# FRONTEND SISTEM INFORMASI MANAJEMEN AUDIT MUTU INTERNAL UII UNIT NON-AKADEMIK

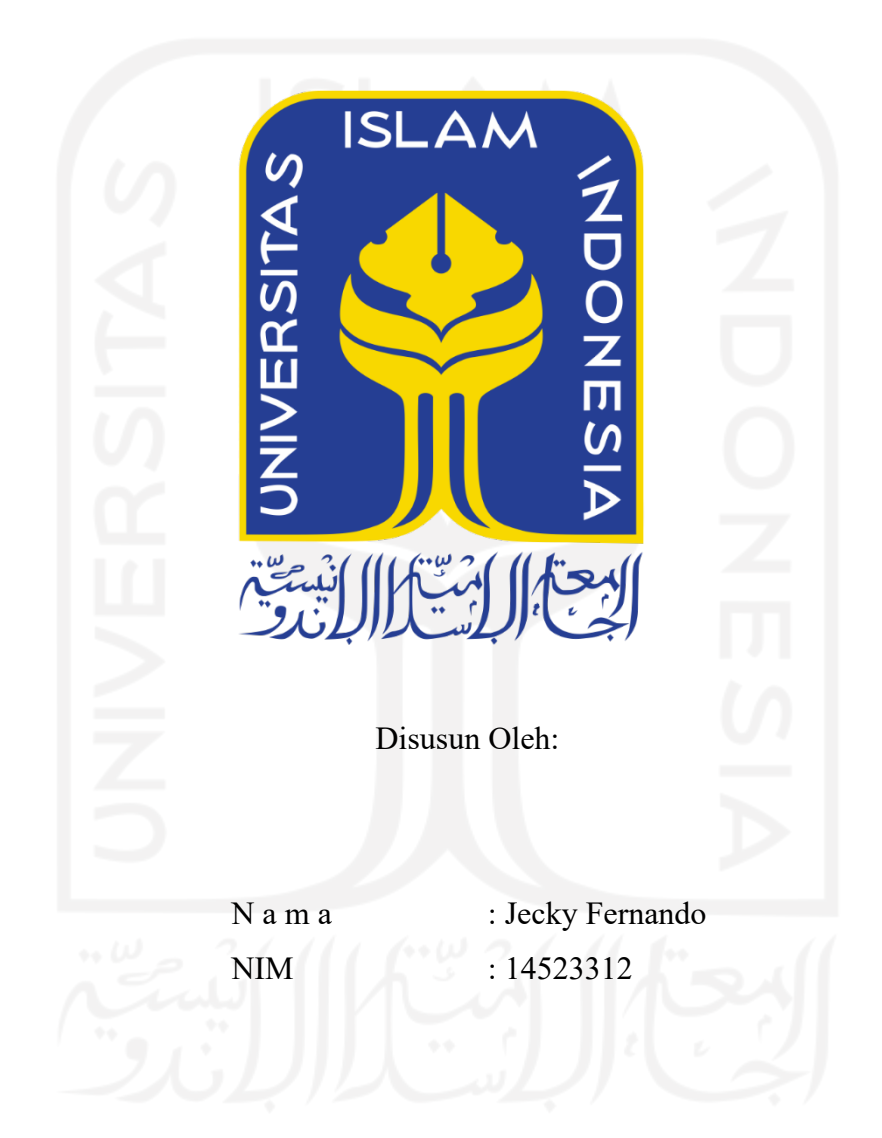

PROGRAM STUDI INFORMATIKA - PROGRAM SARJANA **FAKULTAS TEKNOLOGI INDUSTRI** UNIVERSITAS ISLAM INDONESIA

## HALAMAN PENGESAHAN DOSEN PEMBIMBING

# FRONTEND SISTEM INFORMASI MANAJEMEN AUDIT MUTU INTERNAL UII UNIT NON-AKADEMIK

# **TUGAS AKHIR**

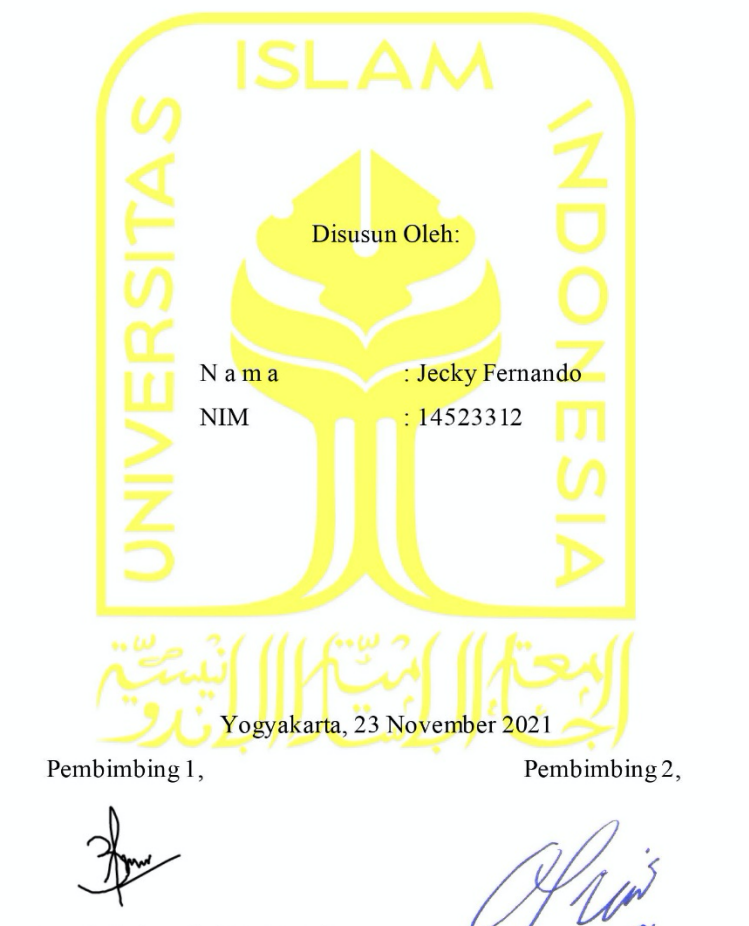

(Elyza Gustri Wahyuni, S.T., M.Cs.)

(Kholid Haryono, S.T., M.Kom.)

#### HALAMAN PENGESAHAN DOSEN PENGUJI

# FRONTEND SISTEM INFORMASI MANAJEMEN AUDIT MUTU INTERNAL UII UNIT NON-AKADEMIK

# **TUGAS AKHIR**

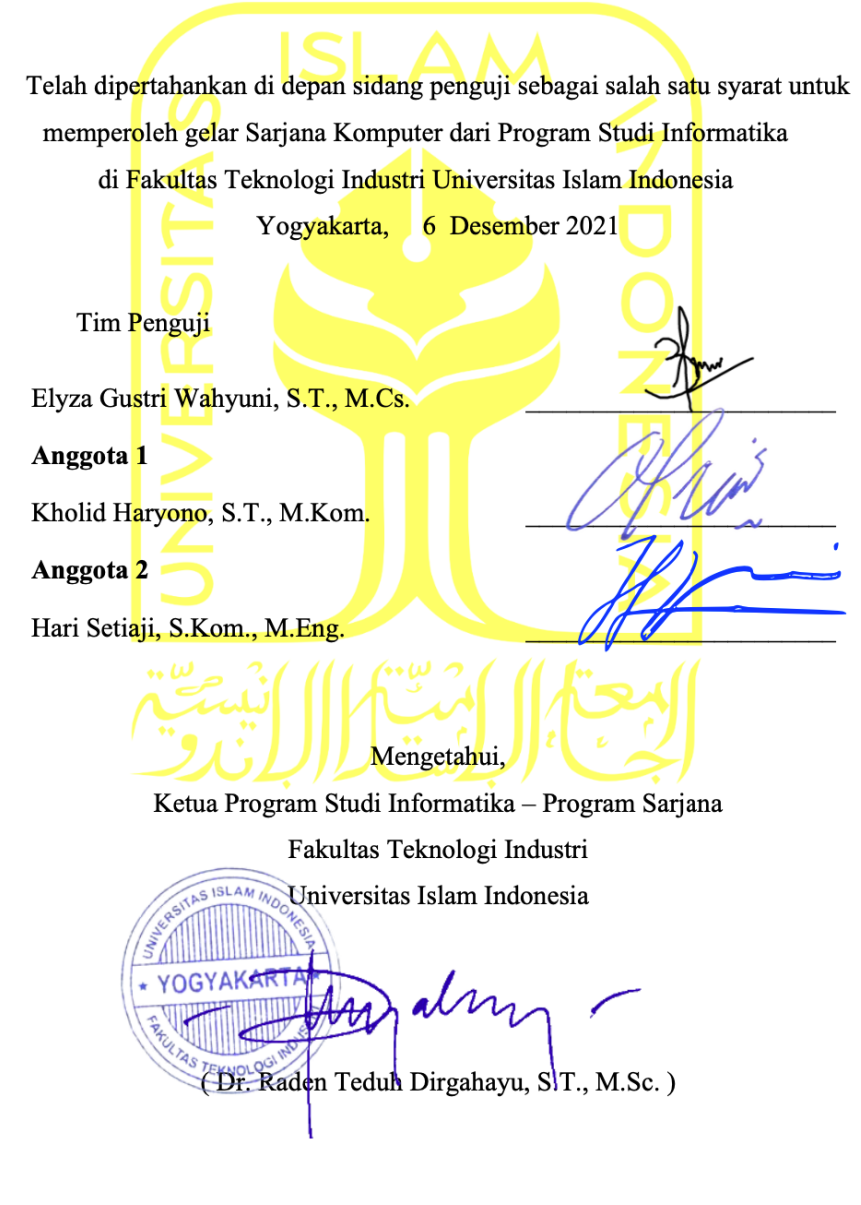

#### HALAMAN PERNYATAAN KEASLIAN TUGAS AKHIR

Yang bertanda tangan di bawah ini:

Nama: Jecky Fernando NIM : 14523312

Tugas akhir dengan judul:

# FRONTEND SISTEM INFORMASI MANAJEMEN AUDIT MUTU INTERNAL UII UNIT NON-AKADEMIK

Menyatakan bahwa seluruh komponen dan isi dalam tugas akhir ini adalah hasil karya saya sendiri. Apabila dikemudian hari terbukti ada beberapa bagian dari karya ini adalah bukan hasil karya sendiri, tugas akhir yang diajukan sebagai hasil karya sendiri ini siap ditarik kembali dan siap menanggung resiko dan konsekuensi apapun.

Demikian surat pernyataan ini dibuat, semoga dapat dipergunakan sebagaimana mestinya.

Yogyakarta, 23 November 2021

(Jecky Fernand

# **HALAMAN PERSEMBAHAN**

Alhamdulillah, segala puji bagi Allah SWT yang telah melimpahkan rahmat dan ridho-Nya sehingga penulis dapat menyelesaikan Tugas Akhir dengan lancar. Tugas Akhir ini saya persembahkan kepada:

- Bapak Subardi dan Ibu Arlela
- Elyza Gustri Wahyuni, S.T., M.Cs.
- Kholid Haryono, S.T., M.Kom.
- Abang Jimmy Arnando dan Adik Bunga Tri Lestari
- Nurul Fatikah Muchlis

Dan semua yang telah percaya, mendukung, medoakan, dan menjadi alasan untuk menyelesaikan Tugas Akhir ini.

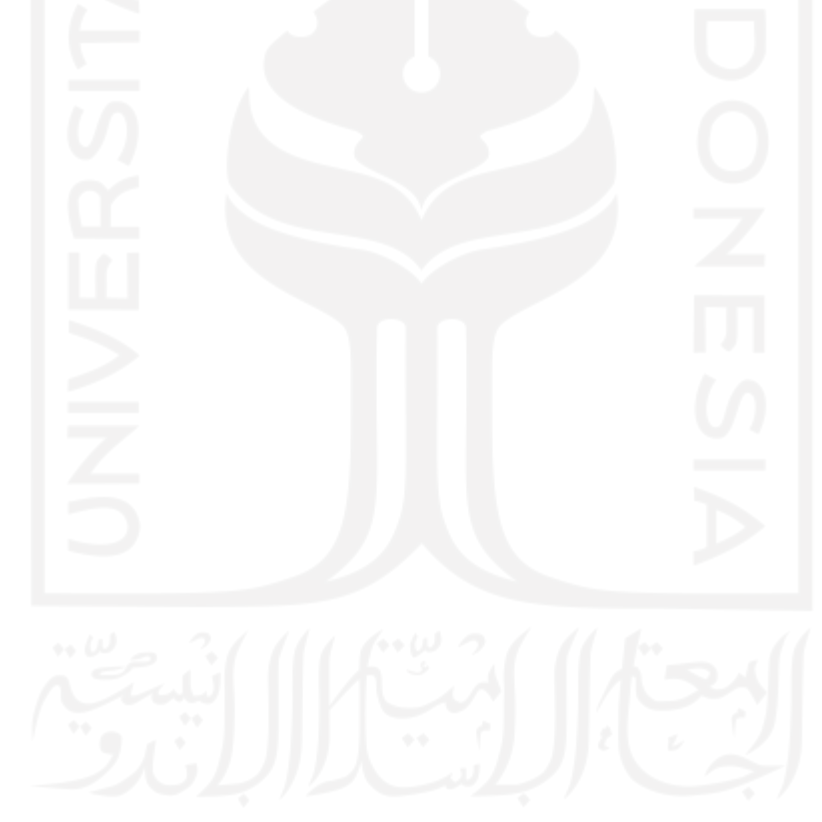

"Hidup untuk berbagi kebahagiaan"

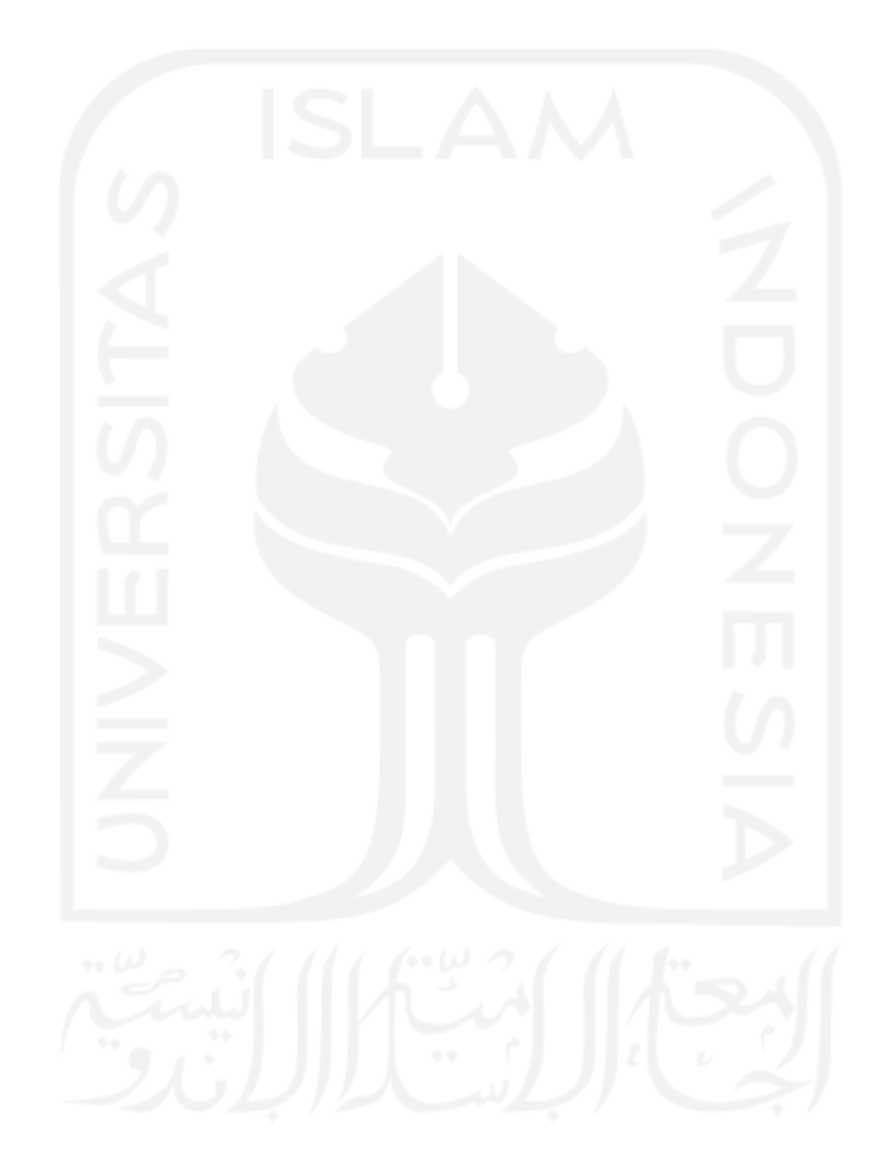

### **KATA PENGANTAR**

#### *Assalamu'alaikum Warrahmatullahi Wabarakatuh*

*Alhamdulillahirabbil'alamin,* puji syukur penulis panjatkan kepada Allah SWT yang telah memberikan rahmat dan ridho-Nya sehingga dapat menyelesaikan Tugas Akhir hingga penyusunan laporan ini dalam keadaan sehat *wal'afiat*. Shalawat dan salam kepada Rasulullah SAW, suri teladan yang telah membawa kita dari alam kegelapan menuju alam yang terang benderang ini.

Tugas Akhir adalah salah satu syarat mempe*Role*h gelar sarjana strata satu (S1) Jurusan Informatika Fakultas Teknologi Industri UII. Tujuan Tugas Akhir adalah memberikan kesempatan kepada mahasiswa sebagai insan ulil albab untuk menganalisis permasalahan IT di dunia nyata dan menerapkan ilmunya untuk memberikan solusi yang bermanfaat. Laporan ini disusun sebagai salah satu penilaian dari Tugas Akhir dan sebagai dokumentasi dari penelitian yang telah dilakukan. Tugas Akhir yang penulis kerjakan adalah Frontend Sistem Informasi Manajemen Audit Mutu Internal UII Unit Non-Akademik.

Keberhasilan Tugas Akhir dan penulisan laporan ini tidak terlepas dari bimbingan, dukungan, dan bantuan dari berbagai pihak. Oleh karena itu, penulis sampaikan terima kasih kepada pihak-pihak yang telah memberikan dukungan dalam pelaksanaan Tugas Akhir ini, yaitu kepada:

- 1. Allah SWT, atas limpahan rahmat dan ridho-Nya yang selalu ada di setiap langkah dalam memberikan kekuatan dan kemudahan menyelesaikan Tugas Akhir ini dengan lancar.
- 2. Kedua orang tua, Bapak Subardi dan Ibu Arlela untuk doa, dukungan, dan rasa percaya.
- 3. Bapak Fathul Wahid, S.T., M.Sc., Ph.D. sebagai Rektor Universitas Islam Indonesia.
- 4. Bapak Prof., Dr., Ir. Hari Purnomo, M.T. sebagai Dekan Fakultas Teknologi Industri Universitas Islam Indonesia.
- 5. Bapak Hendrik, S.T., M.Eng., sebagai Ketua Jurusan Informatika Fakultas Teknologi Industri Universitas Islam Indonesia.
- 6. Bapak Dr. Raden Teguh Dirgahayu, S.T., M.Sc. sebagai Ketua Program Studi Informatika - Program Sarjana.
- 7. Ibu Elyza Gustri Wahyuni, S.T., M.Cs. sebagai dosen pembimbing Tugas Akhir sekaligus Dosen Pembimbing Akademik yang telah memberikan ilmu, waktu, dan bimbingan.
- 8. Bapak Kholid Haryono, S.T., M.Kom. sebagai dosen pembimbing Tugas Akhir yang telah memberikan ilmu, waktu, dan bimbingan.
- 9. Jimmy Arnando dan Bunga Tri Lestari, sebagai saudara dan saudari yang selalu mendukung dan mendoakan.
- 10. Nurul Fatikah Muchlis, sebagai sahabat yang selalu mendukung, membantu, dan setia mendengar keluh kesah.
- 11. Keluarga besar Informatika UII yang telah banyak membantu dalam menyelesaikan Tugas Akhir ini.
- 12. Semua pihak yang telah banyak membantu dalam pelaksanaan Tugas Akhir yang tidak dapat disebutkan satu persatu.

Semoga setiap doa dan dukungan yang telah diberikan kepada penulis menjadi keberkahan dan mendapatkan balasan dari Allah SWT. Penulis memohon maaf apabila selama pengerjaan Tugas Akhir ini terdapat kesalahan yang disengaja maupun tidak disengaja. Semoga laporan ini dapat memberikan manfaat bagi para pembaca.

Wassalamu'alaikum Warahmatullahi Wabarakatuh

Yogyakarta, 23 November 2021

The -<br>(Jecky Fernando)

Pendidikan tinggi bermutu didapatkan dengan menyelenggarakan sistem penjaminan mutu Pendidikan Tinggi. Badan Penjamin Mutu (BPM) UII adalah lembaga yang menjalankan Sistem Penjaminan Mutu (SPM) UII yang berfungsi untuk mengelola, mengevaluasi, memonitor, dan mengawasi kinerja lembaga pendidikan tinggi secara sistematis. Dalam menjamin mutu penyelenggaraan seluruh proses bisnis, UII memiliki standar yang mengacu pada Standar Nasional Pendidikan Tinggi, dan diselaraskan dengan standar pendidikan tinggi di tingkat internasional, yaitu MERCY OF GOD (M = *Management of Organization and Human Resources*, E = *Education*, R = *Research*, C = *Community Services*, Y = *Yield of Services*, O = *Output*, F = *Facilities*, G = *Governance*, O = *Outcome and Collaboration*, D = Da'wah Islamiah). Saat ini proses pengolahan data yang dilakukan oleh staff BPM UII Unit Non-Akademik masih dilakukan secara konvensional, menggunakan aplikasi Excel atau google form untuk mengumpulkan data, melakukan proses perhitungan secara manual dan pendistribusian datanya juga memakan waktu yang lama. Untuk mengatasi permasalahan tersebut, dibutuhkan *Frontend* Sistem Informasi Manajemen Audit Mutu Internal UII Unit Non-Akademik. Diharapkan sistem ini dapat memfasilitasi dan memudahkan BPM UII dalam memelihara dan meningkatkan mutu pendidikan secara berkelanjutan.

Pembuatan aplikasi *front-end* SIM Audit Mutu UII Non-Akademik dikembangkan menggunakan metode *prototyping* agar sistem yang dirancang dapat disesuaikan dan dimodifikasi sesuai kebutuhan pengguna sebelum diimplementasikan pada sistem. Metode penelitian diawali dengan menganalisis kebutuhan fungsional sistem AMI UII Akademik, kemudian menerapkannya dalam ruang lingkung AMI UII Non-Akademik. Standar SPM UII Unit Non-Akademik hanya meliput M (manajemen organisasi dan SDM), Y (pelayanan), F (fasilitas), G (tata kelola), O (alumni), dan D (dakwah Islamiyah). Kemudian merancang antarmuka sistem yang terdiri dari tiga iterasi untuk mencapai kebutuhan yang diinginkan.

Implementasi *Frontend* SIM Audit Mutu UII Non-Akademik ini menggunakan *framework javascript* yang memiliki konsep *Single Page Application (SPA),* yaitu *Angular.* Sistem yang telah diimplementasikan diuji menggunakan *User Acceptance Test* untuk memverifikasi bahwa sistem yang dibuat sudah sesuai kebutuhan pengguna yang terdiri dari tiga *role*, yaitu Admin, Auditee, dan Audito. Metode pengukuran yang digunakan dalam pengujian adalah skala Likert dengan hasil 3,84 dari skala satu sampai lima dan termasuk ke dalam kategori kelayakan Baik.

#### **GLOSARIUM**

- *Angular framework* yang menggunakan konsep *Single Page Application* yang bertujuan memudahkan pengembang dalam pengembangan, *maintenance,* dan pengujian.
- *Frontend* bagian yang dilihat langsung oleh pengguna dan media interaksi pengguna pada sebuah *website* yang secara umum terdiri dari HTML, CSS, dan Javascript.
- *MERCYOFGOD* standarisasi mutu yang ditetapkan Universitas Islam Indonesia yang terdiri dari butir-butir indikator capaian
- *Prototyping* metode pengembangan perangkat lunak yang menggunakan *prototype*  dari solusi yang ditawarkan untuk menggambarkan fungsi perangkat lunak kepada klien dan dimodifikasi sesuai dengan kebutuhan.
- *UAT User Accepting (Testing),* pengujian untuk verifikasi bahwa sistem yang dibuat sudah sesuai kebutuhan pengguna.
- *User Interface* rangkaian gambar sistem yang menjadi penghubung antara pengguna dan komputer untuk berinteraksi.
- *User Experience* dendesain suatu produk melalui pendekatan pengguna sehingga dapat menciptakan produk yang sesuai dengan kebutuhan dan keinginan pengguna.

# **DAFTAR ISI**

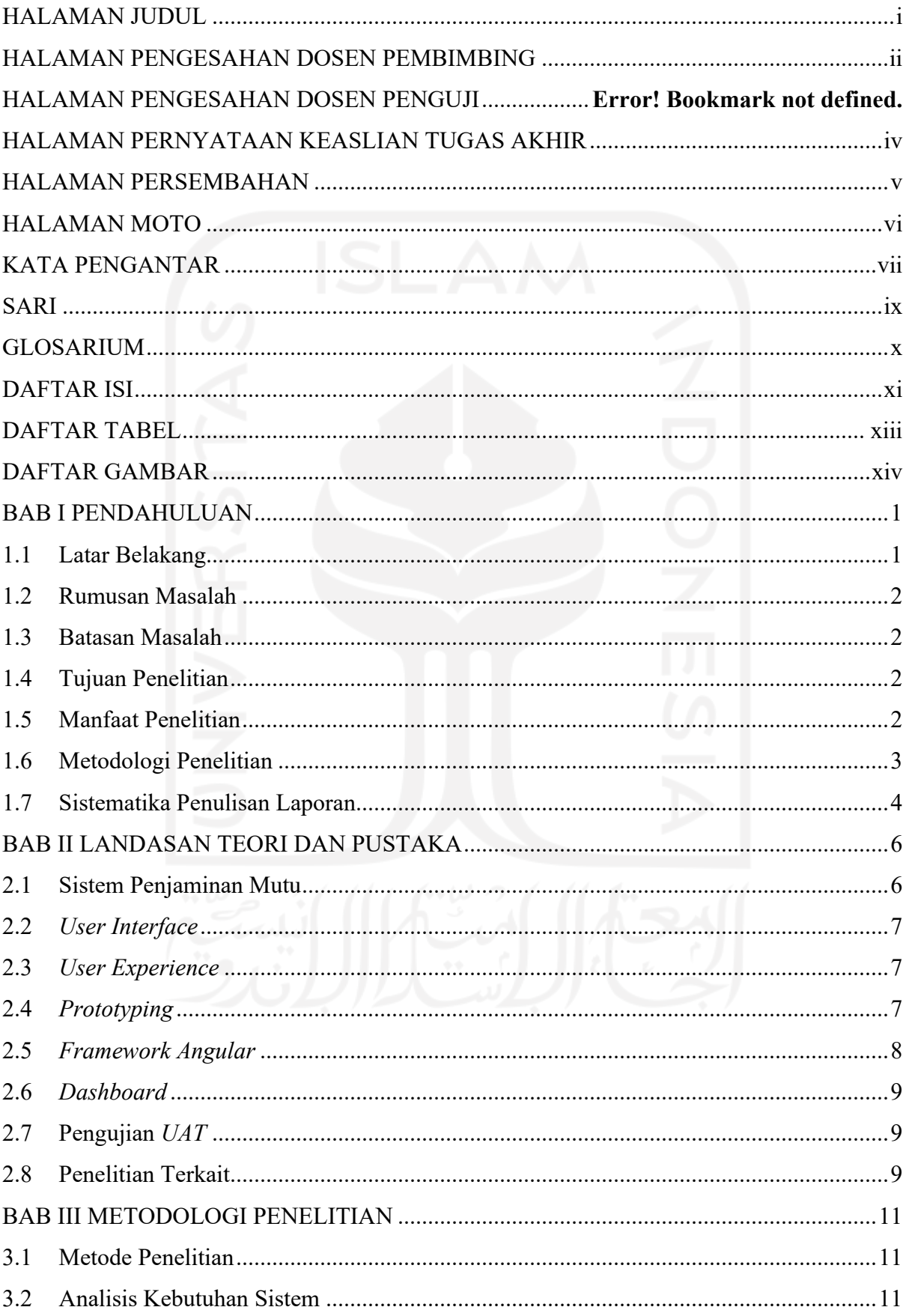

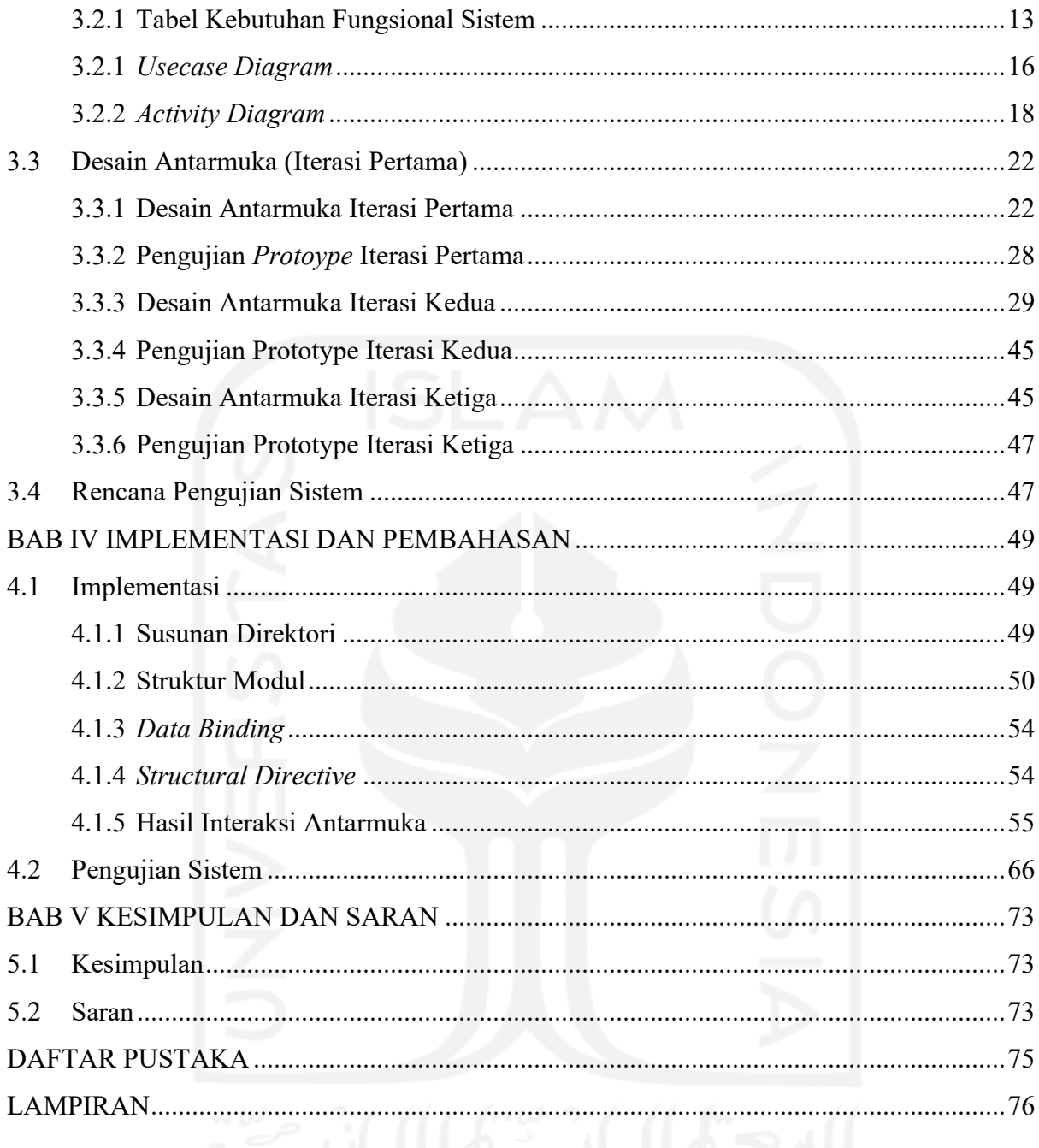

# **DAFTAR TABEL**

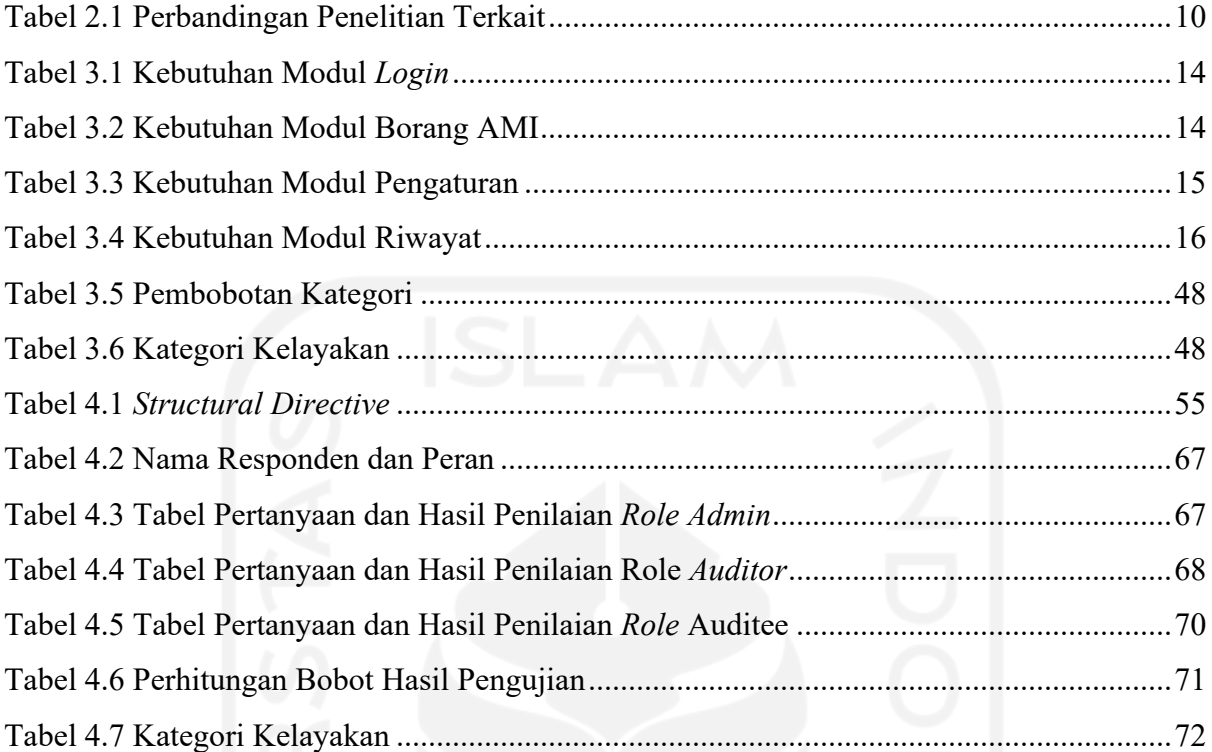

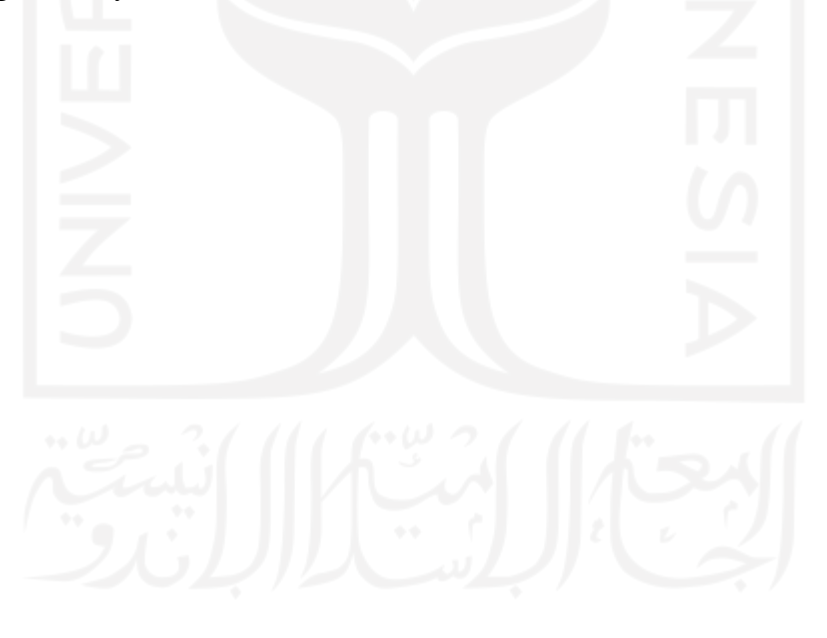

# **DAFTAR GAMBAR**

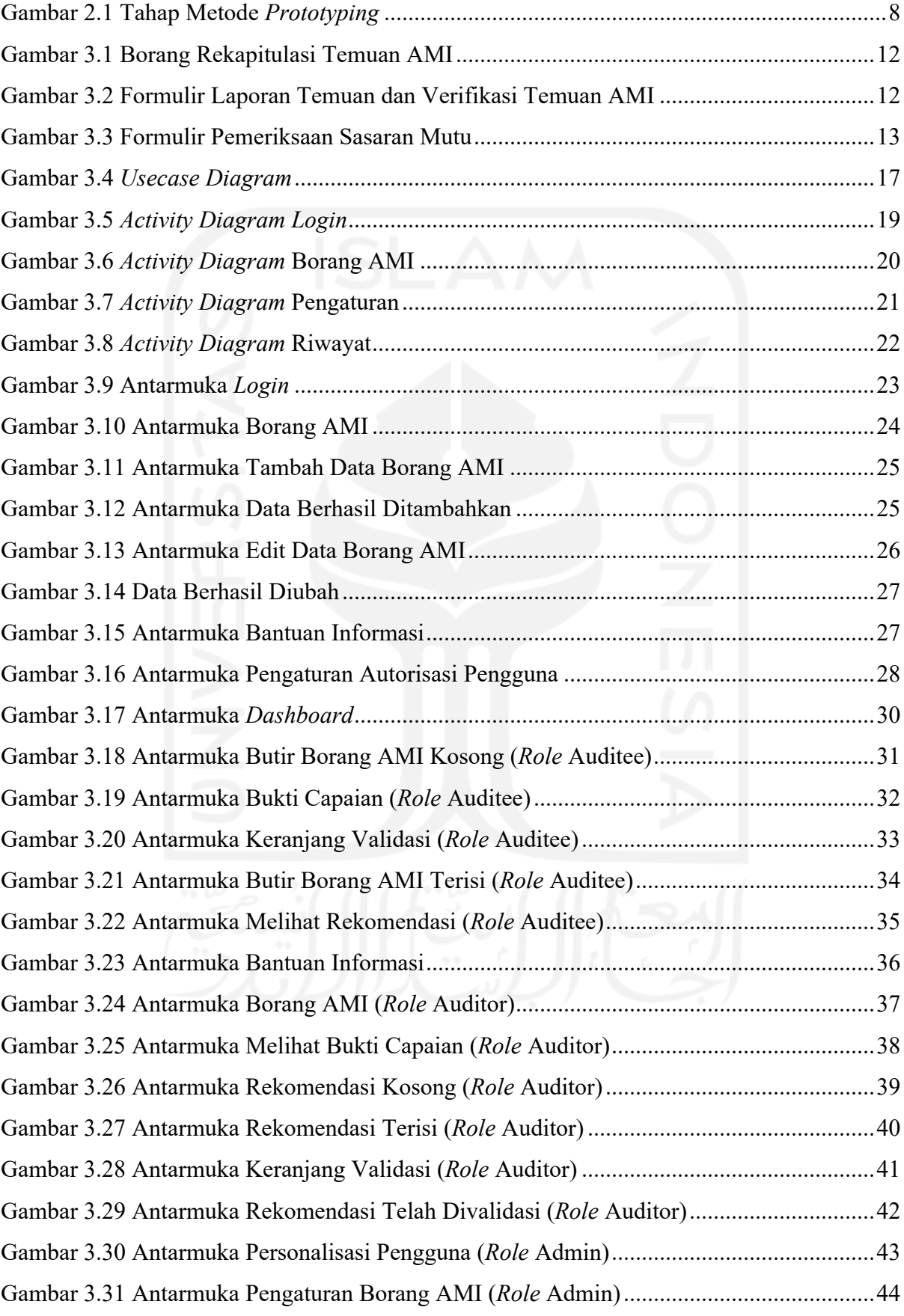

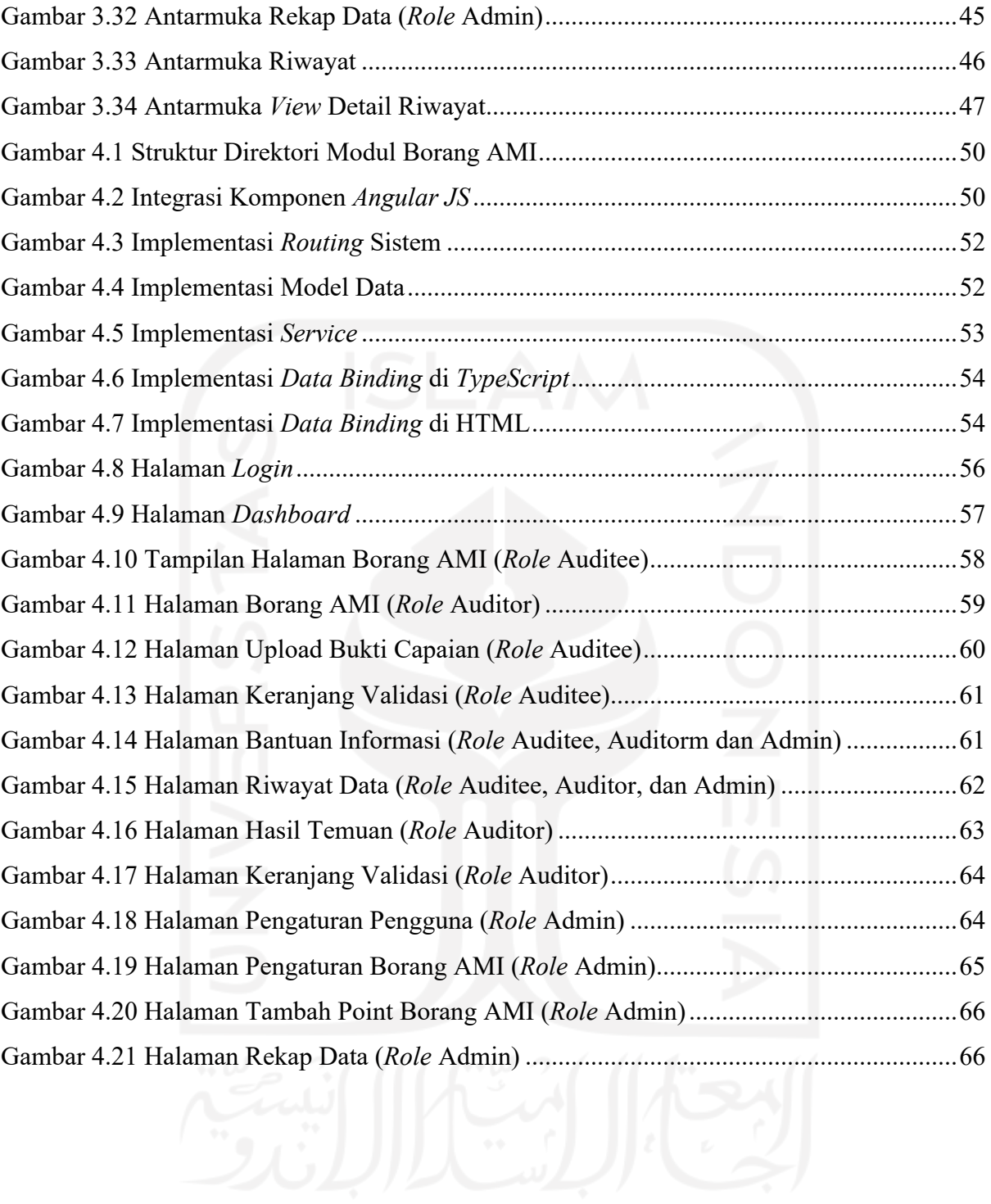

# **BAB I PENDAHULUAN**

## **1.1 Latar Belakang**

Pendidikan Tinggi yang dapat menghasilkan lulusan yang secara aktif mampu mengembangkan potensinya dan menghasilkan Ilmu Pengetahuan dan/atau Teknologi yang berguna bagi masyarakat, bangsa, dan negara merupakan pendidikan tinggi yang bermutu. Berdasarkan Undang-Undang Nomor 12 tahun 2012, pendidikan tinggi bermutu didapatkan dengan menyelenggarakan sistem penjaminan mutu Pendidikan Tinggi. Sistem Penjaminan Mutu yang diterapkan Universitas Islam Indonesia (UII) merupakan perpaduan Penjaminan Mutu (*Quality Assurance*) dengan Pengelolaan Mutu (*Quality Management*) dan implementasinya didasarkan pada Sistem Penjaminan Mutu Perguruan Tinggi (SPMPT) Direktorat Jenderal Pendidikan Tinggi Departemen Pendidikan Nasional. Badan Penjamin Mutu (BPM) UII adalah lembaga yang menjalankan Sistem Penjaminan Mutu (SPM) UII yang berfungsi untuk mengelola, mengevaluasi, memonitor, dan mengawasi kinerja lembaga pendidikan tinggi secara sistematis.

Berdasarkan kebutuhan sistem manajemen organisasi berbasis pada kualitas yang mampu memenuhi kebutuhan dan harapan *stakeholders.* maka UII menerapkan Sistem Penjaminan Mutu berbasis ISO 9001:2008 dan Prinsip Penjaminan Mutu Dikti dengan lingkup penerapan di bidang akademik dan non akademik. SPM UII pada unit akademik terdiri atas pendidikan dan pengajaran termasuk kelulusan, penelitian, pengabdian masyarakat, dan dakwah Islamiyah. Sedangkan SPM UII unit non- akademik terdiri atas manajemen organisasi dan sumber daya manusia, pelayanan, fasilitas, tata kelola keuangan, alumni dan kerja sama, yang berlandaskan nilai keislaman. Dalam menjamin mutu penyelenggaraan seluruh proses bisnis, UII memiliki standar yang mengacu pada Standar Nasional Pendidikan Tinggi, dan diselaraskan dengan standar pendidikan tinggi di tingkat internasional, yaitu MERCY OF GOD (M = *Management of Organization and Human Resources*, E = *Education*, R = *Research*, C = *Community Services*, Y = *Yield of Services*, O = *Output*, F = *Facilities*, G = *Governance*, O = *Outcome and Collaboration*, D = Da'wah Islamiah).

Saat ini proses pengolahan data yang dilakukan oleh staff BPM UII Unit Non-Akademik masih dilakukan secara konvensional. Hal ini mengharuskan para staff untuk memproses data menggunakan program excel, selain itu pendistribuasian data memakan waktu yang lama, dan juga proses penilaian masih dilakukan secara manual. Untuk mengatasi permasalahan tersebut, penulis mengusulkan untuk membangun *Frontend* Sistem Informasi Manajemen Audit Mutu Internal UII Unit Non-Akademik menggunakan *Framework Angular*. Diharapkan sistem ini dapat memfasilitasi dan memudahkan BPM UII dalam mencapai tujuan, yaitu memelihara dan meningkatkan mutu pendidikan secara berkelanjutan, mewujudkan visi dan misi, serta untuk memenuhi kebutuhan *stakeholders* melalui penyelenggaraan Tridharma (Caturdharma UII).

#### **1.2 Rumusan Masalah**

Rumusan masalah pada penelitian ini adalah sejauh mana implementasi pengujian UAT dalam menentukan keberhasilan desain *Frontend* pada kasus sistem informasi manajemen Audit Mutu Internal (AMI) UII untuk unit non-akademik.

#### **1.3 Batasan Masalah**

Penelitian ini memiliki beberapa batasan agar memiliki fokus penelitian dan menyimpang dari permasalahan. Batasan masalah pada penelitian ini sebagai berikut:

- a. Sistem ini merupakan kelanjutan dari UII AMI yang menampilkan rekapitulasi data tahunan dengan target tertentu dari poin Sasaran Mutu.
- b. Pengembangan sistem yang dilakukan hanya pada *frontend* sistem.
- c. Pengembangan sistem manajemen mutu internal mencakup unit non-akademik

#### **1.4 Tujuan Penelitian**

Tujuan dari penelitian ini adalah menghasilkan sistem informasi Manajemen Audit Mutu Internal UII Unit Non-Akademik yang terdiri dari manajemen organisasi dan sumber daya manusia, pelayanan, fasilitas, tata kelola keuangan, alumni dan kerjasama, yang berlandaskan nilai keislaman. Menghasilkan Antarmuka yang dapat menampilkan hasil rekapitulasi data yang mencakup tiga lingkup aspek, yaitu SDM (K4), keuangan, sarana, dan prasarana (K5), serta tata kelola dan kerjasama (K6).

### **1.5 Manfaat Penelitian**

Manfaat dari penelitian ini adalah memfasilitasi dan memudahkan BPM UII dalam manajemen audit mutu internal UII Unit Non-Akademik agar dapat digunakan dalam memelihara dan meningkatkan mutu pendidikan secara berkelanjutan, mewujudkan visi dan misi, serta untuk memenuhi kebutuhan *stakeholders* melalui penyelenggaraan Tridharma (Caturdharma UII). Memudahkan dalam melakukan rekap data dan pengurutan data berdasarkan hasil pencarian dan pengaturan yang diinginkan.

## **1.6 Metodologi Penelitian**

Langkah-langkah yang diterapkan dalam penelitian ini agar mencapai tujuan yang diinginkan adalah sebagai berikut:

- a. Tahap Pengumpulan Data
	- 1. Studi Pustaka

Studi pustaka merupakan langkah pertama dalam pengumpulan data dengan mencari referensi berupa teori, metode, dan langkah penyelesaian dari berbagai jurnal, buku, dan artikel yang berkaitan dengan topik penelitian. Topik yang berkaitan dengan penelitian ini adalah Sistem Penjaminan Mutu, *User Interface*, *User Experience, framework Angular*, dan pengujian sistem.

2. Observasi

Observasi dalam penelitian ini dengan mempelajari proses bisnis Sistem Penjaminan Mutu yang diterapkan UII, khususnya sistem manajemen audit mutu internal unit non-akademik. Selain itu, pada tahap ini penulis dapat memahami kekurangan dan kendala dari penerapan proses bisnis yang sedang digunakan.

- b. Tahap Pembuatan Sistem
	- 1. Analisis Kebutuhan Sistem

Analisis kebutuhan bertujuan untuk mengetahui kebutuhan-kebutuhan dalam melakukan membangun sistem manajemen audit mutu internal unit non-akademik. Analisis dilakukan dengan mengidentifikasi kebutuhan berdasarkan kekurangan dan kendala yang ada pada proses bisnis sehingga dapat mencapai solusi dari permasalahan tersebut.

2. Perancangan Sistem

Perancangan adalah penggambaran perencanaan sistem agar lebih terstruktur dan memudahkan peneliti dalam implementasi sistem.

3. Implementasi Sistem

Implementasi adalah langkah dalam mengaplikasikan hasil identifikasi kebutuhan dan perancangan sistem sebagai solusi atas permasalahan yang ditemukan. Langkah ini merancang desain antarmuka dan implementasi antarmuka menggunakan *source code*.

4. Pengujian Sistem

Pengujian dilakukan untuk memastikan agar sistem telah sesuai dengan tujuan penelitian, yaitu menghasilkan sistem informasi Manajemen Audit Mutu Internal UII Unit Non-Akademik yang *user friendly* agar dapat digunakan BPM UII dalam memastikan/menjamin *input*, proses dan *output* sesuai dengan standar mutu yang ditetapkan.

### **1.7 Sistematika Penulisan Laporan**

Sistematika penulisan adalah pemetaan yang bertujuan untuk memudahkan pembaca dalam memahami laporan tugas akhir ini. Sistematika pada penulisan laporan tugas akhir ini secara garis besar meliputi:

# **BAB I Pendahuluan**

Berisi latar belakang mengenai permasalahan aktual yang mendasari penelitian, dan solusi yang ditawarkan untuk mengatasi permasalahan yang ada. Berdasarkan latar belakang yang ada, kemudian disusun rumusan masalah sebagai acuan perencanaan penyelesaian masalah, batasan masalah, tujuan penelitian, manfaat penelitian, metodologi penelitian, dan sistematika penulisan.

### **BAB II Landasan Teori**

Berisi uraian teori-teori yang sesuai dengan topik penelitian sebagai dasar untuk melakukan penelitian yang dilakukan dan beberapa penelitian sejenis yang telah dilakukan. Teori-teori yang diuraikan dalam bab ini menggunakan jurnal, buku, dan artikel sebagai bahan referensi dengan topik yang meliputi Sistem Penjaminan Mutu, *User Interface*, *User Experience, framework Angular*, *Dashboard* dan pengujian sistem.

#### **BAB III Metodologi Penelitian**

Berisi tahap-tahap dan kebutuhan penelitian sebagai landasan dan acuan dalam mencapai solusi atas permasalahan pada penelitian ini. Bab ini terdiri dari pengumpulan data, analisis kebutuhan sistem, perancangan kebutuhan sistem, desain antarmuka, dan analisis pengujian sistem.

# **BAB IV Hasil dan Pembahasan**

Berisi hasil dan pembahasan dari setiap proses dalam sistem, pengujian kinerja sistem, kelebihan, dan kekurangan sistem.

# **BAB V Kesimpulan dan Saran**

Berisi kesimpulan mengenai hasil penelitian telah sesuai dengan tujuan penelitian atau belum serta saran yang mendukung agar penelitian dapat dilanjutkan oleh para peneliti lain dengan mengembangkan keterbatasan dan kekurangan penelitian ini.

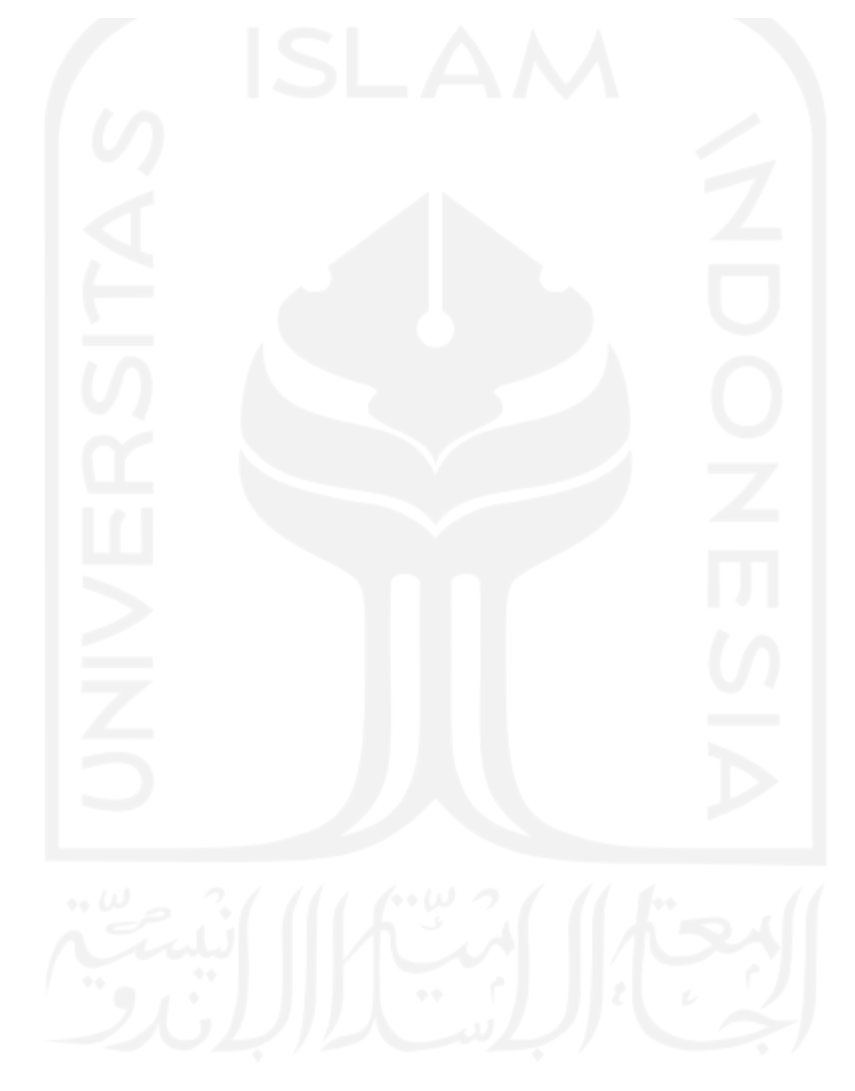

## **BAB II**

#### **LANDASAN TEORI DAN PUSTAKA**

#### **2.1 Sistem Penjaminan Mutu**

Sistem Penjaminan Mutu UII merupakan perpaduan Penjaminan Mutu (*Quality Assurance*) dengan Pengelolaan Mutu (*Quality Management*) dan implementasinya didasarkan pada Sistem Penjaminan Mutu Perguruan Tinggi (SPMPT) Direktorat Jenderal Pendidikan Tinggi Departemen Pendidikan Nasional. Saat ini, UII memiliki 195 unit kerja yang telah mengimplementasikan SPM. Unit-unit tersebut terdiri dari Rektorat, Direktorat, Badan, Fakultas dan Program Studi, Divisi, Departemen, Pusat, Laboratorium, Program Pasca, Diploma, serta Program Profesi.

Implementasi SPM adalah aktivitas dan proses yang terdiri dari Penetapan, Pelaksanaan, Evaluasi atas pelaksanaan, Pengendalian (pelaksanaan) dan Peningkatan yang dikenal dengan siklus PPEPP yang berkelanjutan. Manajemen UII menggunakan rangkaian aktivitas dan proses tersebut dalam menjamin jasa pendidikan yang dihasilkan berdasarkan standar mutu dan sasaran mutu yang ditetapkan UII serta memenuhi harapan *stakeholders*. Sistem Penjaminan Mutu UII dibentuk melalui beberapa tahap, yaitu penyusunan kelengkapan dokumen sistem mutu, penerapan sistem mutu, evaluasi efektifitas hasil implementasi, dan peningkatan kinerja, serta kepuasan *stakeholders*.

Siklus aktivitas SPM berdasarkan Permenristekdikti Nomor 62 Tahun 2016 tentang Sistem Penjaminan Mutu Pendidikan Tinggi (SPM Dikti), Audit Mutu Internal (AMI) bertugas untuk mengevaluasi pelaksanaan standar pendidikan tinggi. AMI adalah sebuah proses independen, dan terdokumentasi untuk mendapatkan dan mengevaluasi bukti-bukti secara obyektif dalam menentukan tingkat pemenuhan kriteria yang telah ditentukan dan menjadi acuan. AMI bertujuan untuk menemukan peluang perbaikan, menjadi pengawasan dalam menentukan analisis penyebab ketidaksesuaian, rencana perbaikan, atau rencana pencegahan. Ruang lingkup AMI terdiri sepuluh bidang utama Standar UII, yaitu MERCY OF GOD (M = *Management of Organization and Human Resources*, E = *Education*, R = *Research*, C = *Community Services, Y = Yield of Services, O = Output, F = Facilities, G = Governance, O = Outcome and Collaboration*,  $D = Da'$  wah Islamiah).

#### **2.2** *User Interface*

*User Interface (UI)* adalah rangkaian gambar sistem yang menjadi penghubung antara pengguna dan komputer untuk berinteraksi. *UI* secara umum menggambarkan kualitas suatu tampilan atau antarmuka pengguna dan komputer. Menurut (Chandra, 2013), serangkaian tahapan yang dilakukan dalam desain *UI* adalah dengan melakukan analisis dan pengetahuan aktivitas pengguna. Kemudian dilakukan perancangan desain sistem dan berdasarkan hasil dari desain tersebut akan dilakukan pengujian yang menghasilkan kesepakatan.

UI merupakan irisan dari informasi pengembangan, pengembangan, dan *framework* desain, sehingga dapat dikatakan sebagai susunan dari hasil desain *prototipe*. Oleh karena itu, *framework* desain yang digunakan pada suatu *UI* serta informasi-informasi yang terdapat dihasilkan dari suatu desain *UI* mempengaruhi hasil dari penerapan *UI* pada sistem.

### **2.3** *User Experience*

*User Experience (UX)* adalah desain suatu produk melalui pendekatan pengguna sehingga dapat menciptakan produk yang sesuai dengan kebutuhan dan keinginan pengguna. Dalam perancangan aplikasi khususnya berbasis *website*, terdapat banyak aspek dari segi pengguna dan fungsionalitas yang dijadikan tolak ukur, seperti tampilan, fungsi, serta kenyamanan pengguna. Suatu sistem membutuhkan kesatuan pemahaman yang dapat memudahkan dan meningkatkan pemahaman pengguna dalam penggunaan sistem, maka disini adalah peran dari *UX* tersebut. *UX* merupakan irisan dari usabilitas dan *UI* dalam komponen utama perancangan *UX.* Oleh karena itu, *UI* sebaiknya berbanding lurus dengan peningkatan usabilitas agar fungsionalitas dan tampilan dapat selaras dalam penerapan fitur maupun fungsi tertentu.

*UX* pada penilitian ini akan menjadi cakupan dalam pengembangan *front-end* sistem, artinya seluruh aspek dalam segi tampilan dan usabilitas akan mejadi tanggung jawab *frontend* dalam mengukur usabilitas yang baik dan benar sesuai dengan *UI* yang telah dirancang sebelum menuju tahap pengembangan (Muhammad, Nugroho, & Nugrahadi, 2016).

#### **2.4** *Prototyping*

Metode *prototyping* merupakan metode pengembangan perangkat lunak yang memungkinkan pengembang untuk membuat *prototype* dari solusi yang ditawarkan untuk mendemonstrasikan fungsi-fungsi perangkat lunak pada klien dan membuat modifikasi yang dibutuhkan sebelum dikembangkan pada aplikasi yang sesungguhnya. Modifikasi yang dilakukan berdasarkan *feedback* yang diberikan oleh klien. Tahapan dari model *prototyping* dapat dilihat pada Gambar 2.1 yang terdiri dari analisis kebutuhan, pembuatan *prototyping,* evaluasi *protoyping*, pengkodean sistem, pengujian, evaluasi, dan penggunaan sistem.

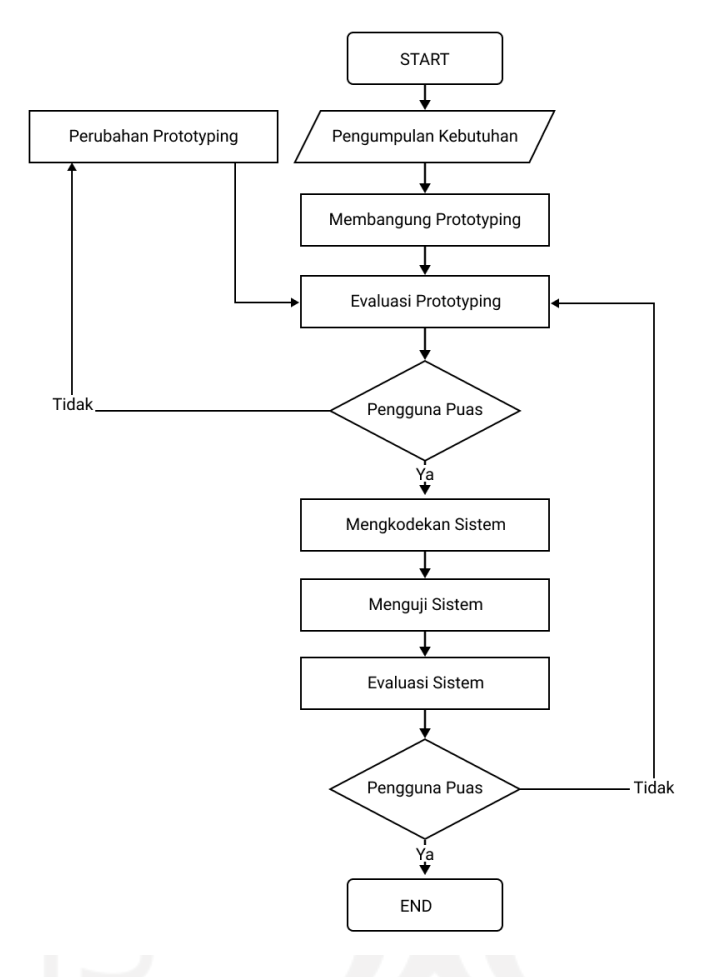

Gambar 2.1 Tahap Metode *Prototyping* Sumber: (Herlyviana, Januarita, & Priyanto, 2018)

### **2.5** *Framework Angular*

Angular adalah salah satu *framework* berbasis Javascript yang menggunakan konsep *Single Page Application (SPA)* yang bertujuan memudahkan pengembang dalam pengembangan, *maintenance,* dan pengujian aplikasi web. Salah satu kelebihan ini adalah penerapan konsep *Model-View-Controller (MVC)* yang memudahkan pengembang dikarenakan pola desain yang terbagi menjadi tiga, yaitu *Model, View,* dan *Controller*. *Website* memiliki bagian yang terpisah dan bisa dikembangkan masing-masing pengembang. Maka, proses pembuatan website bisa dilakukan lebih cepat karena pengembang akan lebih fokus pada pengerjaan salah satu bagian saja.

Penerapan *SPA (Single Page Application)* pada *framework* lebih efektif dan efisien dikarenakan penerapan akses tiap halaman dan fitur menggunakan rancangan *routing*. Menurut (Belluano, 2018), bahwa aspek lain yang memberikan keunggulan pada penggunaan konsep SPA adalah dengan mengedepankan pertukaran data dan kinerja sistem yang lebih ringan.

## **2.6** *Dashboard*

*Dashboard* adalah alat visualisasi data yang memungkinkan semua pengguna memahami informasi yang dibutuhkan dan dapat dilihat secara sekilas. Tampilan visual menyajikan informasi yang dirancang sebaik mungkin, sehingga mata manusia dapat menangkap informasi secara cepat dan otak manusia dapat memahami maknya secara benar. *Dashboard* ditampilkan pada suatu layar monitor komputer, terdiri dari informasi yang bersifat kritis agar dapat dilihat secara langsung, sehingga fokus pada *dashboard* saja dan mengetahui informasi dibutuhkan. Terdiri dari kombinasi teks dan grafik, tetapi lebih menekankan pada grafik (Few, 2006).

# **2.7 Pengujian** *UAT*

Pengujian sistem adalah proses mengeksekusi sistem perangkat lunak untuk menentukan sistem perangkat lunak tersebut telah sesuai dengan spesifikasi sistem dan telah berjalan sesuai dengan lingkungan yang diinginkan (Al Fatta, 2007). Pengujian sistem sering disamakan dengan pencarian *bug*, ketidaksempurnaan program, kesalahan pada baris program yang menyebabkan kegagalan pada eksekusi sistem perangkat lunak. Pengujian yang digunakan pada penelitian ini adalah UAT (*User Acceptance Test*) yang bertujuan untuk mengetahui kesesuaian kebutuhan sistem, secara fungsional maupun non-fungsional. Secara umum terdapat tujuh langkah dalam penerapan metode UAT (*User Acceptance Test*), yaitu analisis kebutuhan, pembuatan rencana UAT, identifikasi skenario pengujian, pembuatan kasus uji UAT, persiapan data tes, uji coba, mengkonfirmasi tujuan bisnis.

#### **2.8 Penelitian Terkait**

Penelitian ini berkaitan dengan penelitian sebelumnya yang berjudul Frontend Sistem Informasi Manajemen Mutu Universitas Islam Indonesia Menggunakan Metode *Prototyping* yang ditulis oleh Irfan Syukri Hamid. Perbedaan yang mendasar adalah pada penelitian sebelumnya ditujukan pada AMI Akademik UII, sedangkan penelitian ini ditujukan untuk AMI Non-Akademik UII. Selain itu penelitian ini juga berkaitan dengan penelitian yang sedang dilakukan oleh Hafiz Fahrezi yang berfokus pada pembuatan SI Hasil Temuan AMI. Berikut Tabel 2.1 mengenai rincian tabel perbandingan penelitian tersebut dengan penelitian saat ini.

| <b>Penulis</b><br><b>Poin Penelitian</b> | <b>Penulis</b><br>(Jecky Fernando) | <b>Hafiz Fahrezi</b> | <b>Irfan Syukri</b><br>Hamid |
|------------------------------------------|------------------------------------|----------------------|------------------------------|
| <b>Output Penelitian</b>                 | Frontend                           | Fullstack            | Frontend                     |
| <b>Objek Penelitian</b>                  | <b>AMI Non-Akademik</b>            | Hasil Temuan AMI     | AMI Akademik                 |
|                                          |                                    | <b>BPM UII</b>       |                              |
| <b>Butir SPM pada Borang</b>             | MY F GOD                           | <b>MERCY OF GOD</b>  | <b>MERCY OF GOD</b>          |
| <b>Metode Penelitian</b>                 | Protoyping                         | Prototyping          | Prototyping                  |
| <b>Metode Pengujian</b>                  | <b>UAT</b> Testing                 | Alpha, Beta, dan     | Komparasi waktu              |
|                                          |                                    | kuesioner            | dengan kuesioner             |

Tabel 2.1 Perbandingan Penelitian Terkait

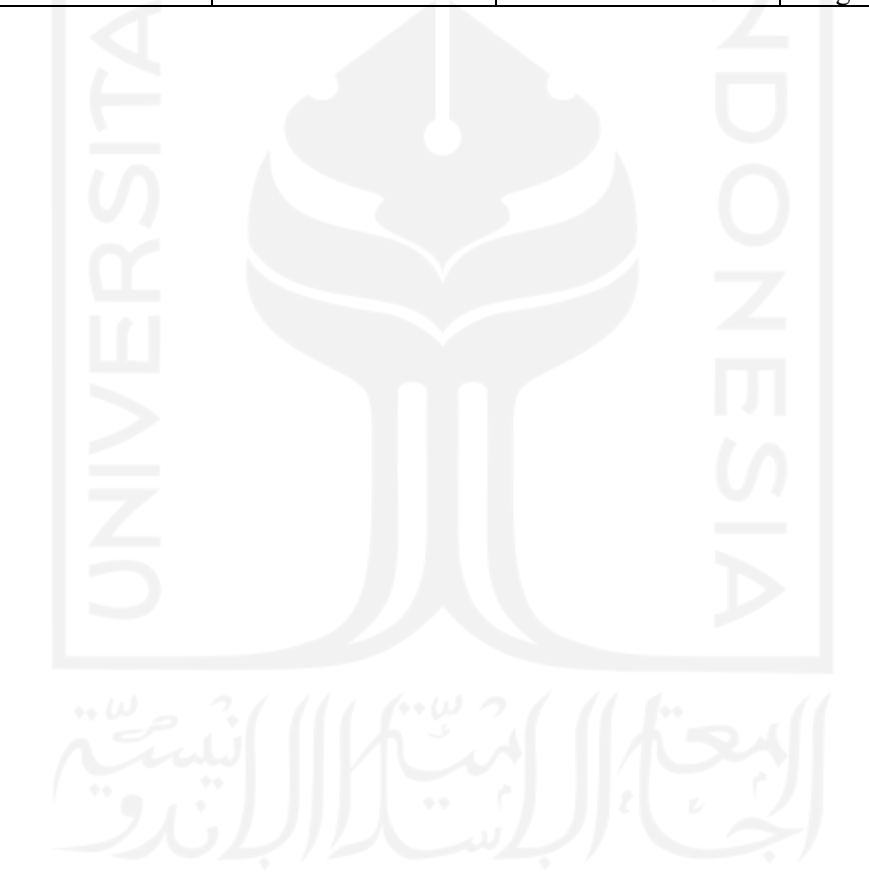

# **BAB III METODOLOGI PENELITIAN**

#### **3.1 Metode Penelitian**

Pada pengembangan Sistem Informasi Manajemen Audit Mutu Internal UII Unit Non-Akademik akan digunakan metode penelitian *protoyping* dengan pengujian *UAT (User Acceptance Test)*. Metode *prototyping* diawali dengan menganalisis kebutuhan agar mengurangi resiko kebutuhan yang tidak terpenuhi. Kemudian tahap pembuatan protoyping dilakukan beberapa kali iterasi sehingga mencapai tujuan sistem yang diinginkan. Iterasi yang dilakukan berdasarkan *feedback* dari klien yang kemudian akan dilakukan modifikasi sesuai kebutuhan pada setiap iterasinya. *Prototype* yang telah dievaluasi akan dikodekan menjadi sebuah sistem dan akan diujikan. Pengujian ini menggunakan *UAT* untuk mengukur kesesuaian dengan kebutuhan pengguna. Dalam pengujian dibutuhkan efektifitas agar produk sesuai dengan kebutuhan dan sampai kepada pengguna dengan tepat waktu.

#### **3.2 Analisis Kebutuhan Sistem**

Langkah-langkah untuk melakukan riset dan pengumpulan data dibutuhkan untuk melakukan identifikasi kebutuhan yang ada pada sistem agar memudahkan pengembangan dari segi *frontend* sistem. Pada langkah ini dilakukan beberapa proses pengumpulan data dalam proses implementasi. Pengumpulan data pada proses analisis kebutuhan secara garis besar terdiri dari modul, standar, dan kualitas yang dibutuhkan. Proses identifikasi dan analisis kebutuhan ini melibatkan langsung Bu Elyza Gustri Wahyuni sebagai Kepala Bidang Analisis Data dan Pak Kholid Haryono sebagai Kepala Bidang Perencanaan BSI UII. Media yang digunakan dalam proses ini adalah tabel kebutuhan fungsi sistem, *usecase diagram, activity diagram*, dan desain antarmuka.

Dalam proses pengumpulan data ini, ada dua tahapan yang dilakukan untuk mendapatkan gambaran sistem yang ingin diwujudkan. Yang pertama adalah diskusi dengan *expert* yang terlibat langsung didalam sistem yang sudah ada sebelumnya, dan dilanjutkan dengan menganalisa form-form atau media-media yang saat ini digunakan oleh staff BPM UII Unit Non-Akademik dalam proses mengumpulkan, mengolah dan mendistribusikan datanya. Untuk tahapan pertama, diskusi dan tanya-jawab dengan *expert*, mengenai bagaimana alur proses sistem yang sudah ada, pembagian *role* dan hak akses nya masing-masing, kendala dan solusi apa yang ingin diwujudkan kedalam sistem, fungsi-fungsi dan modul yang ingin diterapkan, serta gambaran awal bagaimana *design* dari sistem ini ingin ditampilkan. Step kedua adalah menganalisa form yang biasanya digunakan oleh staff BPM UII Unit Non-Akademik dalam proses pengumpulan datanya. Tujuannya agar format data yang akan muncul di sistem nantinya dapat memenuhi standar yang sudah ada atau bisa ditambahkan format data lain nya agar bisa menjadi lebih efektif. Berikut gambar *form* yang digunakan oleh staff BPM UII Unit Non-Akademik sebelumnya.

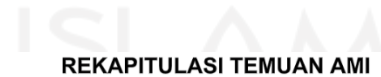

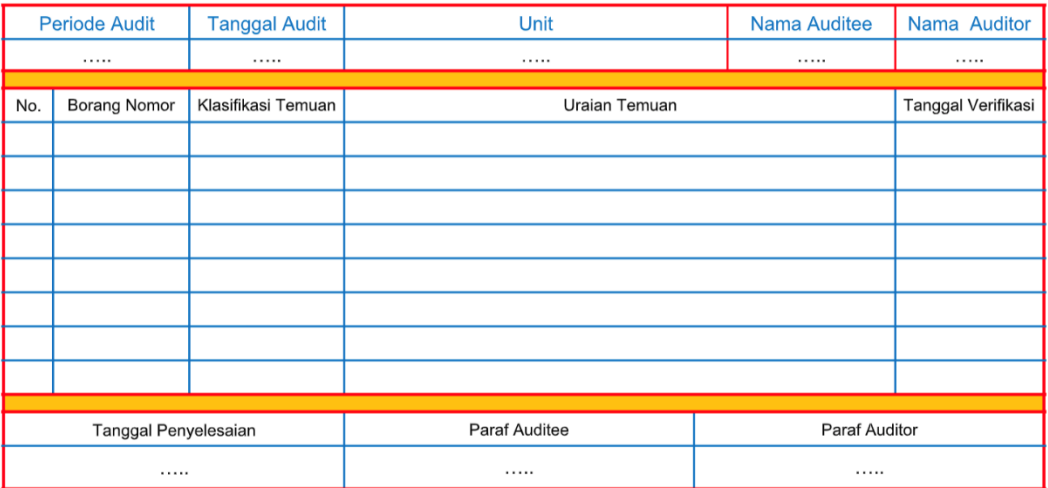

Keterangan: Pilihan untuk klasifikasi temuan KTS-1/KTS-2/KTSS

Gambar 3.1 Borang Rekapitulasi Temuan AMI

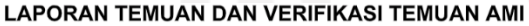

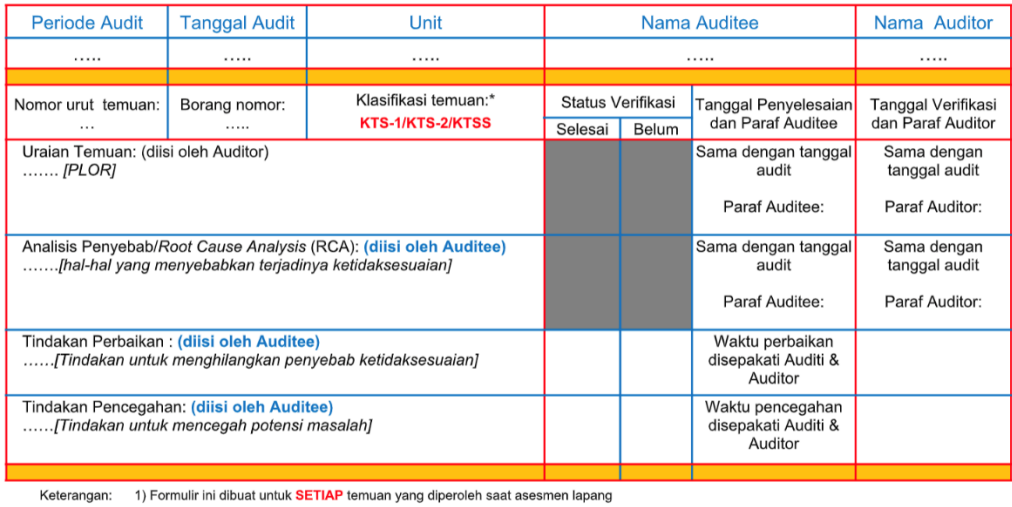

2) \* Pilih salah satu 3) \*\* Diisi oleh Auditee

Gambar 3.2 Formulir Laporan Temuan dan Verifikasi Temuan AMI

Formulir | 81

F-SM-M-01/R0

FORMULIR PEMERIKSAAN SASARAN MUTU

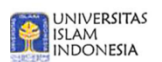

# HASIL PEMERIKSAAN PEMENUHAN SASARAN MUTU

| Unit                            |                                                 |                         | Periode<br>:<br>:                                                             |                      |               |         |                                                                        |                                     |
|---------------------------------|-------------------------------------------------|-------------------------|-------------------------------------------------------------------------------|----------------------|---------------|---------|------------------------------------------------------------------------|-------------------------------------|
| Standar                         | No.                                             | Pernyataan Sasaran Mutu |                                                                               | Indikator<br>Sasaran | <b>Target</b> | Capaian | Kategori Capaian<br>(Melampaui/Sesuai/<br>Belum Sesuai/<br>Menyimpang) | Rekomendasi<br><b>Tindak Lanjut</b> |
| (1)                             | (2)                                             | (3)                     |                                                                               | (4)                  | (5)           | (6)     | (7)                                                                    | (8)                                 |
| M                               |                                                 |                         |                                                                               |                      |               |         |                                                                        |                                     |
| Ε                               |                                                 |                         |                                                                               |                      |               |         |                                                                        |                                     |
| R                               |                                                 |                         |                                                                               |                      |               |         |                                                                        |                                     |
| C                               |                                                 |                         |                                                                               |                      |               |         |                                                                        |                                     |
| Y                               |                                                 |                         |                                                                               |                      |               |         |                                                                        |                                     |
| O                               |                                                 |                         |                                                                               |                      |               |         |                                                                        |                                     |
| F                               |                                                 |                         |                                                                               |                      |               |         |                                                                        |                                     |
| G                               |                                                 |                         |                                                                               |                      |               |         |                                                                        |                                     |
| O                               |                                                 |                         |                                                                               |                      |               |         |                                                                        |                                     |
| D                               |                                                 |                         |                                                                               |                      |               |         |                                                                        |                                     |
| Yogyakarta, tanggal/bulan/tahun |                                                 |                         |                                                                               |                      |               |         |                                                                        |                                     |
|                                 | Disiapkan oleh;<br>Diperiksa oleh:<br>Diketahui |                         |                                                                               |                      |               |         |                                                                        |                                     |
|                                 |                                                 |                         |                                                                               |                      |               |         |                                                                        |                                     |
|                                 |                                                 | Rektor/Dekan            | Ka.Badan/Direktur/KaJur/KaProdi/KaLab/Kadiv<br>Wakil Rektor/Wakil Dekan/KaJur |                      |               |         |                                                                        |                                     |

Gambar 3.3 Formulir Pemeriksaan Sasaran Mutu

# **3.2.1 Tabel Kebutuhan Fungsional Sistem**

Kebutuhan fungsional sistem yang dianalisis berada dalam ruang lingkup AMI UII Non-Akademik. Analisis dilakukan dengan mempelajari kebutuhan fungsional yang ada pada sistem AMI UII Akademik, kemudian menerapkannya dalam ruang lingkung AMI UII Non-Akademik. Perbedaan mendasar terdapat pada modul borang audit mutu internal, standar SPM UII hanya meliput M (manajemen organisasi dan SDM), Y (pelayanan), F (fasilitas), G (tata kelola), O (alumni), dan D (dakwah Islamiyah). Pengguna sistem terbagi ke dalam tiga *Role*, yaitu Admin, Auditor, dan Auditee. Hasil analisis kemudian didiskusikan bersama dosen pembimbing agar mengetahui kesesuaian kebutuhan fungsional dari sistem yang dibutuhkan. Berdasarkan hasil analisis, kebutuhan fungsional dipetakan menjadi beberapa modul berikut.

a. *Login*

Setiap *stakeholder* yang terlibat dalam suatu sistem memiliki hak akses yang berbedabeda, hal ini bertujuan untuk memberikan batasan fasilitas kepada setiap pengguna dalam mengakses sistem. Oleh karena itu, sistem AMI UII Non-Akademik ini juga membutuhkan modul *Login* dalam pengelolaan akses setiap pengguna yang terlibat. Berikut rincian modul *Login* pada Tabel 3.1.

| Pengguna | Aksi                                                                                                    | Kebutuhan                                                       |  |  |
|----------|----------------------------------------------------------------------------------------------------|-----------------------------------------------------------------|--|--|
| Admin    | Auditor<br>Setiap<br>Auditee<br>dapat<br>atau<br>dikontrol<br>melalui<br>langsung<br>secara<br>Admin<br>pengguna oleh<br>pengaturan data<br>dengan merincikan NIP yang memiliki hak akses yang<br>telah terdaftar dengan Role sebagai Auditor atau<br>Auditee. | • Menampilakan<br>halaman sebagai<br>portal untuk<br>Login pada |  |  |
| Auditor  | Setiap NIP yang sudah terdaftar sebagai Auditor dapat<br>mengakses setiap fitur dan modul yang difungsikan<br>untuk Role Auditor                                                                                                    | sistem.<br>Menampilkan<br>$\bullet$<br>data pengguna            |  |  |
| Auditee  | Setiap NIP yang sudah terdaftar sebagai Auditee dapat<br>mengakses setiap fitur dan modul yang difungsikan<br>untuk Role Auditee                                                                                                    | pada sisi Admin                                                 |  |  |

Tabel 3.1 Kebutuhan Modul *Login*

# b. Borang Audit Mutu Internal

Borang Audit Mutu Internal (AMI) adalah pendataan dan pencapaian nilai mutu berdasarkan indikator yang sudah ditentukan. Indikator-indikator tersebut merupakan standar yang sudah ditetapkan dan di kembangkan sesuai kebutuhan yang ada di Universitas Islam Indonesia. Standar Mutu UII adalah *MERCY OF GOD*, namun khusus bidang non-akademik hanya mencakup *MY F GOD*, yaitu manajemen organisasi dan sumber daya manusia, pelayanan, fasilitas, tata kelola, dan alumni, yang berlandaskan nilai keislaman, dan diorientasikan pada kepuasan seluruh pemangku kepentingan UII. Borang AMI terdiri dari indikator sasaran, target, capaian, nilai akhir, kategori capaian, bukti capaian dan rekomendasi. Kebutuhan pada modul Borang AMI ini akan dirincikan pada Tabel 3.2 berikut.

| Pengguna | <b>Aksi</b>                                                                                                    | Kebutuhan                                                                             |
|----------|----------------------------------------------------------------------------------------------------|---------------------------------------------------------------------------------------|
| Admin    | • Melihat seluruh data aktivitas dalam<br>pelaksanaan Borang AMI.<br>• Mengatur butir yang ada dalam Borang<br>AMI    | • Menampilkan halaman<br>seluruh aktivitas<br>pelaksanaan borang AMI<br>• Menampilkan |
|          | • Melakukan buka dan tutup periode<br>pelaksanaan Borang AMI                                                          | halaman penambahan dan<br>perubahan borang AMI                                        |
| Auditor  | • Melihat data hasil pengisian borang AMI<br>dan bukti capaian oleh Auditee<br>• Memberikan rekomendasi tindak lanjut | • Menampilkan tabel hasil<br>pengisian borang AMI<br>dan bukti capaian                |

Tabel 3.2 Kebutuhan Modul Borang AMI

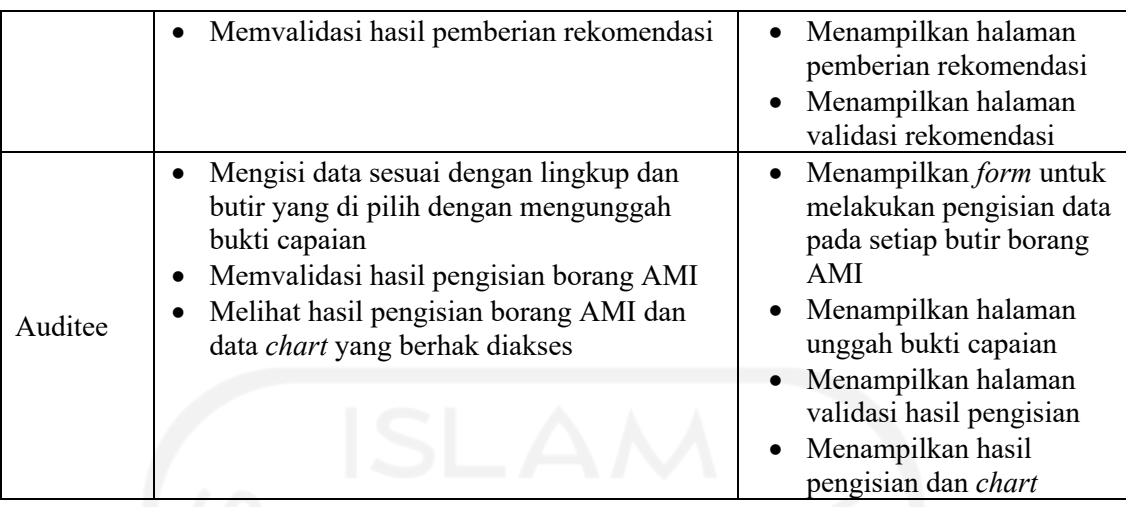

# c. Pengaturan

Pengaturan pada suatu sistem berfungsi untuk memberikan sifat kondisional dalam keberlangsungan suatu sistem. Modul pengaturan ini ditujukan untuk keberlangsungan Admin dalam mengelola daftar pengguna, pengelolaan barang AMI, dan rekap data. Sehingga modul ini hanya dapat diakses dan dikelola oleh Admin. Kebutuhan modul pengaturan dapat dilihat pada Tabel 3.3.

Tabel 3.3 Kebutuhan Modul Pengaturan

| Pengguna | Aksi                                       | Kebutuhan                 |  |
|----------|--------------------------------------------|---------------------------|--|
| Admin    | Melakukan kontrol pada sistem dalam bentuk | Menampilakan halaman      |  |
|          | manajemen hak akses pengguna, butir MY F   | personalisasi pengguna,   |  |
|          | GOD, dan rekap data.                       | personalisasi borang AMI, |  |
|          |                                            | dan rekap data.           |  |

### d. Riwayat

Riwayat adalah fitur untuk menampilkan informasi mengenai cakupan, tahun akademik, hak akses, dan periode aktif. Selain itu, penambahan data pada Borang AMI selama periode akan ditampilkan pada modul. Modul riwayat ini ditujukan untuk melihat perubahan yang telah dilakukan oleh Admin, Auditor, dan Admin. Kebutuhan modul riwayat dapat dilihat pada Tabel 3.4.

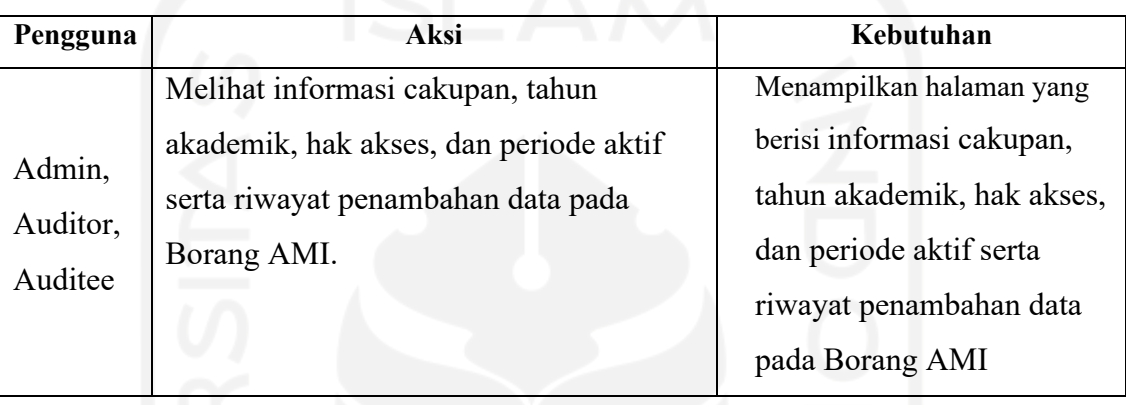

## Tabel 3.4 Kebutuhan Modul Riwayat

## **3.2.1** *Usecase Diagram*

*Usecase* Diagram menggambarkan fungsionalitas sistem dengan menggunakan aktor dan *usecase*. *Usecase* memodelkan layanan, tugas, dan fungsi yang dilakukan sistem serta bagaimana pengguna akan berinteraksi dengan sistem. Berdasarkan tabel kebutuhan fungsionalitas sistem, aktor atau penggun dalam sistem ini ada tiga, yaitu Admin, Auditor, dan Auditee. Admin sebagai pemegang kontrol dan koordinasi aktivitas yang ada pada sistem, Auditor sebagai aktor yang akan melakukan audit pada setiap data dan aktivitas mutu yang sudah didokumentasikan ke dalam sistem. Auditee sebagai aktor yang mengisi data capaian mutu terkait di Universitas Islam Indonesia dengan memberikan dokumentasi dalam bentuk bukti pada setiap cakupan dan butir mutu yang ada. Secara visualisasi rancangan *usecase diagram* dapat dilihat pada Gambar 3.4 berikut.

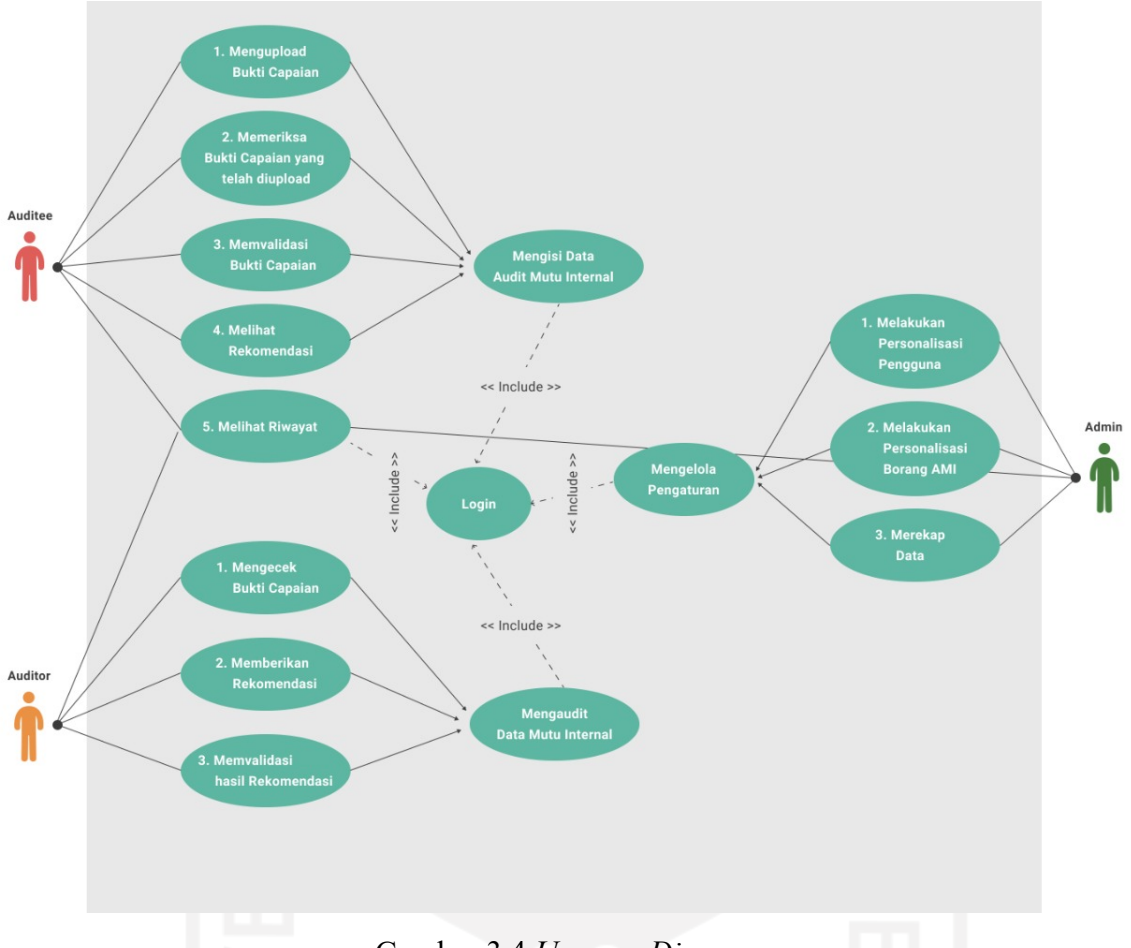

Gambar 3.4 *Usecase Diagram*

Berdasarkan Gambar 3.1, dapat dirincikan interaksi setiap aktor adalah sebagai berikut.

- a. Admin
	- 1. *Login* menggunakan NIP yang telah terdaftar pada halaman *Login* dengan *Role* Admin
	- 2. Melakukan personalisasi pengguna dengan mengelola dan memberikan hak akses pengguna yang terdaftar berdasarkan ruang lingkup masing-masing
	- 3. Melakukan personaliasai Borang AMI dengan mengatur butir pada capaian mutu
	- 4. Merekap data hasil audit mutu
	- 5. Melihat riwayat
- b. Auditor
	- 1. *Login* dengan menggunakan NIP yang telah terdaftar pada halaman *Login* dengan *Role* Auditor
	- 2. Mengaudit data pada modul Borang AMI
	- 3. Memberikan dan memvalidasi rekomendasi pada hasil capaian
	- 4. Melihat riwayat

### c. Auditee

- 1. *Login* dengan menggunakan NIP yang telah terdaftar pada halaman *Login* dengan *Role* Auditee
- 2. Melakukan pemberkasan pada unit terkaitnya pada modul Borang AMI
- 3. Mengunggah dan memvalidasi bukti capaian
- 4. Melihat riwayat

# **3.2.2** *Activity Diagram*

*Acitvity diagram* secara visual menampilkan serangkaian aktivitas dalam sistem yang digunakan dalam pemodelan proses bisnis. Diagram ini dapat menjelaskan langkah-langkah dalam usecase diagram. Aktivitas dapat dimodelkan secara sekuensial dan bersamaan serta memiliki awal *(initial state)* dan akhir *(final state).* Berikut rancangan *activity diagram* SIM UII yang menggambarkan alur proses pada setiap modul dalam sistem tersebut.

a. *Login*

Pada modul ini, pengguna dengan *Role* Admin, Auditee, dan Auditor memiliki aktivitas pertama dengan mengakses SIM UII, kemudian sistem akan menampilkan halaman *Login*. Pengguna mengisikan NIP dan kata sandi yang telah terdaftarkan untuk mengakses sistem. Jika NIP dan kata sandi benar, maka SIM UII akan menampilkan halaman pemilihan akses. Berikut *activity diagram* pada modul *Login* pada Gambar 3.5.

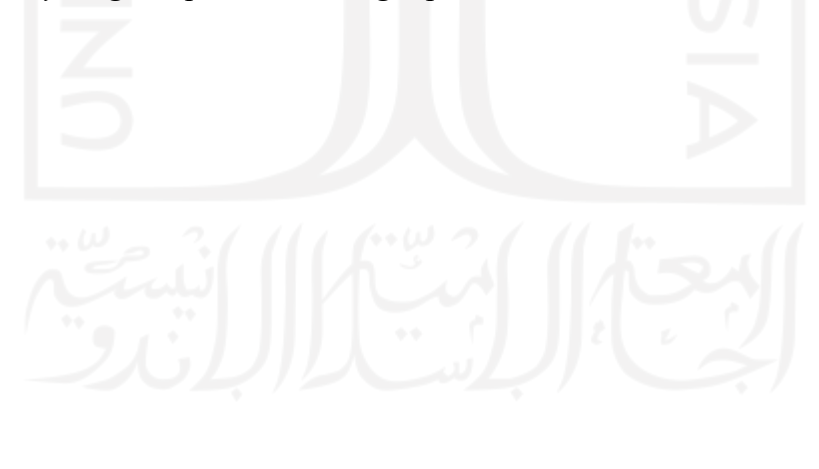

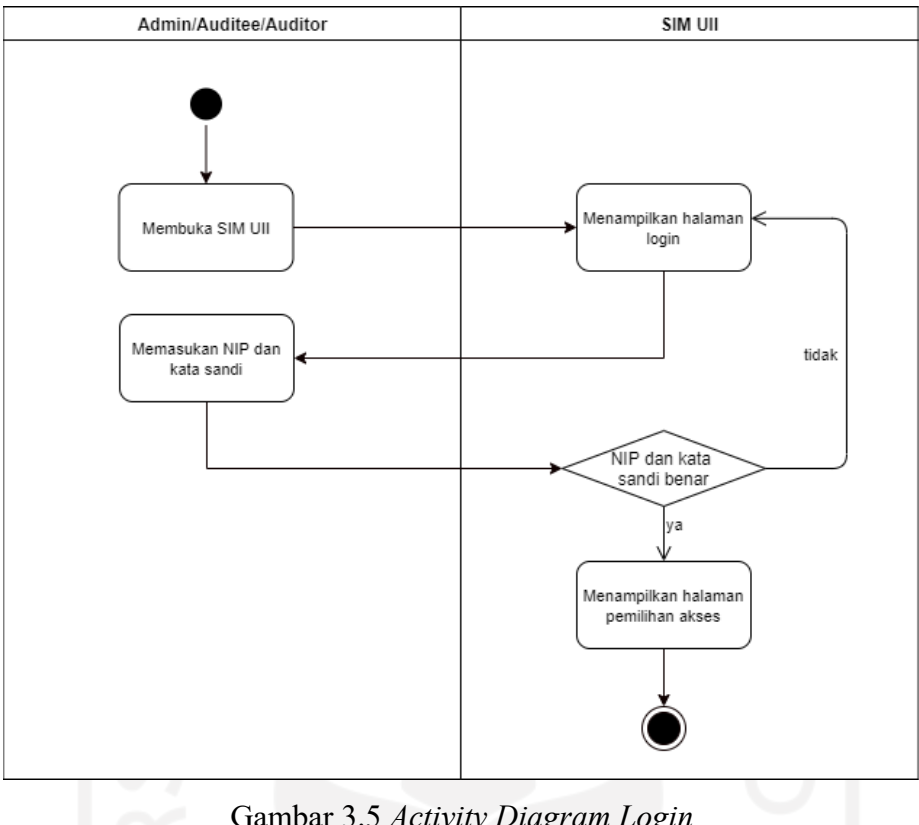

Gambar 3.5 *Activity Diagram Login*

# b. Borang Audit Mutu Internal

Modul Borang Audit Mutu Internal (AMI) merupakan aktivitas penting dalam SPM UII yang melibatkan seluruh pengguna. Pengisian borang dilakukan pada periode tertentu sehingga memerlukan peran admin untuk membuka dan menutup borang AMI. Auditee akan mengisi bukti capaian sesuai dengan butir sasaran mutu. Auditor akan melakukan audit dan memberikan rekomendasi terhadap data capaian. Jika diperlukan, revisi akan dilakukan oleh Auditee sesuai hasil rekomendasi. *Output* dari modul ini adalah hasil rekomedasi dari Auditor terhadap bukti capaian *Auditee*. Berikut *activity diagram* modul Borang AMI pada Gambar 3.6.

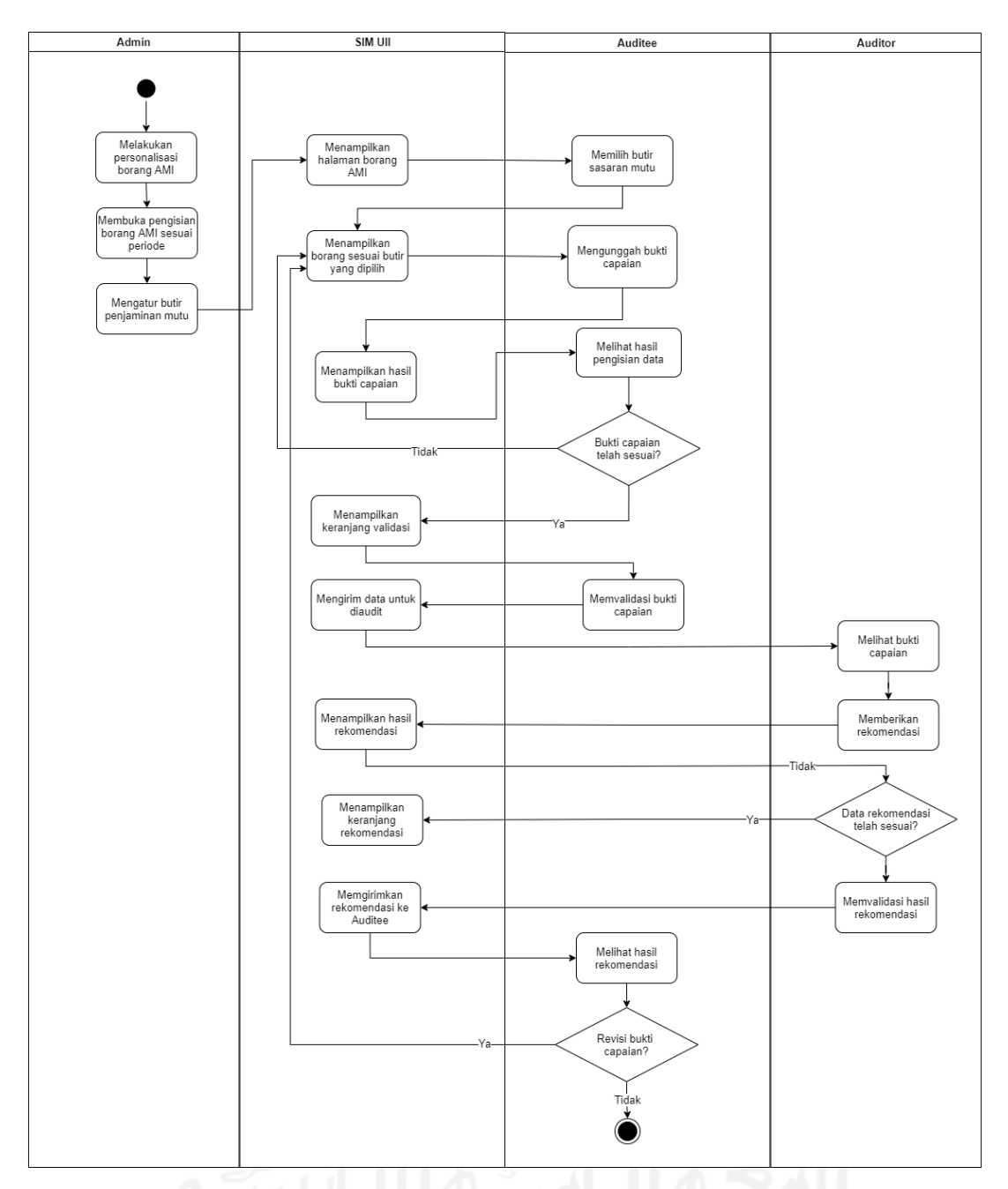

Gambar 3.6 *Activity Diagram* Borang AMI

# c. Pengaturan

Modul pengaturan adalah modul yang hanya dapat diakses oleh Admin dalam pengaturan sistem dan aktivitas mutu yang terdiri dari pengorganisasian hak akses pengguna, pengaturan Borang AMI (butir mutu, periode, dan waktu), serta rekapitulasi data tahunan. *Activity* diagram pada modul pengaturan dapat dilihat Gambar 3.7.

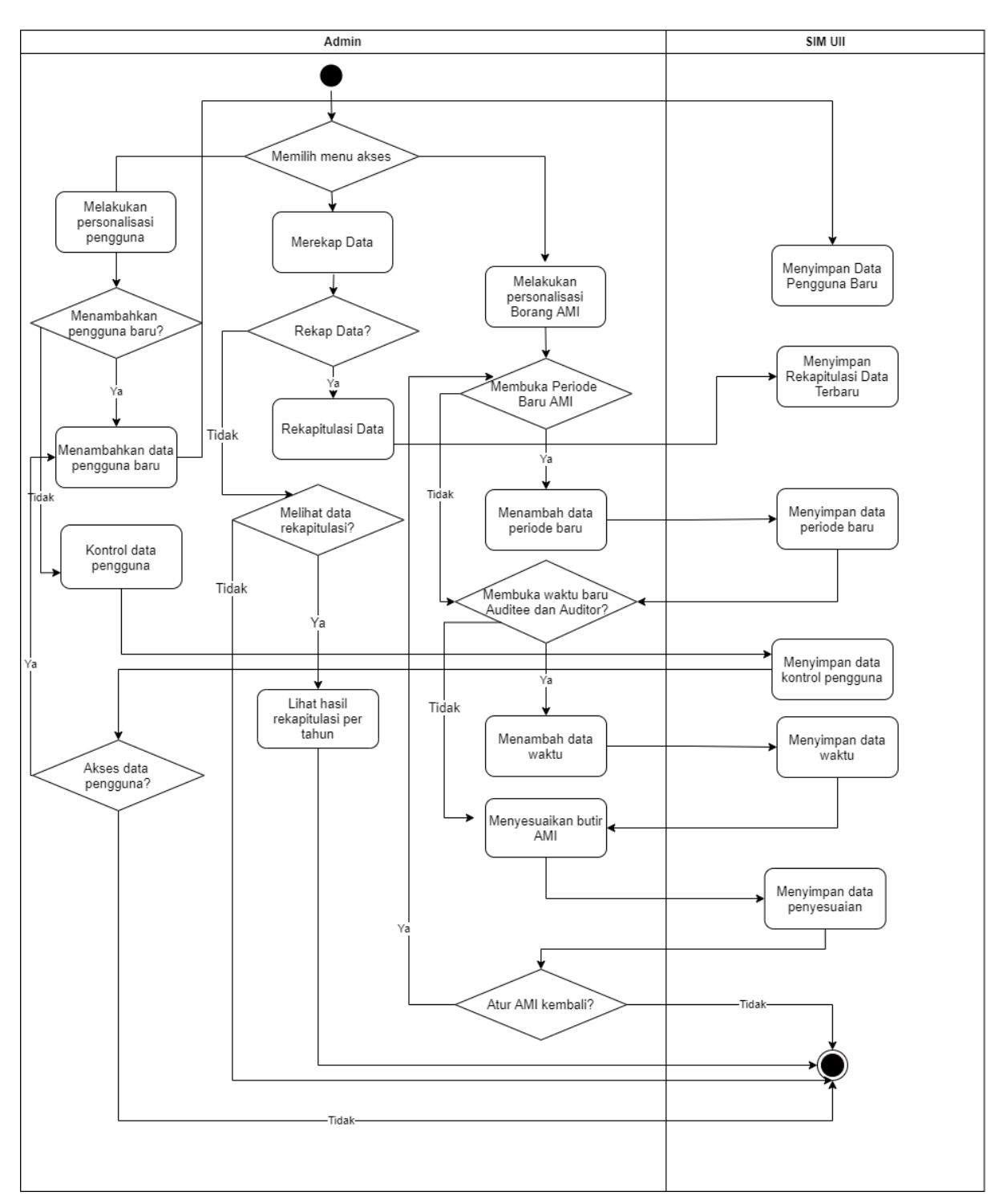

Gambar 3.7 *Activity Diagram* Pengaturan

# d. Riwayat

Modul riwayat adalah modul yang yang dapat diakses oleh seluruh pengguna, yaitu Admin, Auditor, dan Auditee untuk melihat riwayat penambahan data pada Borang AMI. *Activity* diagram pada modul riwayat dapat dilihat pada Gambar 3.8 berikut.
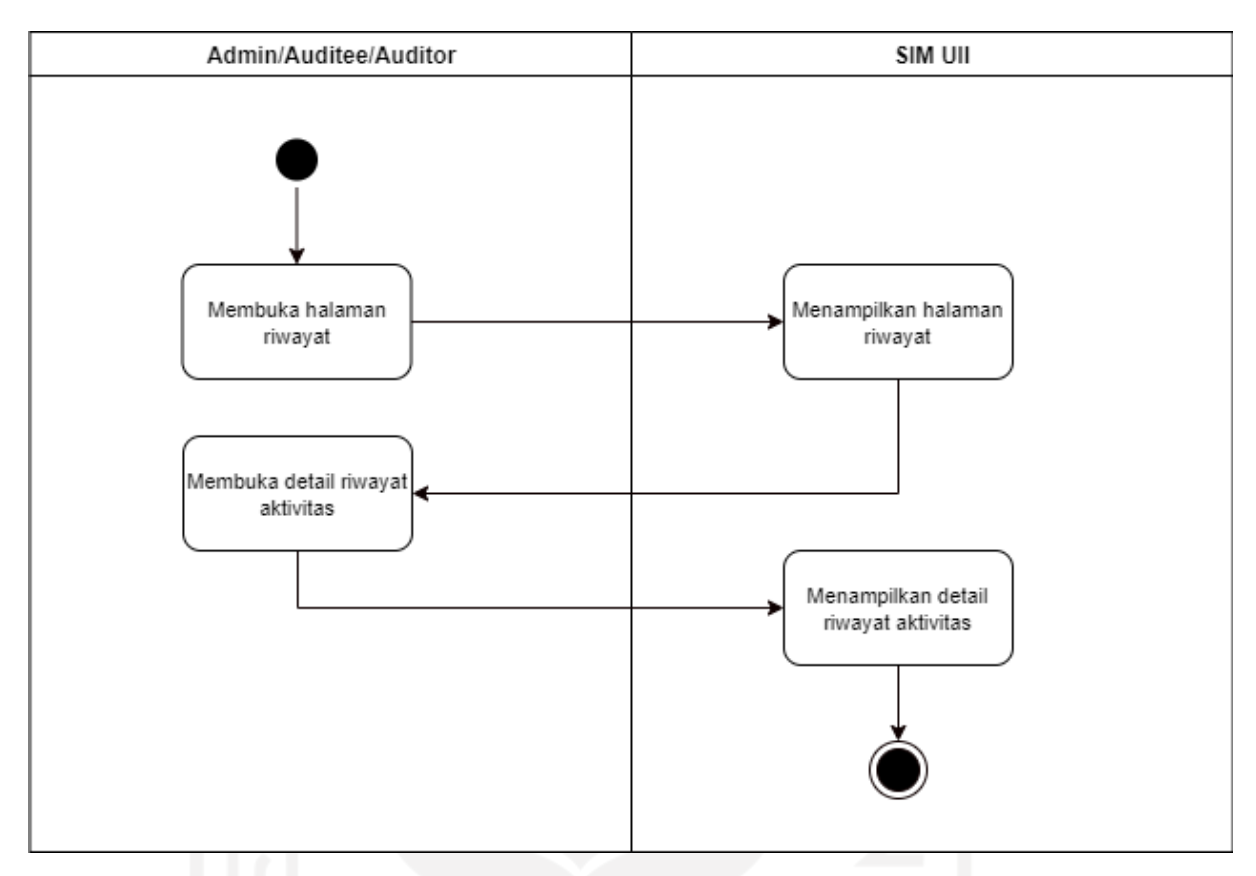

Gambar 3.8 *Activity Diagram* Riwayat

## **3.3 Desain Antarmuka (Iterasi Pertama)**

Desain antarmuka merupakan salah satu langkah dalam metode *prototyping* yang diterapkan pada penelitian ini. Langkah ini merupakan bentuk persamaan persepsi dan tujuan dalam mengembangkan aplikasi antara pengembang dan klien, yaitu BPM UII. BPM UII sebagai klien akan melihat antarmuka ini dan memberikan *feedback*, ketika desain antarmuka yang telah sesuai dengan kebutuhan yang diinginkan, maka pengembang dapat melanjutkan ke tahap implementasi sistem.

## **3.3.1 Desain Antarmuka Iterasi Pertama**

Dalam metode *prototyping*, terdapat dua jenis antarmuka pengguna, yaitu *Low Fidelity Prototype* dan *High Fidelity Prototype* (Dam & Siang, 2018). *Low Fidelity Prototype* berfokus berfokus pada elemen kecil suatu sistem dan menggunakan alat sederhana seperti kertas dan spidol. Sedangkan *High Fidelity Prototype* meggambarkan sistem yang mendekati implementasi tampilan dan fitur aslinya nanti serta menggunakan perangkat lunak antarmuka.

Pada penelitian ini menggunakan *High Fidelity Prototype* yang dapat dilihat pada rincian berikut.

a. Antarmuka *Login*

Pada halaman *Login*, antarmuka didesain disesuaikan dengan tampilan sistem *Single Sign On* UII *Gateway*. Halaman ini terbagi menjadi dua bagian, pada sisi sebelah kiri terdapat gambar UII dengan tulisan Halaman *Login* UII AMI, sedangkan pada sisi sebelah kanan terdapat logo UII dan *form Login. Form* terdiri dari dua *field*, yaitu *username* dan *password* serta tombol *Login* dan fitur *lupa password*. Tampilan desain antarmuka dapat dilihat pada Gambar 3.9 berikut.

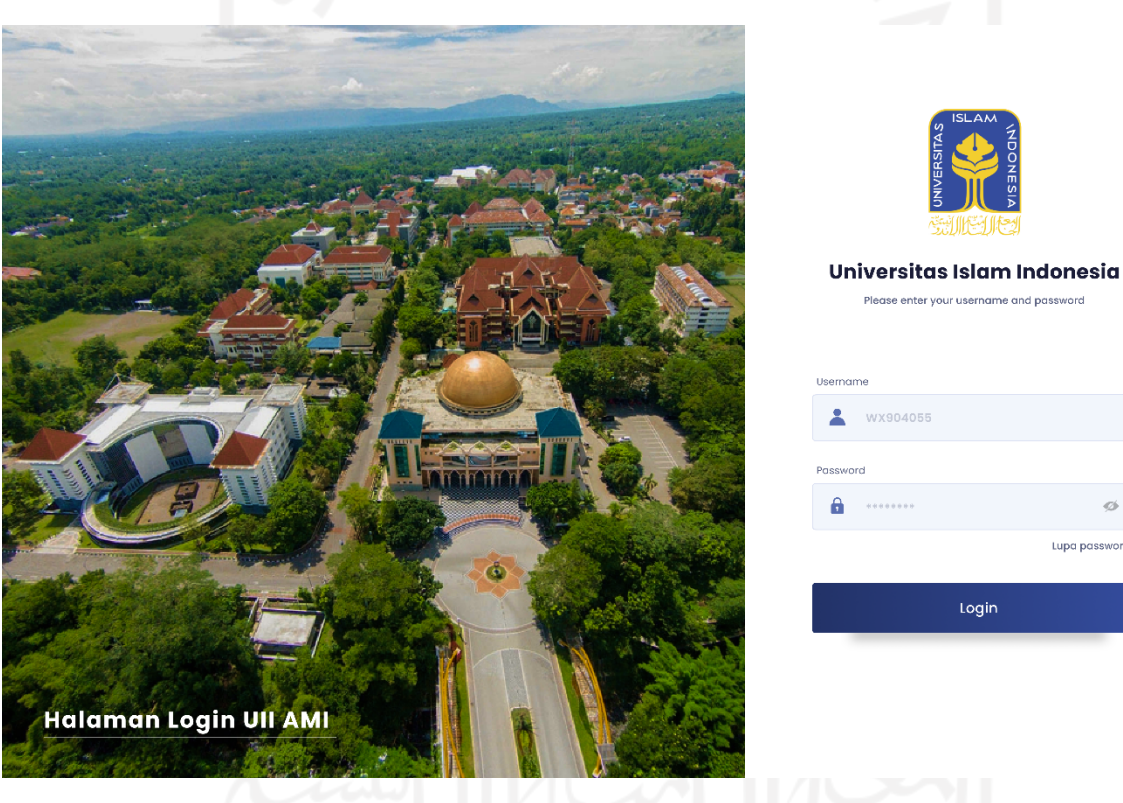

Gambar 3.9 Antarmuka *Login*

b. Antarmuka Borang AMI

Desain halaman antarmuka Borang AMI berisi tabel yang terdiri dari kolom nomor, tanggal, cakupan, nama butir, indikator sasaran, target, dan aksi. Pada kolom aksi terdapat tiga tombol, yaitu informasi, edit, dan menghapus data. Selain itu, terdapat tombol tambah data dan kolom pencarian informasi. Tampilan desain antarmuka Borang AMI dapat dilihat pada Gambar 3.10 berikut.

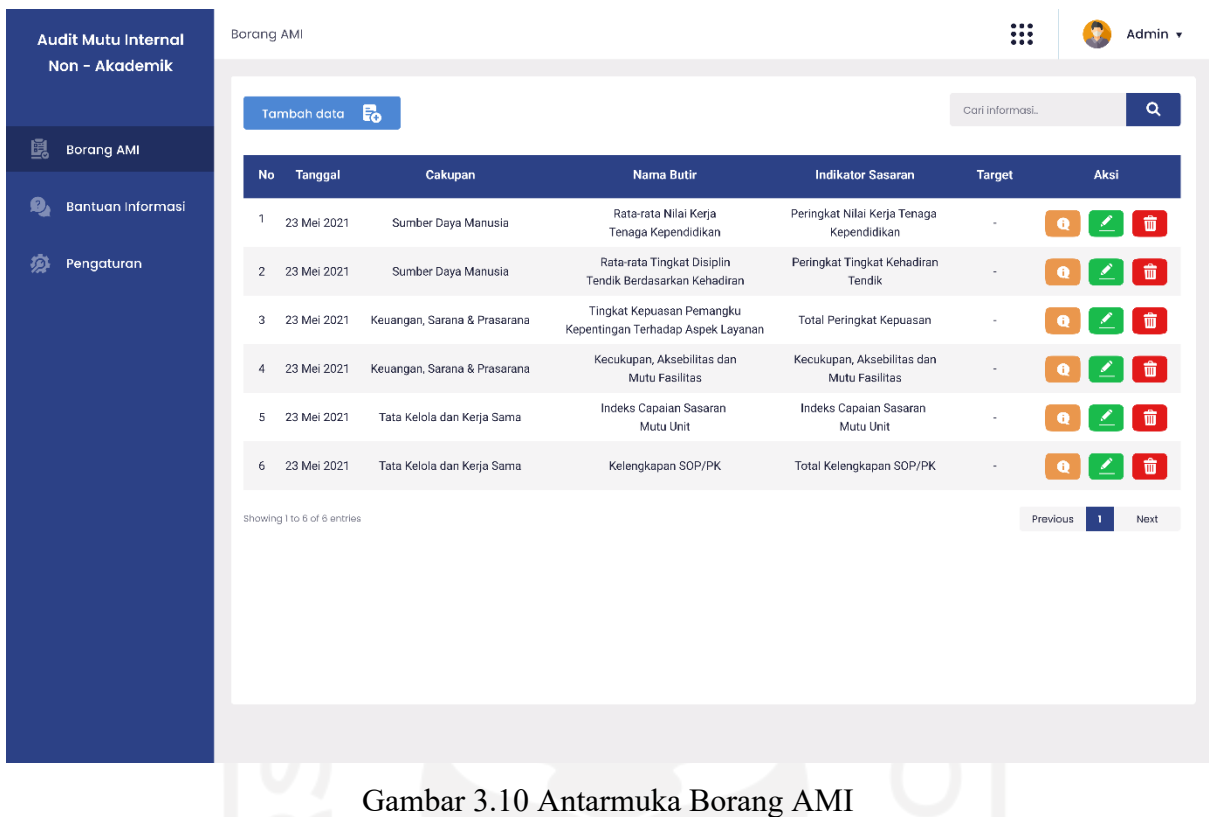

c. Antarmuka Penambahan Data Borang AMI

Pada desain antarmuka halaman Borang AMI terdapat tombol tambah data yang berfungsi untuk menambahkan data Borang AMI. Ketika tombol tersebut diklik oleh pengguna, maka akan tampil halaman yang berisi *form* dengan kolom yang terdiri dari cakupan, nama butir, indikator sasaran, dan target. Desain antarmuka tambah data Borang AMI dapat dilihat pada Gambar 3.11 berikut.

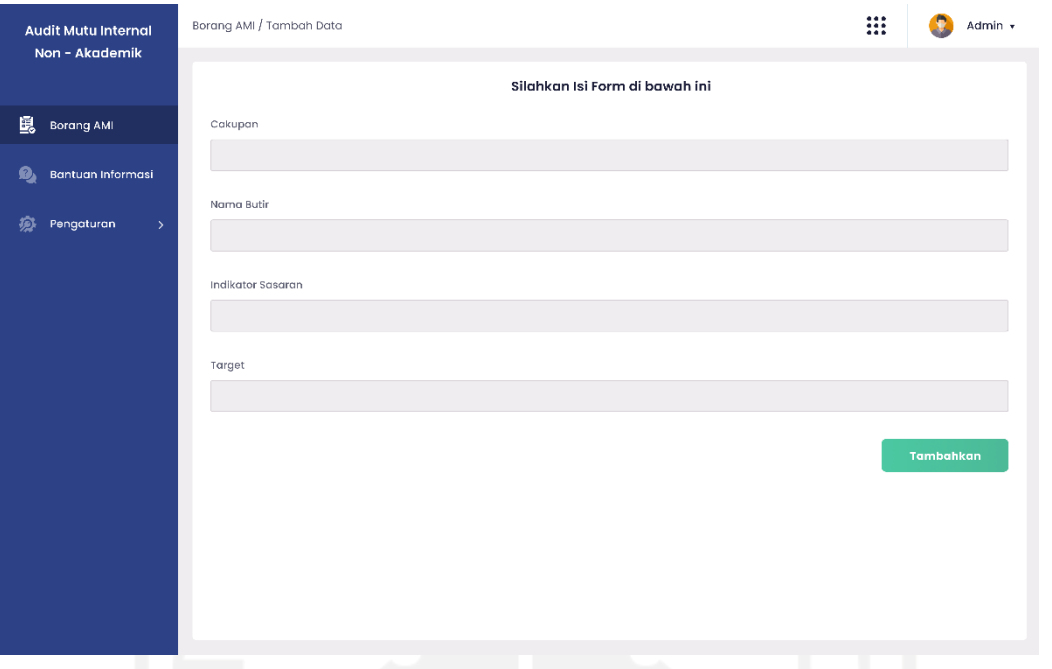

Gambar 3.11 Antarmuka Tambah Data Borang AMI

Pengguna dapat menambahkan data dengan mengisi form tersebut dan mengklik tombol tambahkan. Halaman otomatis akan menampilkan *pop-*up pemberitahuan data berhasil ditambahkan. Data yang telah ditambahkan akan ditampilkan pada tabel di halaman Borang AMI. *Pop-up* pemberitahuan data berhasil ditambahkan dapat dilihat pada Gambar 3.12 berikut.

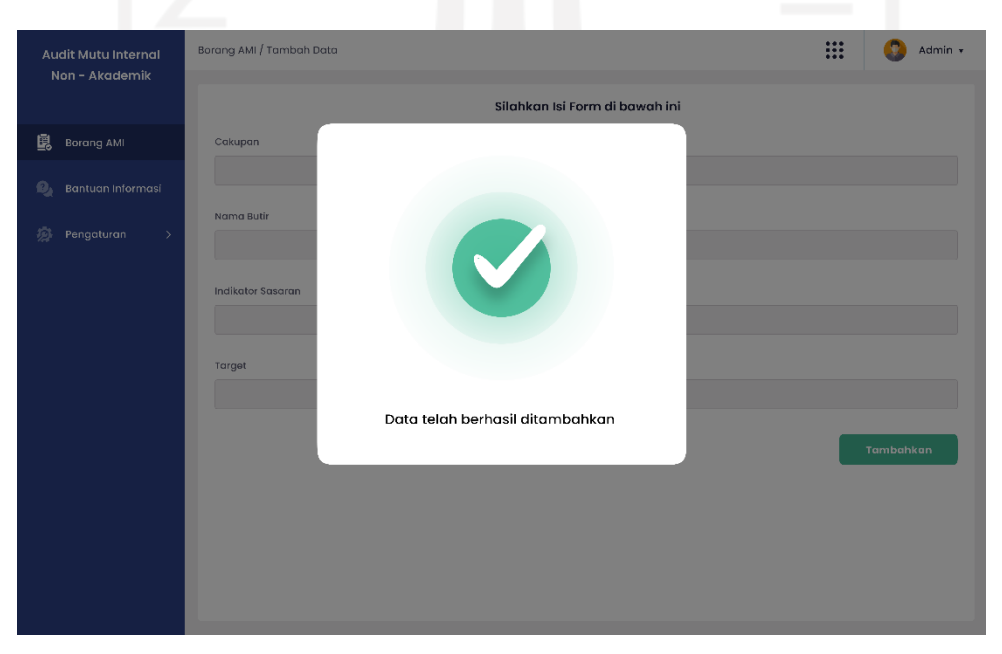

Gambar 3.12 Antarmuka Data Berhasil Ditambahkan

#### d. Antarmuka Edit Data Borang AMI

Pada halaman Borang AMI terdapat aksi berbentuk tombol edit. Ketika pengguna mengklik tombol tersebut, maka akan dialihkan ke halaman Edit Data. Pada halam edit data, tampilan sama seperti halaman tambah data. Namun, pada *form* edit data, setiap kolom telah berisikan data yang akan diubah. Desain antarmuka halaman edit data Borang AMI dapat dilihat pada Gambar 3.13 Antarmuka Edit Data Borang AMI berikut.

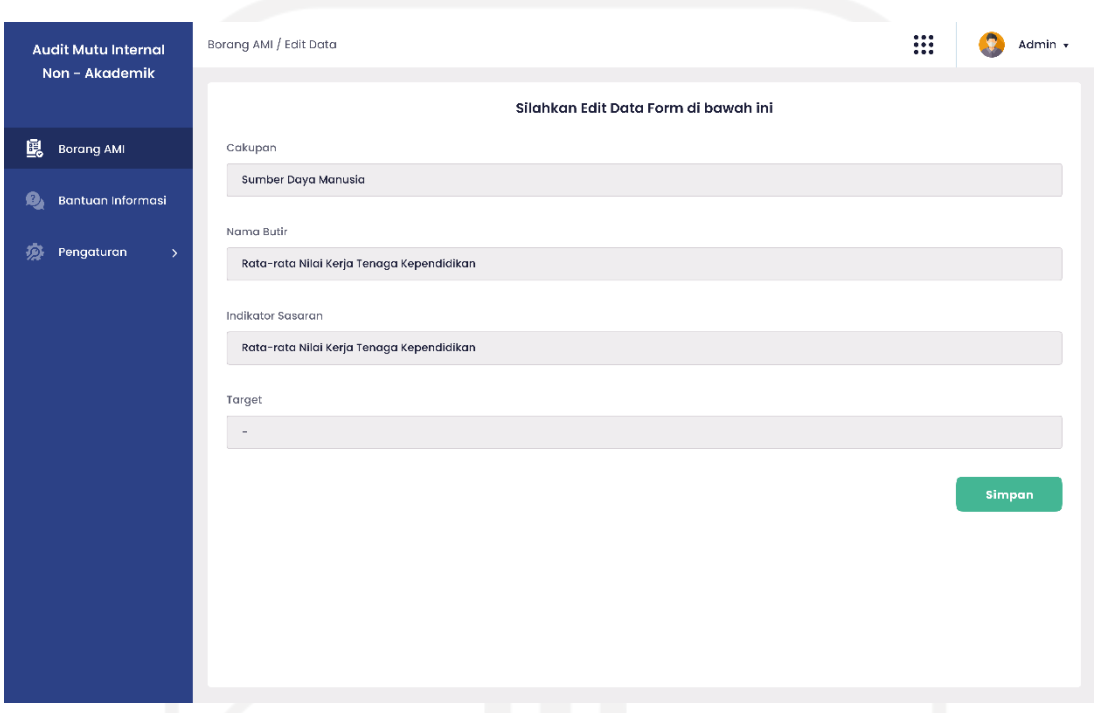

Gambar 3.13 Antarmuka Edit Data Borang AMI

Pengguna dapat mengubah data pada *form* tersebut sesuai dengan kebutuhan, kemudian mengklik tombol simpan. Halaman akan menampilkan *pop-up* notifikasi bahwa data telah berhasil diubah. Tampilan desain antarmuka data berhasil diubah dapat dilihat pada Gambar 3.14 berikut.

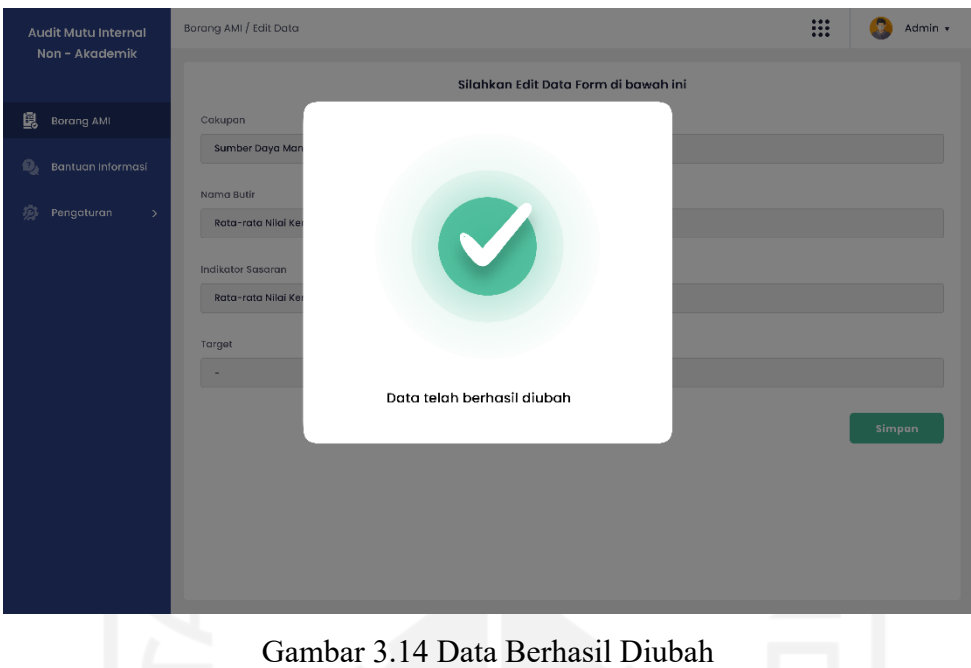

e. Antarmuka Bantuan Informasi

Desain antarmuka bantuan informasi berisi informasi yang dapat menjadi panduan bagi pengguna dalam penggunaan SIM AMI UII Unit Non-Akademik ini. Panduan tersebut berbentuk daftar pertanyaan beserta jawaban yang merupakan informasi yang dibutuhkan oleh pengguna. Desain antar muka bantuan informasi dapat dilihat Gambar 3.15 berikut.

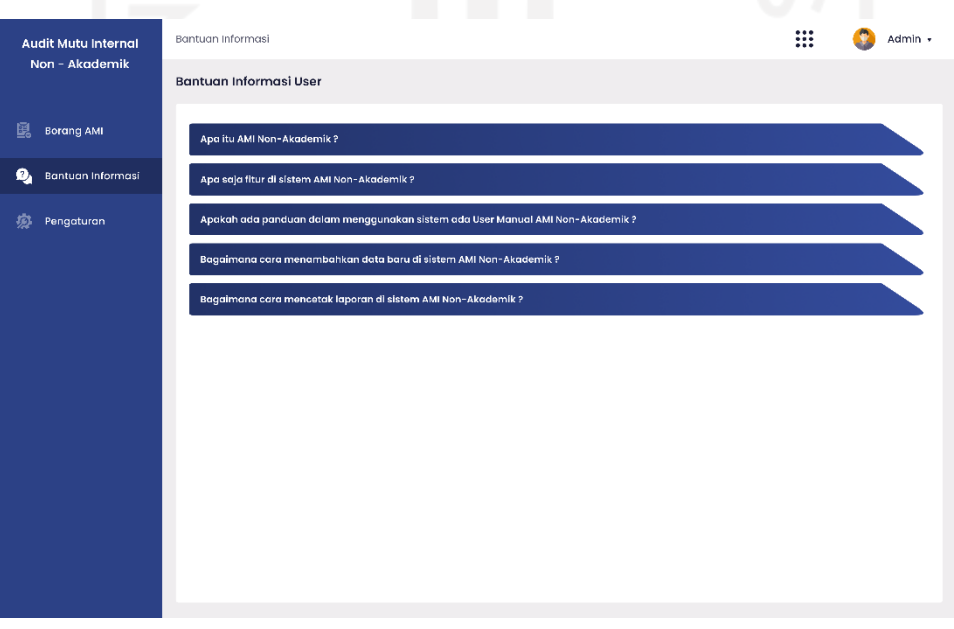

Gambar 3.15 Antarmuka Bantuan Informasi

## f. Antarmuka Pengaturan Autorisasi Pengguna

Modul pengaturan adalah modul hanya dapat diakses oleh Admin. Pengaturan terbagi menjadi tiga halaman, halaman pertama adalah autoriasi pengguna. Pada halaman autoriasi pengguna ini terdiri dari *form* penambahan pengguna baru dan tabel yang berisikan pengguna yang telah terdaftar. Setiap pengguna yang ingin mengakses SIM AMI UII Non-Akademik UII harus didaftarkan oleh Admin terlebih dahulu melalui *form* ini. *Form* ini terdiri dari NIP sebagai *username*, nama, level akses, dan lingkup capaian. Level akses pengguna dikategorikan sesuai *Role* yang ditentukan dan lingkup cakupan menentukan batasan unit yang dapat diakses oleh pengguna tersebut. Admin dapat menambahkan, mengedit, dan menghapus pengguna. Desain antarmuka pengaturan autorisasi pengguna dapat dilihat pada Gambar 3.16 berikut.

| <b>Audit Mutu Internal</b><br>Non - Akademik | Pengaturan / Personalisasi Pengguna |                 |                    |                        | $\bullet\bullet\bullet$<br>Admin v<br>::: |
|----------------------------------------------|-------------------------------------|-----------------|--------------------|------------------------|-------------------------------------------|
|                                              | Æ.<br>Form Tambah User Baru         |                 |                    |                        |                                           |
| 嚊<br><b>Borang AMI</b>                       | <b>NIP</b>                          |                 | Nama               |                        |                                           |
| Bantuan Informasi<br>Ø,                      | Level Akses                         |                 | Lingkup Cakupan    |                        |                                           |
| 办<br>Pengaturan<br>$\checkmark$              |                                     |                 |                    |                        |                                           |
| Personalisasi Pengguna                       |                                     |                 |                    |                        | <b>Tambahkan User</b>                     |
| Pengaturan BORANG AMI                        |                                     |                 |                    |                        |                                           |
|                                              |                                     |                 |                    |                        |                                           |
| <b>Rekap Data</b>                            | <b>NIP</b>                          | Nama            | <b>Level Akses</b> | Lingkup Cakupan        | Aksi                                      |
|                                              | 18273392                            | Administrator 1 | Auditor            | INFORMATIKA            | û<br>$\mathbf{Z}$                         |
|                                              | 18273393                            | Administrator 2 | Auditee            | INFORMATIKA            | 6<br>$\mathbf{Z}$                         |
|                                              | 18273394                            | Administrator 3 | Auditor            | <b>STATISTIKA</b>      | û                                         |
|                                              | 18273395                            | Administrator 4 | Admin              | <b>TEKNIK INDUSTRI</b> | $\widehat{\mathbf{u}}$<br>⊻               |
|                                              | 18273396                            | Administrator 5 | Auditee            | MANAJEMEN              | 童                                         |
|                                              | 18273397                            | Administrator 6 | Auditee            | <b>TEKNIK INDUSTRI</b> | 童<br>$\mathbf{Z}$                         |

Gambar 3.16 Antarmuka Pengaturan Autorisasi Pengguna

#### **3.3.2 Pengujian** *Protoype* **Iterasi Pertama**

Pengujian *protoype* bertujuan untuk mengukur tingkat kesesuaian antara rancangan antarmuka dan realitas rencana sistem dari BPM UII sebagai pengguna sistem. Pengujian dilakukan dengan mempresentasikan antarmuka yang telah dirancang sebagai bentuk iterasi pertama kepada Kepala Bidang Analisis Data, Bu Elyza Gustri Wahyuni. Kemudian *feedback*  rancangan ini digunakan untuk perubahan pada iterasi kedua. Berdasarkan pelaksanaan pengujian pada iterasi pertama, berikut *feedback* yang diberikan.

- a. Penambahan menu *Dashboard* untuk memvisualisasikan rekap hasil audit mutu untuk setiap periode.
- b. Penambahan menu Keranjang Validasi untuk Auditee memvalidasi hasil pengisian borang AMI dan Auditor memvalidasi hasil rekomendasi yang diberikan.
- c. Pada menu Borang AMI ditambahkan *dropdown* sebagai submenu yang terdiri dari cakupan sasaran mutu M-Y-F-G-O-D.
- e. Perubahan komponen halaman Borang AMI menjadi lebih detail.
- f. Penambahan halaman fitur *upload* bukti capaian pada Borang AMI oleh Auditee.
- g. Penambahan halaman melihat rekomendasi yang diberikan Auditor untuk hasil capaian yang telah diisi oleh Auditee.
- h. Penambahan halaman fitur pengisian rekomendasi oleh Auditor.
- i. Penambahan halaman melihat bukti capaian yang telah diunggah oleh Auditee untuk diaudit oleh Auditor.
- j. Perubahan komponen informasi pada menu Bantuan Informasi.
- k. Penambahan rancangan tampilan submenu pengaturan borang AMI.
- l. Penambahan rancangan tampilan submenu rekap data.

#### **3.3.3 Desain Antarmuka Iterasi Kedua**

Berdasarkan hasil pengujian *prototype* pada iterasi pertama, terdapat beberapa penambahan fungsi dan perubahan rancangan antarmuka. Pengujian dilakukan dengan mempresentasikan antarmuka yang telah diperbaiki sesuai dengan *feedback* yang telah diberikan pada iterasi pertama. Pengujian ini kembali melibatkan Kepala Bidang Analisis Data, Bu Elyza Gustri Wahyuni. Berikut rincian desain antarmuka pada iterasi kedua.

a. Antarmuka *Dashboard*

Pada rancangan antarmuka sebelumnya tidak terdapat menu *dashboard*. Menu *dashboard*  menampilkan visualisasi dari hasil rekap data audit mutu per periode. Visualisasi yang ditampilkan dalam bentuk diagram batang yang menunjukan hasil capaian dari setiap cakupan sasaran mutu MERCY OF GOD. Pengguna dapat memilih periode yang diinginkan menggunakan filter yang tersedia. Terdapat keterangan yang berisi tanggal periode audit dimulai dan tanggal audit selesai. Halaman ini memiliki tampilan yang sama pada semua jenis pengguna. Berikut tampilan antarmuka *Dashboard* pada Gambar 3.17.

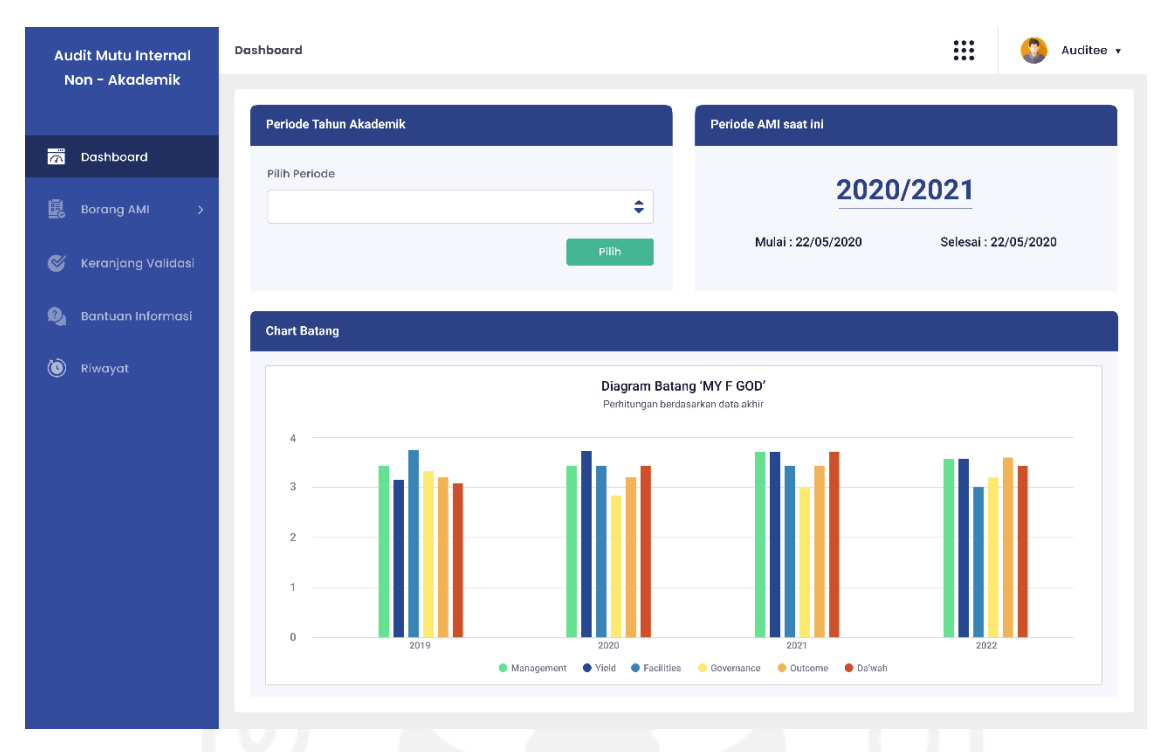

Gambar 3.17 Antarmuka *Dashboard*

# b. Antarmuka Borang AMI Kosong (*Role* Auditee)

Rancangan antarmuka pada iterasi pertama hanya terdiri dari kolom cakupan, butir, indikator sasaran, dan target. Setelah pengujian, maka rancangan antarmuka diubah menjadi lebih detail. Setiap cakupan terdiri dari indikator, target, capaian, nilai akhir, kategori capaian, bukti capaian, dan rekomendasi. Kolom target telah diisi sesuai dengan ketentuan sasaran mutu DPM UII. Kolom rekomendasi berisi hasil rekomedasi yang telah diberikan oleh Auditor sesuai dengan pengisian capaian pada Borang AMI. Rancangan antarmuka dibagi menjadi dua, yaitu rancangan antarmuka Borang AMI yang belum terisi (kosong) dan sudah terisi. Berikut tampilan rancangan antarmuka Borang AMI yang belum terisi pada Gambar 3.18.

|          | <b>Audit Mutu Internal</b>        | <b>Borang AMI</b>   |                                                         |        |         |             |                                                                         | ₩                    | Auditee v         |
|----------|-----------------------------------|---------------------|---------------------------------------------------------|--------|---------|-------------|-------------------------------------------------------------------------|----------------------|-------------------|
|          | Non - Akademik                    |                     |                                                         |        |         |             |                                                                         |                      |                   |
| 岗        | Dashboard                         | Sumber Daya Manusia |                                                         |        |         |             |                                                                         |                      |                   |
|          |                                   | Indikator           |                                                         | Target | Capaian | Nilai Akhir | Kategori Capaian                                                        | <b>Bukti Capaian</b> | Rekomendasi       |
| 團        | <b>Borang AMI</b><br>$\checkmark$ |                     | Rata-rata Nilai Kerja Tenaga Kependidikan               | 3.5    | $\sim$  | ×,          | $\overline{\phantom{a}}$                                                | $\mathcal{S}$        | $\bullet$         |
| <b>M</b> | Management                        |                     | Rata-rata Tingkat Disiplin Tendik Berdasarkan Kehadiran | 3.5    | ٠       | ×,          | $\overline{a}$                                                          | $\mathcal{S}$        | $\boxed{\bullet}$ |
| Y        | Yield of Service                  |                     |                                                         |        |         |             |                                                                         |                      |                   |
| F.       | <b>Facilities</b>                 |                     |                                                         |        |         |             | Note untuk dev : dihalaman ini tombol rekomendasi di disable saat hover |                      |                   |
|          |                                   |                     |                                                         |        |         |             |                                                                         |                      |                   |
| G        | Governance                        |                     |                                                         |        |         |             |                                                                         |                      |                   |
| $\circ$  | Outcome                           |                     |                                                         |        |         |             |                                                                         |                      |                   |
| D        | Da'wah Islamyah                   |                     |                                                         |        |         |             |                                                                         |                      |                   |
| $\alpha$ | Keranjang Validasi                |                     |                                                         |        |         |             |                                                                         |                      |                   |
| 0,       | Bantuan Informasi                 |                     |                                                         |        |         |             |                                                                         |                      |                   |
| 宓        | Pengaturan<br>$\rightarrow$       |                     |                                                         |        |         |             |                                                                         |                      |                   |
|          |                                   |                     |                                                         |        |         |             |                                                                         |                      |                   |
|          |                                   |                     |                                                         |        |         |             |                                                                         |                      |                   |
|          |                                   |                     |                                                         |        |         |             |                                                                         |                      |                   |

Gambar 3.18 Antarmuka Butir Borang AMI Kosong (*Role* Auditee)

c. Antarmuka Bukti Capaian (*Role* Auditee)

Pada iterasi pertama, fitur unggah bukti capaian belum ada. Setelah pengujian, disarankan untuk menambahkan fitur ini untuk menunjukan kebenaran dan validitas dari hasil capaian sasaran mutu. Halaman Bukti Capaian adalah bagian dari halaman Borang AMI. Bukti Capaian ini diunggah oleh Auditee. Setelah diunggah, bukti capaian ini dapat diedit, ditambahkan, maupun dihapus. Pada halaman ini terdapat kolom Hasil Capaian, Nama File, dan Kolom *Upload* Bukti. Berikut rancangan antarmuka unggah bukti capaian pada Gambar 3.19.

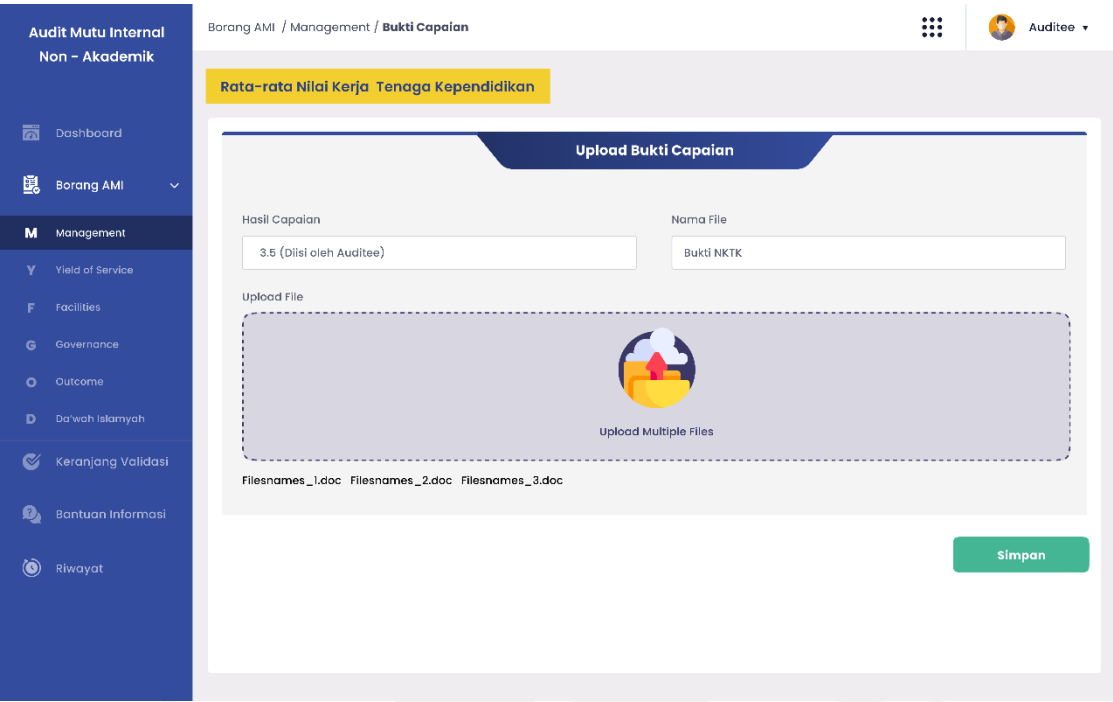

Gambar 3.19 Antarmuka Bukti Capaian (*Role* Auditee)

d. Antarmuka Keranjang Validasi (*Role* Auditee)

Keranjang Validasi Auditee adalah fitur tambahan yang digunakan untuk memvalidasi hasil pengisian capaian pada Borang AMI oleh Auditee. Fitur ini bertujuan untuk memastikan validitas data yang telah diisi pada Borang AMI. Ketika Auditee telah mengisi Borang AMI, maka hasil pengisian akan otomatis masuk pada daftar Keranjang Validiatas. Kemudian, Auditee harus memastikan kebenaran dan kesesuaian terlebih dahulu sebelum memvalidasi data yang ada. Jika ingin merubah atau menghapus data Borang AMI yang ada pada keranjang validasi, maka Auditee dapat menggunakan fitur aksi yang tersedia. Data yang telah dipilih dan divalidasi tidak dapat diubah lagi. Data tersebut otomatis dikirimkan ke Borang AMI milik Auditor dan siap untuk diberikan rekomendasi. Rancangan antarmuka keranjang validasi dapat dilihat pada Gambar 3.20.

| <b>Audit Mutu Internal</b><br>Non - Akademik | Keranjang Validasi |            |            |                                           |                     | ₩                                       | Auditee v     |
|----------------------------------------------|--------------------|------------|------------|-------------------------------------------|---------------------|-----------------------------------------|---------------|
|                                              | No                 | Cakupan    | Nama Butir | Indikator                                 | <b>Berkas Bukti</b> | Aksi                                    | Pilih         |
| 岗<br>Dashboard                               | $\mathbf{1}$       | Management | SDM        | Rata-rata Nilai Kerja Tenaga Kependidikan | BuktiNKTK.pdf       | $\widehat{\mathbf{u}}$<br>$\mathscr{S}$ |               |
| 鷗<br><b>Borang AMI</b><br>$\rightarrow$      |                    |            |            |                                           |                     |                                         |               |
| Keranjang Validasi                           |                    |            |            |                                           |                     |                                         |               |
| Q,<br>Bantuan Informasi                      |                    |            |            |                                           |                     |                                         |               |
| $\circledcirc$<br>Riwayat                    |                    |            |            |                                           |                     |                                         |               |
|                                              |                    |            |            |                                           |                     |                                         | Validasi Data |
|                                              |                    |            |            |                                           |                     |                                         |               |
|                                              |                    |            |            |                                           |                     |                                         |               |
|                                              |                    |            |            |                                           |                     |                                         |               |
|                                              |                    |            |            |                                           |                     |                                         |               |
|                                              |                    |            |            |                                           |                     |                                         |               |

Gambar 3.20 Antarmuka Keranjang Validasi (*Role* Auditee)

e. Antarmuka Borang AMI Terisi (*Role* Auditee)

Tampilan antarmuka Borang AMI yang telah terisi terbagi menjadi dua jenis, yaitu yang telah divalidasi dan belum divalidasi. Jika telah divalidasi, fitur aksi pada kolom bukti capaian dinon-aktifkan (*disable*). Sebaliknya, jika belum divalidasi, maka fitur aksi edit tersedia. Pengisian Capaian, Nilai Akhir, Kategori Capaian dan pengunggahan Bukti Capaian dilakukan oleh Auditee. Berikut tampilan antarmuka Borang AMI yang telah diisi pada Gambar 3.21.

|                   | <b>Audit Mutu Internal</b>        | <b>Borang AMI</b>                                       |        |         |             |                                                                         | ₩                      | Auditee v               |
|-------------------|-----------------------------------|---------------------------------------------------------|--------|---------|-------------|-------------------------------------------------------------------------|------------------------|-------------------------|
|                   | Non - Akademik                    |                                                         |        |         |             |                                                                         |                        |                         |
| 园                 | Dashboard                         | Sumber Daya Manusia                                     |        |         |             |                                                                         |                        | $\checkmark$            |
|                   |                                   | Indikator                                               | Target | Capaian | Nilai Akhir | Kategori Capaian                                                        | <b>Bukti Capaian</b>   | Hasil Temuan            |
| 鷗                 | <b>Borang AMI</b><br>$\checkmark$ | Rata-rata Nilai Kerja Tenaga Kependidikan               | 3.5    | 3.6     | 3.8         | Sesuai                                                                  | $\boxed{\circledcirc}$ | $\boxed{\bullet}$       |
|                   | M Management                      | Rata-rata Tingkat Disiplin Tendik Berdasarkan Kehadiran | 3.5    | $\sim$  | ٠           | ٠                                                                       | $\mathcal{S}$          | $\lceil \bullet \rceil$ |
| Y                 | Yield of Service                  |                                                         |        |         |             |                                                                         |                        |                         |
| F.                | <b>Facilities</b>                 |                                                         |        |         |             | Note untuk dev : dihalaman ini tombol rekomendasi di disable saat hover |                        |                         |
|                   |                                   |                                                         |        |         |             |                                                                         |                        |                         |
| G                 | Governance                        |                                                         |        |         |             |                                                                         |                        |                         |
| $\circ$           | Outcome                           |                                                         |        |         |             |                                                                         |                        |                         |
| D                 | Da'wah Islamyah                   |                                                         |        |         |             |                                                                         |                        |                         |
| $\mathbf{\alpha}$ | Keranjang Validasi                |                                                         |        |         |             |                                                                         |                        |                         |
| O,                | Bantuan Informasi                 |                                                         |        |         |             |                                                                         |                        |                         |
| $\circledcirc$    | Riwayat                           |                                                         |        |         |             |                                                                         |                        |                         |
|                   |                                   |                                                         |        |         |             |                                                                         |                        |                         |
|                   |                                   |                                                         |        |         |             |                                                                         |                        |                         |

Gambar 3.21 Antarmuka Butir Borang AMI Terisi (*Role* Auditee)

## f. Antarmuka Melihat Rekomendasi (*Role* Auditee)

Pada antarmuka iterasi pertama, fitur rekomendasi belum tersedia. Setelah pengujian, berdasarkan *feedback* dari klien ditambahkan fitur ini pada modul Borang AMI. Halaman rekomendasi adalah hasil temuan Auditor berdasarkan pengisian Borang AMI. Hasil rekomendasi ini nanti akan diisi oleh Auditor setelah Auditee melalukan validasi pengisian Borang AMI. Jadi, Auditee dapat melihat hasil rekomendasi setelah Auditor melihat pengisian capaian sasaran mutu, memberi rekomendasi, lalu memvalidasi rekomendasi yang diberikan. Hasil rancangan antarmuka melihat rekomendasi dapat dilihat pada Gambar 3.22.

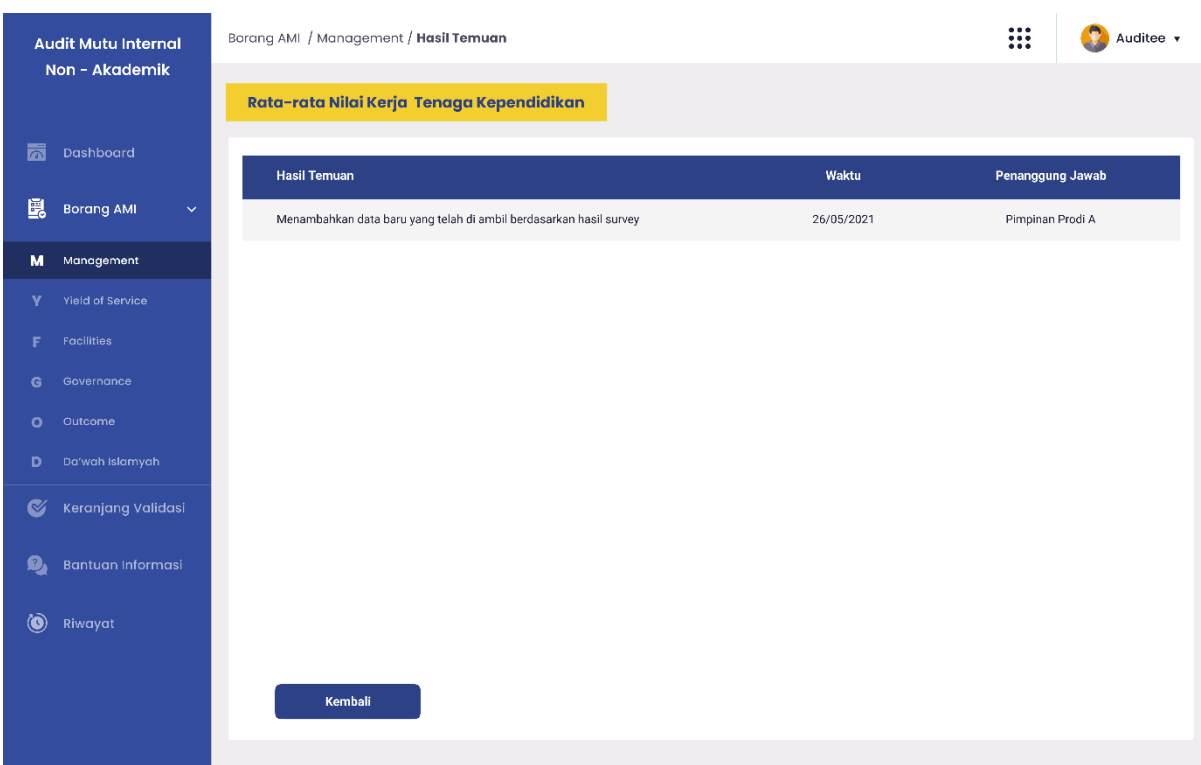

Gambar 3.22 Antarmuka Melihat Rekomendasi (*Role* Auditee)

# g. Antarmuka Bantuan Informasi

Rancangan antarmuka pada iterasi kedua ini dipersingkat menjadi tiga pertanyaan saja. Dua pertanyaan sebelumnya dihapuskan karena dianggap tidak sesuai dengan kebutuhan dan fungsi fitur bantuan informasi. Tampilan antarmuka bantuan informasi sama untuk semua *Role* pada sistem ini. Pengguna dapat mengklik jenis informasi yang diinginkan, kemudian akan tampil *dropdown* yang berisi penjelasan dari informasi tersebut. Berikut tampilan antarmuka bantuan informasi pada Gambar 3.23.

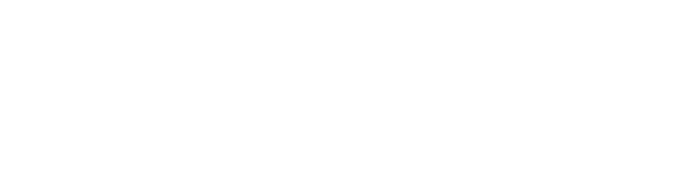

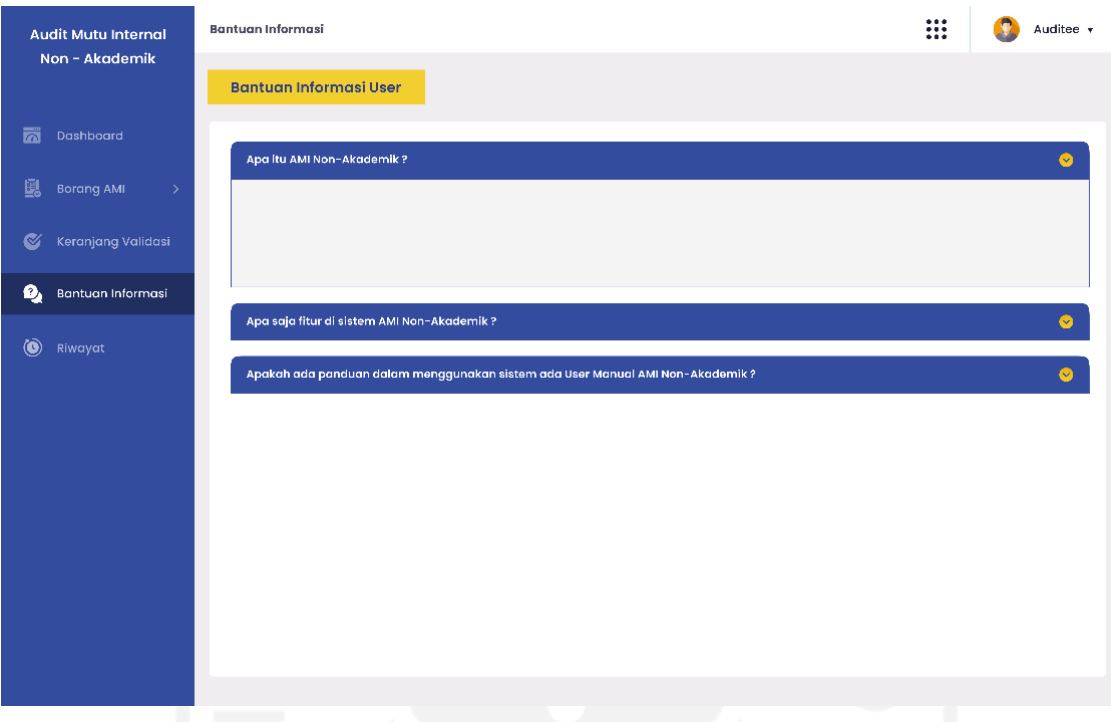

Gambar 3.23 Antarmuka Bantuan Informasi

# h. Antarmuka Borang AMI (*Role* Auditor)

Tampilan antarmuka pada Borang AMI Auditor secara umum sama seperti Borang AMI Auditor. Namun, pada bukti capaian *button* tambah, edit, dan hapus berubah menjadi *button* lihat. Kemudian pada kolom rekomendasi terdapat *button* untuk menambahkan rekomendasi. Pemberian rekomendasi ini hanya dapat dilakukan ketika Auditee telah mengisi dan memvalidasi data capaian mutu. Jika Auditee belum mengisi, maka *button*  lihat bukti capaian dan rekomendasi tidak tampil. Berikut tampilan antarmuka Borang AMI Auditor pada Gambar 3.24.

| Sumber Daya Manusia<br>Indikator<br>Rata-rata Nilai Kerja Tenaga Kependidikan<br>Rata-rata Tingkat Disiplin Tendik Berdasarkan Kehadiran | Target<br>3.5 | Capaian<br>3.6 | Nilai Akhir<br>3.7       | Kategori Capaian<br>Sesuai | <b>Bukti Capaian</b><br>$\bullet$ | $\bullet$                                                                                                    |
|----------------------------------------------------------------------------------------------------|---------------|----------------|--------------------------|----------------------------|-----------------------------------|----------------------------------------------------------------------------------------------------|
|                                                                                                    |               |                |                          |                            |                                   | <b>Hasil Temuan</b>                                                                                                    |
|                                                                                                    |               |                |                          |                            |                                   |                                                                                                    |
|                                                                                                    |               |                |                          |                            |                                   |                                                                                                    |
|                                                                                                    | 3.5           | $\sim$         | $\overline{\phantom{a}}$ | $\overline{a}$             |                                   |                                                                                                    |
|                                                                                                    |               |                |                          |                            |                                   |                                                                                                    |
|                                                                                                    |               |                |                          |                            |                                   |                                                                                                    |
|                                                                                                    |               |                |                          |                            |                                   |                                                                                                    |
|                                                                                                    |               |                |                          |                            |                                   |                                                                                                    |
|                                                                                                    |               |                |                          |                            |                                   |                                                                                                    |
|                                                                                                    |               |                |                          |                            |                                   |                                                                                                    |
|                                                                                                    |               |                |                          |                            |                                   |                                                                                                    |
|                                                                                                    |               |                |                          |                            |                                   |                                                                                                    |
|                                                                                                    |               |                |                          |                            |                                   |                                                                                                    |
|                                                                                                    |               |                |                          |                            |                                   | Note untuk dev : Saat data target, capaian, nilai akhir dan kategori masih kosong,<br>Button bukti capaian dan rekomendasi masih disable<br>Aksi bisa dilakukan saat Data-data di atas sudah di isi oleh auditee |

Gambar 3.24 Antarmuka Borang AMI (*Role* Auditor)

i. Antarmuka Melihat Bukti Capaian (*Role* Auditor)

Halaman melihat bukti capaian merupakan salah satu penambahan fitur Borang AMI pada iterasi kedua. Fitur ini tersedia ketika Auditee telah mengisi dan memvalidasi data capaian mutu. Auditor dapat melihat bukti capaian ini sebagai bahan pertimbangan untuk memberikan rekomendasi. Rancangan antarmuka melihat bukti capaian dapat dilihat pada Gambar 3.25.

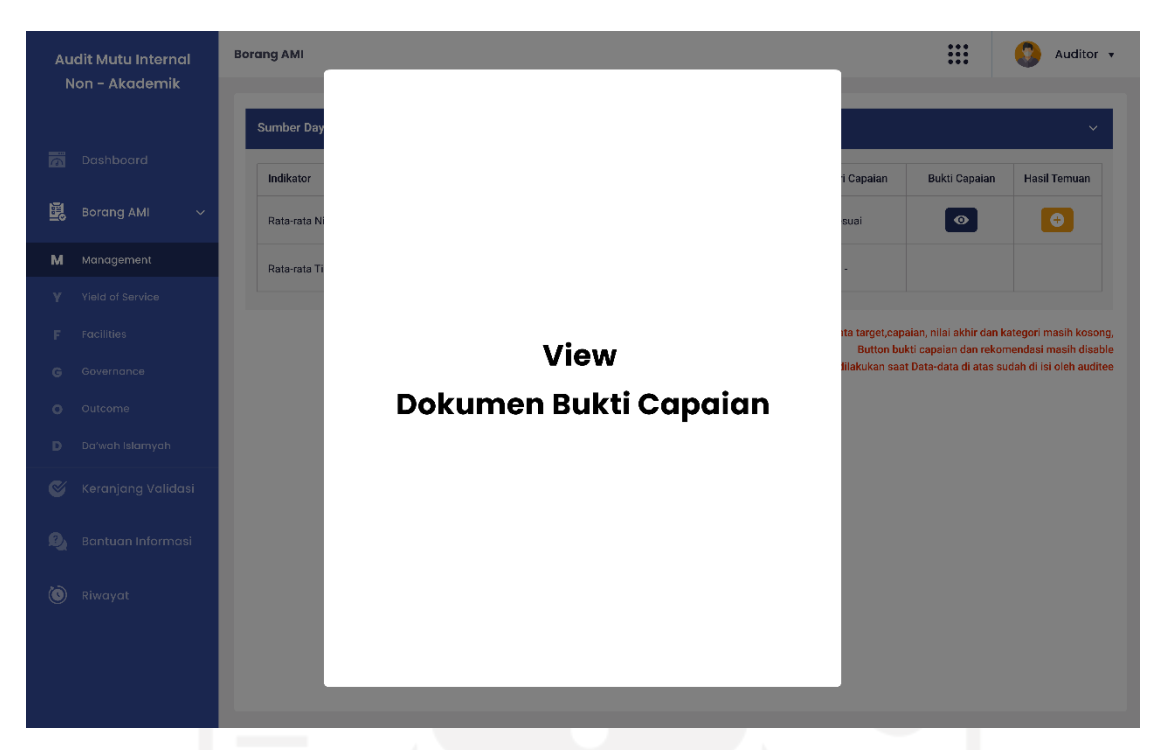

Gambar 3.25 Antarmuka Melihat Bukti Capaian (*Role* Auditor)

j. Antarmuka Rekomendasi Auditor

Halaman rekomendasi merupakan fitur tambahan pada Borang AMI di iterasi kedua. Fitur ini digunakan untuk Auditor memberikan rekomendasi berupa temuan atas hasil capaian yang telah diisi oleh Auditee pada Borang AMI. Pada halaman ini, Auditor juga harus mengisikan waktu pemberian rekomendasi dan penanggung jawab. Rancangan antarmuka pemberian rekomendasi ini terbagi menjadi dua, yaitu *form* rekomendasi yang masih kosong dan *form* rekomendasi yang telah terisi. Berikut rancangan antarmuka rekomendasi Auditor yang masih kosong pada Gambar 3.26.

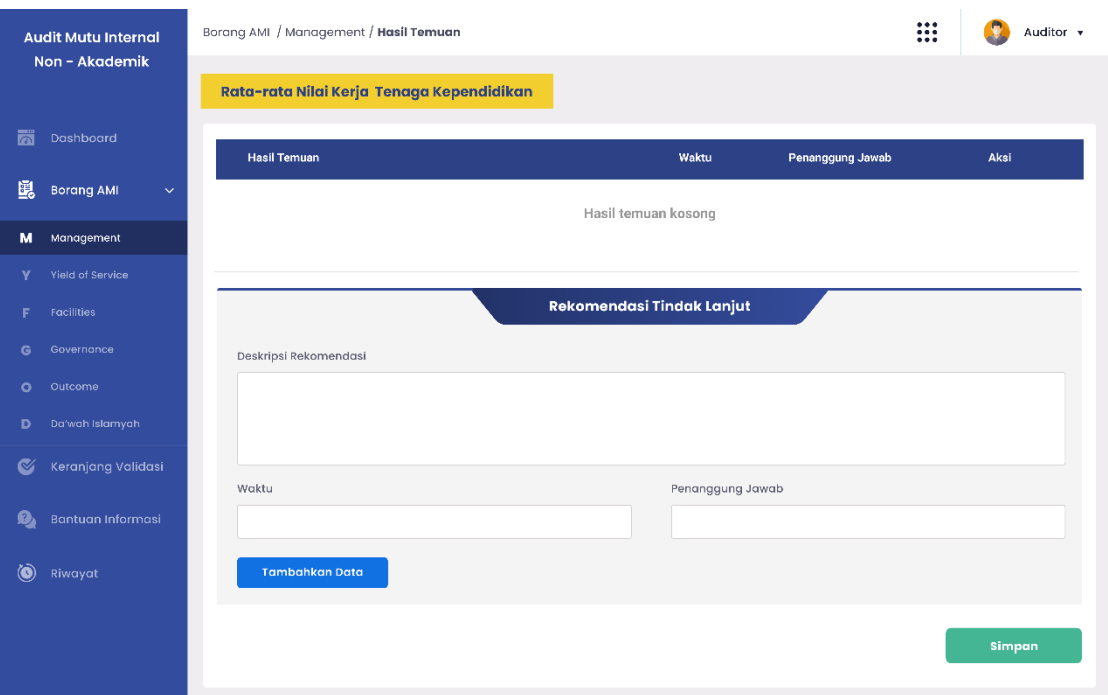

Gambar 3.26 Antarmuka Rekomendasi Kosong (*Role* Auditor)

Rekomendasi ini dapat diedit dan dihapus sebelum dikirimkan ke keranjang validasi. Jika telah mengisi deskripsi, waktu, dan penanggung jawab, maka Auditor dapat mengklik *button* simpan untuk menyimpan hasil rekomendasi. Auditor dapat memberikan lebih dari satu rekomendasi dengan menggunakan fitur aksi tambah data. Setelah disimpan, hasil rekomendasi ini akan tampil pada keranjang validasi dan masih dapat diedit atau dihapus. Namun, ketika sudah divalidasi pada keranjang validasi, maka tidak dapat dilakukan perubahan lagi. Rancangan antarmuka rekomendasi yang telah diisi oleh Auditor dapat dilihat pada Gambar 3.27.

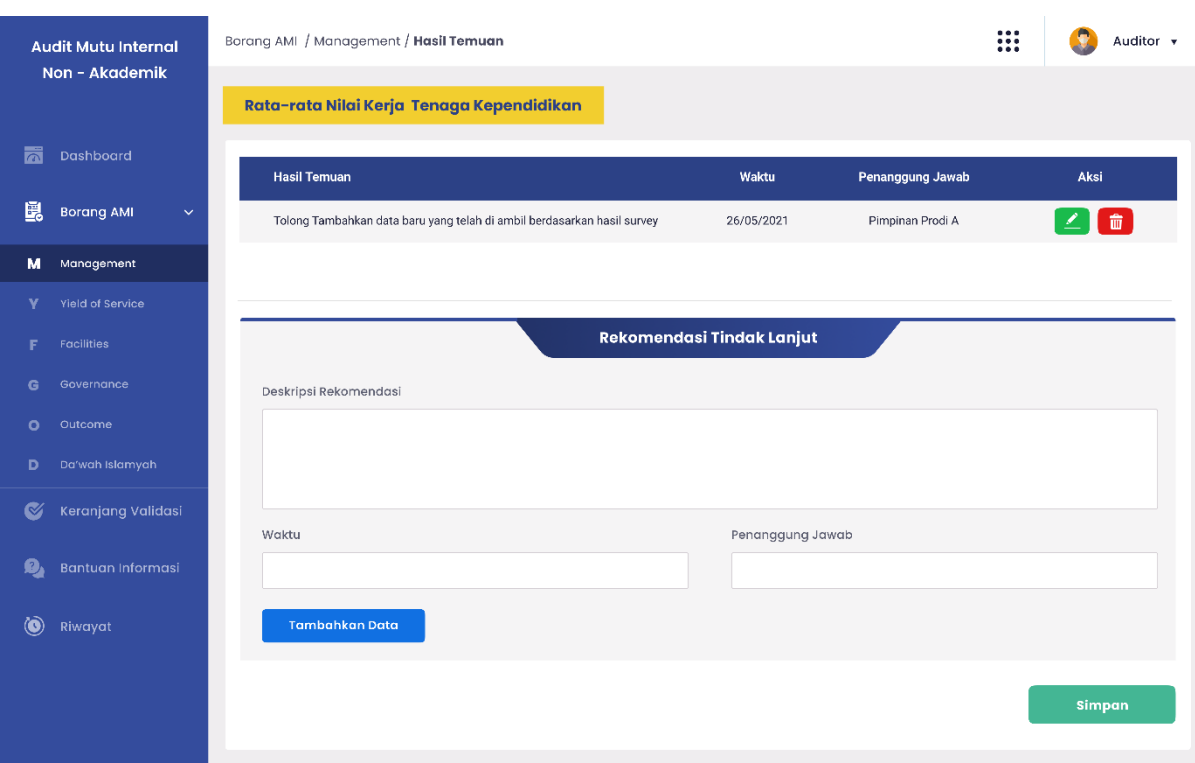

40

Gambar 3.27 Antarmuka Rekomendasi Terisi (*Role* Auditor)

# k. Antarmuka Keranjang Validasi (*Role* Auditor)

Halaman keranjang validasi Auditor merupakan menu tambahan pada iterasi kedua. Fungsi keranjang validasi Auditor secara umum sama seperti keranjang validasi Auditee, yaitu memvalidasi data sebelum dikirimkan. Fitur pada Auditor ini bertujuan untuk memastikan rekomendasi yang diberikan oleh Auditor atas hasil capaian yang telah diisi oleh Auditee. Rekomendasi pada keranjang validasi masih dapat diubah atau dihapus. Namun, ketika telah divalidasi, hasil rekomendasi ini tidak dapat dilakukan perubahan lagi. Jadi, ketika Auditor memilih rekomendasi yang akan dikirimkan, kemudian mengklik *button* Simpan Temuan, maka hasil rekomendasi akan dikirimkan dan dapat terlihat pada halaman Borang AMI Auditee. Rancangan antarmuka keranjang validasi Auditor dapat dilihat pada Gambar 3.28.

| <b>Audit Mutu Internal</b><br>Non - Akademik | Keranjang Validasi |            |                                              |                                                                           | ₩ |                         | Auditor v |
|----------------------------------------------|--------------------|------------|----------------------------------------------|---------------------------------------------------------------------------|---|-------------------------|-----------|
|                                              | Cakupan            | Nama Butir | Indikator                                    | <b>Hasil Temuan</b>                                                       |   | Aksi                    | Pilih     |
| 岗<br>Dashboard                               | Management         | SDM        | Rata-rata Nilai Kerja<br>Tenaga Kependidikan | · Tolong Tambohkan data baru yang telah di ambil berdasarkan hasil survey |   | 童                       |           |
| 鴄<br><b>Borang AMI</b><br>$\rightarrow$      |                    |            |                                              |                                                                           |   |                         |           |
| ⊛<br>Keranjang Validasi                      |                    |            |                                              |                                                                           |   |                         |           |
| Q,<br>Bantuan Informasi                      |                    |            |                                              |                                                                           |   |                         |           |
| ۵<br>Riwayat                                 |                    |            |                                              |                                                                           |   |                         |           |
|                                              |                    |            |                                              |                                                                           |   |                         |           |
|                                              |                    |            |                                              |                                                                           |   |                         |           |
|                                              |                    |            |                                              |                                                                           |   |                         |           |
|                                              |                    |            |                                              |                                                                           |   |                         |           |
|                                              |                    |            |                                              |                                                                           |   |                         |           |
|                                              |                    |            |                                              |                                                                           |   | <b>Tambahkan Temuan</b> |           |

Gambar 3.28 Antarmuka Keranjang Validasi (*Role* Auditor)

- l. Antarmuka Rekomendasi Telah Divalidasi (*Role* Auditor)
	- Rancancangan antarmuka yang telah divalidasi adalah tampilan antarmuka yang menampilkan hasil temuan, waktu pemberian rekomendasi, dan penanggung jawab. Halaman ini akan tampil pada Borang AMI ketika pengguna mengklik aksi *view* pada kolom rekomendasi. Hasil rekomendasi yang tampil adalah hasil rekomendasi yang telah divalidasi oleh Auditor pada keranjang validasi. Rancangan antarmuka rekomendasi yang telah divalidasi dapat dilihat pada Gambar 3.29.

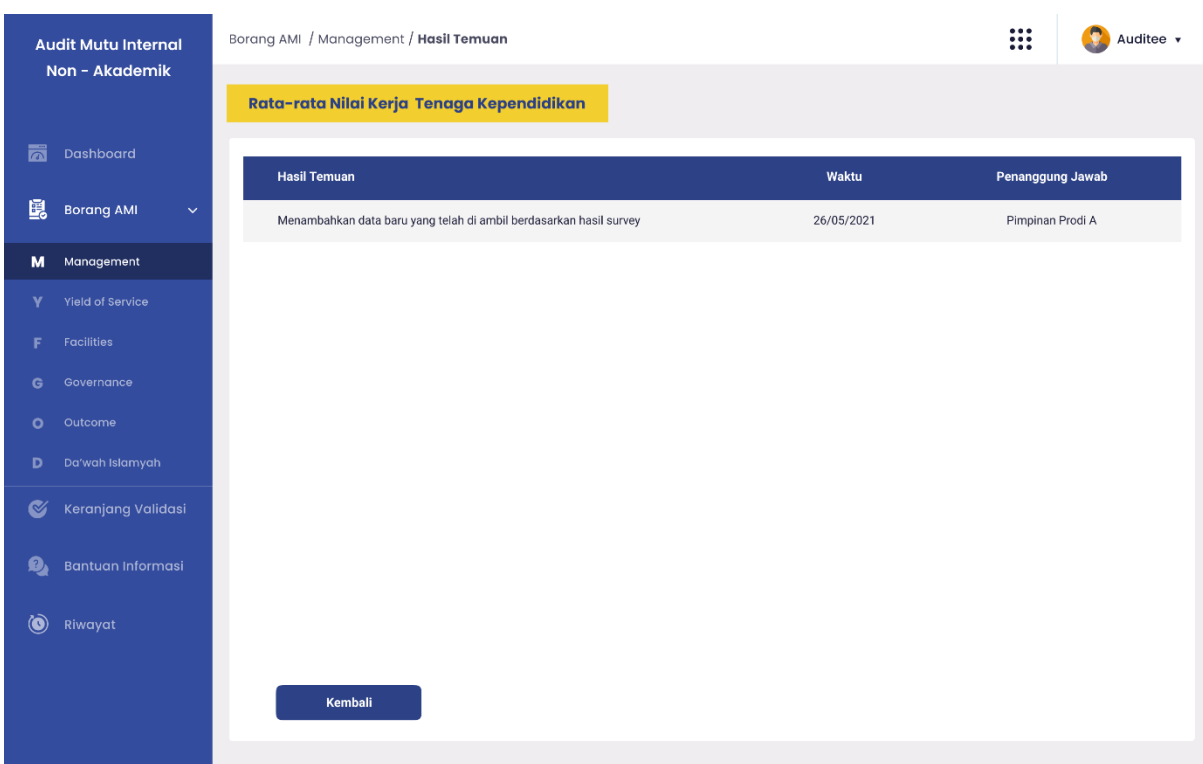

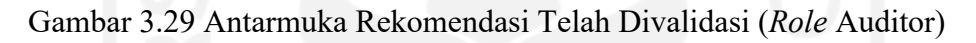

# m. Antarmuka Personalisasi Pengguna (*Role* Admin)

Halaman personalisasi pengguna ini merupakan submenu dari menu Pengaturan. Pada halaman ini Admin dapat mengelola pengguna dengan menambah, mengedit, dan menghapus pengguna. Selain itu, Admin juga dapat mencari data pengguna berdasarkan nama atau NIP. Para pengguna dapat dinon-aktifkan atau diaktifkan kembali melalui halaman ini. Rancangan antarmuka personalisasi pengguna dapat dilihat pada Gambar 3.30.

| <b>Audit Mutu Internal</b><br>Non - Akademik   |                             | Pengaturan / Personalisasi Pengguna |           |                                                                                      |                        | ₩              | Admin v             |
|------------------------------------------------|-----------------------------|-------------------------------------|-----------|--------------------------------------------------------------------------------------|------------------------|----------------|---------------------|
|                                                |                             |                                     |           | Form Tambah User Baru                                                                |                        |                |                     |
| 鬲<br>Dashboard                                 | Nama / NIP                  |                                     |           | Level Akses                                                                          |                        |                |                     |
| 閂<br><b>Borang AMI</b><br>$\rightarrow$        |                             | Cari Nama / NIP                     |           | Δ                                                                                    |                        |                | ÷                   |
|                                                |                             |                                     |           | Note untuk dev : Level akses muncu setelah admin memilih Nama/NIP user terlebih dulu |                        |                | <b>Tambah User</b>  |
| Keranjang Validasi<br>$\color{red} \heartsuit$ |                             |                                     |           |                                                                                      |                        |                |                     |
| Ø,<br>Bantuan Informasi                        |                             |                                     |           | <b>Level Akses</b>                                                                   |                        |                |                     |
|                                                | <b>NO</b>                   | <b>NIP</b>                          | Nama      |                                                                                      | <b>Lingkup Cakupan</b> |                | Aksi                |
| 办<br>Pengaturan<br>$\checkmark$                | $\mathbf{1}$                | 18273392                            | Auditor 1 | Auditor                                                                              | <b>INFORMATIKA</b>     | $\bullet$      | 命<br>×.             |
| Personalisasi Pengguna                         | $\overline{2}$              | 18273393                            | Auditee 1 | Auditee                                                                              | <b>INFORMATIKA</b>     | $\bullet$      | ↗▌▓                 |
| Pengaturan BORANG AMI                          | 3                           | 18273394                            | Auditor 2 | Auditor                                                                              | <b>STATISTIKA</b>      | $\bullet$      | It<br>×             |
| Rekap Data                                     | $\overline{4}$              | 18273395                            | Admin 1   | Admin                                                                                | <b>TEKNIK INDUSTRI</b> | $\bullet$      | It<br>$\mathcal{S}$ |
|                                                | 5                           | 18273396                            | Auditee 2 | Auditee                                                                              | MANAJEMEN              | $\bullet$      | It<br>$\mathscr{L}$ |
|                                                | $\,$ 6                      | 18273397                            | Auditee 3 | Auditee                                                                              | <b>TEKNIK INDUSTRI</b> | $\blacksquare$ | ↗▌≐                 |
|                                                | Showing 1 to 6 of 6 entries |                                     |           |                                                                                      |                        | Provious       | Next<br>T.          |
|                                                |                             |                                     |           |                                                                                      |                        |                |                     |
|                                                |                             |                                     |           |                                                                                      |                        |                |                     |
|                                                |                             |                                     |           |                                                                                      |                        |                |                     |

Gambar 3.30 Antarmuka Personalisasi Pengguna (*Role* Admin)

# n. Antarmuka Pengaturan Borang AMI (*Role* Admin)

Rancangan antarmuka pengaturan Borang AMI dibuat menjadi lebih sederhana, tetapi memiliki fungsi yang sama. Fungsi dari halaman ini adalah penambahan, pengeditan, dan pengelolaan periode pengisian Borang AMI. Halaman penambahan dan pengeditan pengaturan Borang AMI masih sama seperti perancangan pada iterasi pertama. Admin dapat mengaktifkan dan menon-aktifkan waktu pengisian Borang AMI pada halaman ini. Rancangan antarmuka pengaturan Borang AMI dapat dilihat pada Gambar 3.31.

| <b>Audit Mutu Internal</b><br>Non - Akademik |                             | Pengaturan / Pengaturan BORANG AMI |                              |                                                                 |                | Admin +                          |
|----------------------------------------------|-----------------------------|------------------------------------|------------------------------|-----------------------------------------------------------------|----------------|----------------------------------|
|                                              | Tambah data                 | 島                                  |                              |                                                                 | Cari informasi | $\alpha$                         |
| 岗<br>Dashboard                               | No                          | Cakupan                            | <b>Nama Butir</b>            | <b>Indikator Sasaran</b>                                        | <b>Target</b>  | Aksi                             |
| 頣<br><b>Borang AMI</b><br>$\rightarrow$      | 1                           | Management                         | Sumber Daya Manusia          | Rata-rata Nilai Kerja<br>Tenaga Kependidikan                    |                | $\bullet$                        |
| $\boldsymbol{\propto}$<br>Keranjang Validasi | $\overline{2}$              | Management                         | Sumber Daya Manusia          | Rata-rata Tingkat Disiplin<br>Tendik Berdasarkan Kehadiran      |                | $\angle$ 0                       |
| Bantuan Informasi<br>Q,                      | 3                           | Yield of Sericve                   | Keuangan, Sarana & Prasarana | Tingkat Kepuasan Pemangku<br>Kepentingan Terhadap Aspek Layanan |                | $\bullet$<br>$\mathbf{Z}$        |
| 痧<br>Pengaturan<br>$\checkmark$              | 4                           | Yield of Sericve                   | Keuangan, Sarana & Prasarana | Kecukupan, Aksebilitas dan<br>Mutu Fasilitas                    |                | $\angle$ $\blacksquare$          |
| Personalisasi Pengguna                       | 5                           | Facilities                         | Tata Kelola dan Kerja Sama   | Indeks Capaian Sasaran<br>Mutu Unit                             |                | $\bullet$                        |
| Pengaturan BORANG AMI                        | 6                           | Facilities                         | Tata Kelola dan Kerja Sama   | Kelengkapan SOP/PK                                              |                | $\bullet$                        |
| <b>Rekap Data</b>                            | Showing 1 to 6 of 6 entries |                                    |                              |                                                                 |                | Previous<br>Next<br>$\mathbf{I}$ |
|                                              |                             |                                    |                              |                                                                 |                |                                  |
|                                              |                             |                                    |                              |                                                                 |                |                                  |
|                                              |                             |                                    |                              |                                                                 |                |                                  |
|                                              |                             |                                    |                              |                                                                 |                |                                  |
|                                              |                             |                                    |                              |                                                                 |                |                                  |

Gambar 3.31 Antarmuka Pengaturan Borang AMI (*Role* Admin)

# o. Antarmuka Rekap Data (*Role* Admin)

Halaman rekap data berfungsi untuk merangkup hasil audit mutu non-akademi yang telah dilaksanakan oleh Auditee dan Auditor. Admin adalah *stakeholder* yang berperan untuk membuat rekapan data per periode audit. Admin dapat mengunduh *file* hasil rekap data yang berisi data untuk setiap poin indikator bersamaan dengan nilai target, capaian, nilai akhir, kategori capaian, bukti capaian yang di unggah oleh Auditee, dan hasil temuan/rekomendasi yang di submit oleh Auditor berdasarkan periode tahun akademik yang dipilih. Rancangan antarmuka rekap data dapat dilihat pada Gambar 3.32.

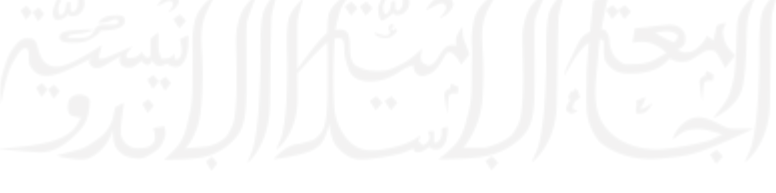

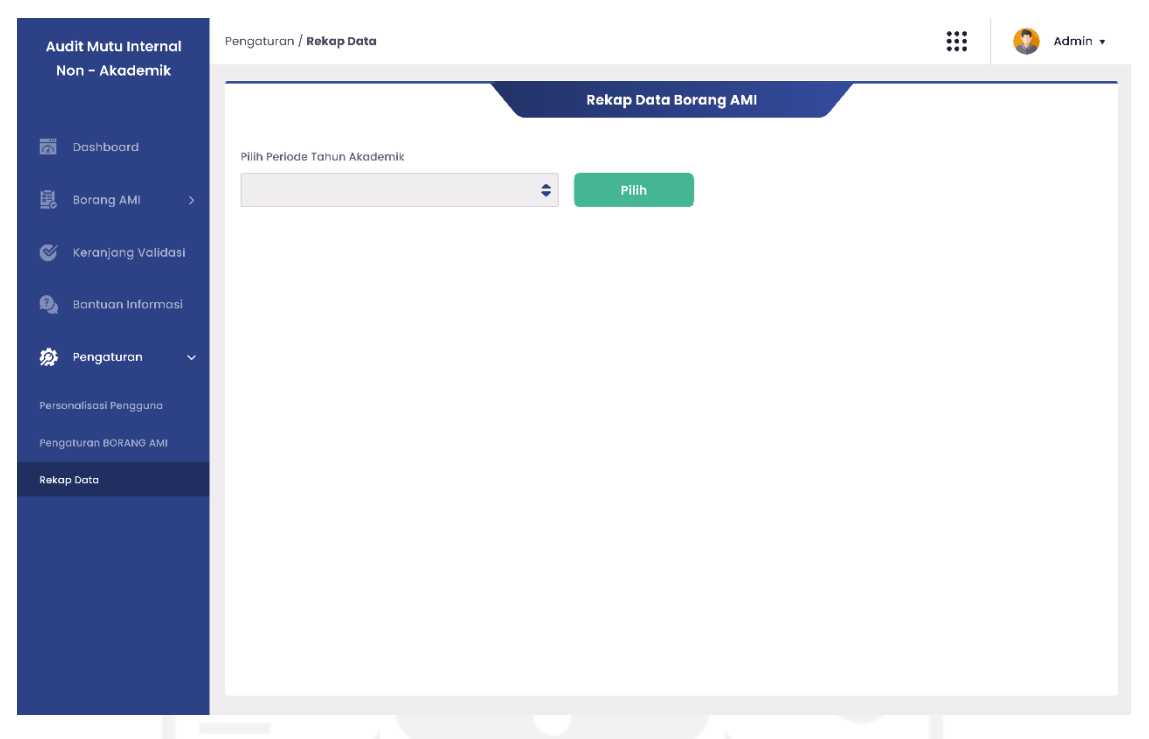

Gambar 3.32 Antarmuka Rekap Data (*Role* Admin)

### **3.3.4 Pengujian Prototype Iterasi Kedua**

Pengujian *prototype* di iterasi kedua ini dilakukan kembali bersama Kepala Bidang Analisis Data, Bu Elyza Gustri Wahyuni. Pengujian dilakukan dengan mempresentasikan antarmuka yang telah diperbaiki sesuai dengan *feedback* yang telah diberikan pada iterasi kedua. Berdasarkan pelaksanaan pengujian, *feedback* yang diberikan adalah penambahan fitur untuk meningkatkan fungsionalitas dari sistem. Fitur yang ditambahkan adalah menu Riwayat untuk mencatat riwayat penambahan data pada Borang AMI. Perubahan ini akan diterapkan pada desain antarmuka iterasi ketiga.

#### **3.3.5 Desain Antarmuka Iterasi Ketiga**

Berdasarkan hasil pengujian *prototype* pada iterasi kedua, terdapat penambahan fungsi baru pada sistem sehingga perlu dirancang antarmuka baru untuk memenuhi kebutuhan tersebut. Rancangan terbaru pada iterasi ketiga ini adalah halaman riwayat yang memiliki tampilan yang sama untuk semua pengguna. Berikut rincian desain antarmuka pada iterasi ketiga.

a. Antarmuka Riwayat

Halaman antarmuka bertujuan untuk menampilkan riwayat penambahan data pada Borang AMI. Pada rancangan antarmuka ini terdapat informasi mengenai cakupan, hak akses, tahun akdemik, dan periode yang sedang aktif. Selain itu, terdapat tabel yang berisi daftar penambahan data pada Borang AMI. Rancangan antarmuka halaman Riwayat ini memiliki tampilan yang sama untuk semua pengguna. Berikut rancangan antarmuka riwayat pada Gambar 3.33.

| <b>Audit Mutu Internal</b><br>Non - Akademik | Riwayat                               |                                                                     |                                    |                                          |                                              | $\bullet$ $\bullet$<br>::: | Auditee v                  |
|----------------------------------------------|---------------------------------------|---------------------------------------------------------------------|------------------------------------|------------------------------------------|----------------------------------------------|----------------------------|----------------------------|
| 忈<br>Dashboard                               | Cakupan<br><b>Tahun Akademik</b>      | : Management<br>: 2020/2021                                         |                                    | <b>Hak Akses</b><br><b>Periode Aktif</b> | : Auditee<br>: Agustus 2020 - September 2021 |                            |                            |
| 鷗<br><b>Borang AMI</b><br>$\rightarrow$      | Tahun Periode:                        | Lingkup Audit                                                       |                                    |                                          |                                              |                            |                            |
| $\bullet$<br>Keranjang Validasi              | 2020/2021<br><b>Nama Butir</b><br>No  | Management<br>$\boldsymbol{\mathrm{v}}$<br><b>Indikator Sasaran</b> | $\overline{\mathbf{v}}$<br>Capaian | Nilai Akhir                              | Nilai Akhir Auditor                          | Kategori                   | Aksi                       |
| Ø,<br>Bantuan Informasi                      | Sumber Daya Manusia<br>$\mathbf{1}$   | Rata-rata Nilai Kerja Tenaga Kependidikan                           | 3.6                                | 3.7                                      | 3.7                                          | Sesuai                     | $\bullet$                  |
| ۵<br>Riwayat                                 | Sumber Daya Manusia<br>$\overline{2}$ | Rata-rata Tingkat Disiplin<br>Tendik Berdasarkan Kehadiran          | 3.5                                | $3.8\,$                                  | 3.9                                          | Sesuai                     | $\left[\,\bullet\,\right]$ |
|                                              |                                       |                                                                     |                                    |                                          |                                              |                            |                            |
|                                              |                                       |                                                                     |                                    |                                          |                                              |                            |                            |
|                                              |                                       |                                                                     |                                    |                                          |                                              |                            |                            |
|                                              |                                       |                                                                     |                                    |                                          |                                              |                            |                            |
|                                              |                                       |                                                                     |                                    |                                          |                                              |                            |                            |
|                                              |                                       |                                                                     |                                    |                                          |                                              |                            |                            |
|                                              |                                       |                                                                     |                                    |                                          |                                              |                            |                            |

Gambar 3.33 Antarmuka Riwayat

### b. Antarmuka *View* Detail Riwayat

Pada tabel riwayat penambahan data pada Borang AMI, terdapat fitur aksi yang dapat digunakan pengguna untuk melihat detail riwayat. Rancangan antarmuka ini memiliki tampilan yang sama untuk semua *role*, jika aksi *view* diklik, maka akan menampilkan detail riwayat yang teridiri dari tanggal perubahan data terakhir dan hasil temuan. Rancangan *view* detail riwayat untuk *role* Auditee dan Auditor dapat dilihat pada Gambar 3.34.

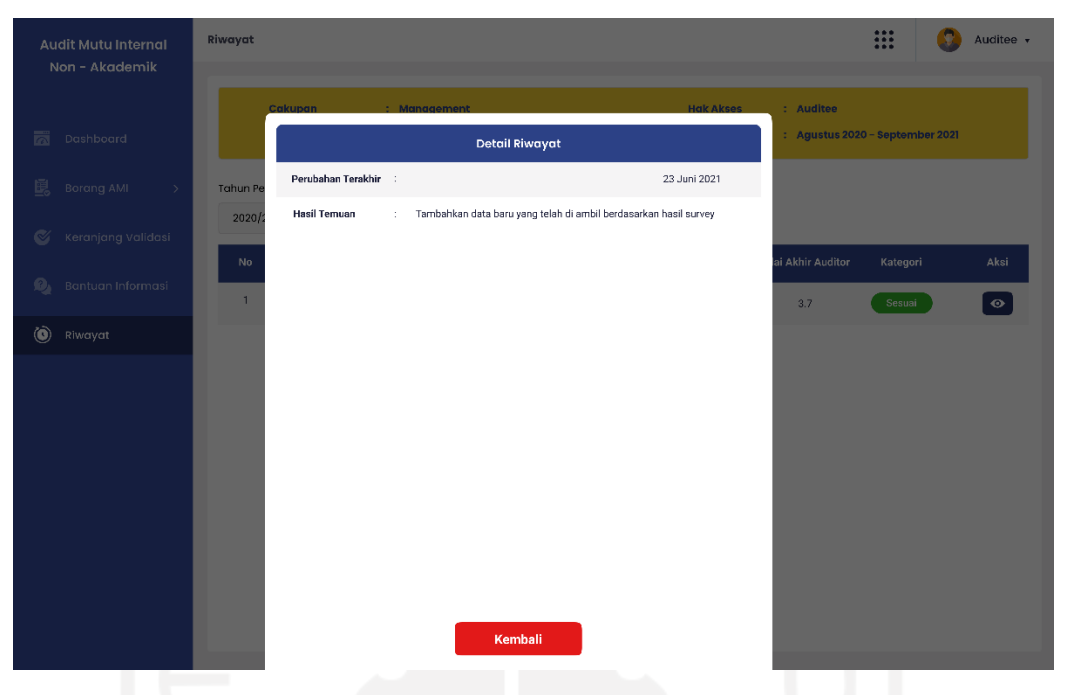

Gambar 3.34 Antarmuka *View* Detail Riwayat

## **3.3.6 Pengujian Prototype Iterasi Ketiga**

Hasil rancangan *prototype* pada iterasi ketiga yang dipresentasikan kepada Kepala Bidang Analisis Data, Bu Elyza Gustri Wahyuni sebagai perwakilan BPM UII telah sesuai dengan kebutuhan sistem. Oleh karena itu, hasil perancangan ini dilanjutkan ke tahap berikutnya, yaitu implementasi sistem menggunakan *framework Angular.*

### **3.4 Rencana Pengujian Sistem**

Pada pengembangan Frontend Sistem Informasi Manajemen Audit Mutu Internal UII Unit Non-Akademik direncanakan akan menggunakan *UAT (User Acceptance Test*) untuk mengukur tingkat kesesuaian kebutuhan sistem secara fungsional maupun non-fungsional. Pengujian ini menggunakan metode skala Likert untuk pembobotan setiap jawaban dari responden. Skala Likert mempunyai empat atau lebih butir-butir pertanyaan yang dikombinasikan sehingga membentuk sebuah skor/nilai yang merepresentasikan sifat individu, misalkan pengetahuan, sikap, dan perilaku (Syofian, Setyaningsih, & Syamsiah, 2015). Dalam proses analisis data, komposit skor, biasanya jumlah atau rataan, dari semua butir pertanyaan dapat digunakan (Budiaji, 2013). Pada pengujian ini terdapat lima pilihan jawaban, yaitu Sangat Sesuai, Sesuai, Cukup, Tidak Sesuai, dan Sangat Tidak Sesuai. Setiap pilihan jawaban akan dikonversikan menjadi bobot numerik dengan nilai terendah satu dan tertinggi bernilai lima. Hasil pembobotan untuk setiap kategori jawaban dapat dilihat pada Tabel 3.5 Pembobotan Kategori.

| No. | Kategori            | <b>Bobot</b> |
|-----|---------------------|--------------|
|     | Sangat Sesuai       |              |
|     | Sesuai              |              |
|     | Cukup               |              |
|     | Tidak Sesuai        |              |
|     | Sangat Tidak Sesuai |              |

Tabel 3.5 Pembobotan Kategori

Berdasarkan pembagian kategori dan bobot, jawaban para responden akan dikalkulasikan menggunakan rumus nilai bobot kelayakan untuk mengetahui kelayakan sistem secara keseluruhan. Rumus ini akan membadingkan total bobot responden dengan total responden yang dapat dilihat pada persamaan (3.1).

Nilai Bobot Kelayakan =  $\frac{\text{Total Bobot Hasil Responden}}{\text{Total Bownedes}}$ Total Responden

(3.1)

Nilai bobot kelayakan yang telah didapatkan akan dikategorikan ke dalam beberapa tingkat kelayakan. Tingkat kelayakan ini memiliki rentang yang dimulai dari satu hingg lima. Kategori nilai kelayakan dapat dilihat pada Tabel 3.6.

| No. | Nilai Bobot Kelayakan | Kategori Kelayakan |
|-----|-----------------------|--------------------|
|     | $1,00-1,80$           | Tidak Baik         |
|     | $1,81 - 2,62$         | Kurang Baik        |
|     | $2,62 - 3,41$         | Cukup Baik         |
|     | $3,42 - 4,42$         | Baik               |
|     | $4,43-5$              | Sangat Baik        |

Tabel 3.6 Kategori Kelayakan

Sumber: (Helmi, Munjin, & Purnamasari, 2017)

#### **BAB IV**

#### **IMPLEMENTASI DAN PEMBAHASAN**

#### **4.1 Implementasi**

Langkah pengembangan merupakan langkah lanjutan yang dilakukan setelah berhasil melakukan analisa dalam metode *prototyping*. Implementasi pengembangan pada sistem audit mutu internal UII Unit – Non Akademik berfokus di segi *frontend* dengan menggunakan *framework Angular JS*. Dalam penerapan dan pengembangan yang diimplementasikan menggunakan *framework Angular JS* ini menerapkan metode *MVC* (*Model View Controller*) agar fungsionalitas dari fitur dan model yang ada pada *frontend* sistem mampu berjalan atau sesuai dengan tujuannya masing-masing.

Implementasi yang dimaksud adalah pengembangan aplikasi yang berfokus dari segi *frontend* Sistem Audit Mutu Internal (AMI) UII Unit Non-Akademik dengan menggunakan *framework Angular JS*. Konsep desain yang di terapkan pada sistem adalah *clean design* yang bertujuan untuk memudahkan pengguna selama menggunakan sistem serta bisa dengan mudah menggunakan semua fungsi-fungsi yang tersedia di dalam sistem.

#### **4.1.1 Susunan Direktori**

Susunan direktori sebuah modul tersusun dari beberapa komponen yang berisi komponen HTML, CSS, *Typescript,* sedangkan untuk model dan penggunaan data menggunakan komponen model dan beberapa *services,* terdapat juga *routing* komponen yang mengontrol alur tampilan atau jalur komponen dalam modul tersebut sehingga mampu terintegrasi antara satu komponen satu dengan lainnya. Susunan direktori pada modul Borang AMI (Audit Mutu Internal) Non-Akademik dapat dilihat pada Gambar 4.1.

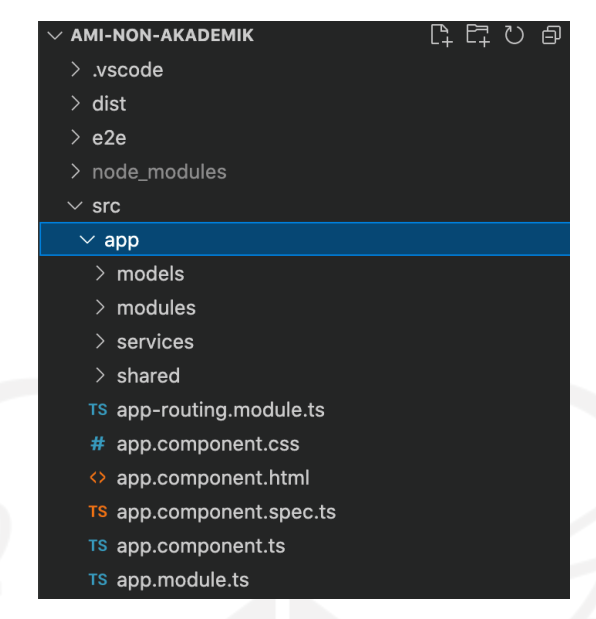

Gambar 4.1 Struktur Direktori Modul Borang AMI

# **4.1.2 Struktur Modul**

Berdasarkan susunan direktori dalam modul sistem AMI (Audit Mutu Internal) Non-Akademik memperlihatkan bahwa dalam sebuah modul dapat teridri dari berbagai jenis pemodelan untuk menyimpan pemodelan data yang dibutuhkan, modul yang mengatur komponen dari segi HTML, CSS dan *Typescript*. Dalam Sistem AMI (Audit Mutu Internal) UII Non-Akademik terdapat induk komponen yang akan melakukan eksekusi pada modul atau fungsi-fungsi yang dijalankan. Untuk memperjelas susunan di dalam suatu modul, berikut ini merupakan pemaparan singkat dari isi suatu modul.

a. Penyusunan Komponen

Seperti penjelasan sebelumnya bahwa suatu komponen yang ada pada *Angular JS* tersusun dari HTML, CSS dan *Typescript.* Susunan file HTML yang merupakan penyusun struktur website dan CSS yang pada dasarnya memberikan *style* pada suatu kerangka HTML akan terintegrasikan ke dalam *Typescript* untuk digabungkan menjadi satu kesatuan komponen. Penerapannya dapat dilihat pada Gambar 4.2.

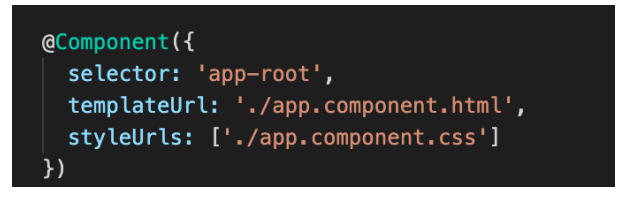

Gambar 4.2 Integrasi Komponen *Angular JS*

Berdasarkan gambar dari potongan kode *typescript* di atas menunjukan bahwa komponen terdiri dari *template* yang merupakan file HTML dan *style* yang merujuk pada file CSS, sedangkan untuk *selector* merupakan jenis *directive component* yang digunakan pada *Angular JS* untuk memanggil *typescript* pada direktori lain untuk saling berintegrasi.

b. *Routing*

Sebuah sistem akan selalu memiliki berbagai macam komponen yang saling berhubungan untuk menjalankan suatu proses. Sehingga terdapat pemodelan *root* dari suatu komponen menuju komponen lain untuk saling terintegrasi. Pada *routing with child* setiap komponen yang digunakan akan diintegrasikan melalui module nya sehingga secara keseluruhan komponen yang merupakan *children* dari komponen tertentu akan menjadi kesatuan yang berasal dari *module* lain. Penerapan *routing* pada sistem AMI (Audit Mutu Internal) UII Non-Akademik terdiri dari dua jenis, yaitu dengan *routing by component* atau *routing with child,* sekilas kedua konsep *routing* ini tidak jauh berbeda. Contoh penerapan sistem *routing* yang ada pada sistem AMI (Audit Mutu Internal) UII Non-Akademik dapat dilihat pada Gambar 4.3.

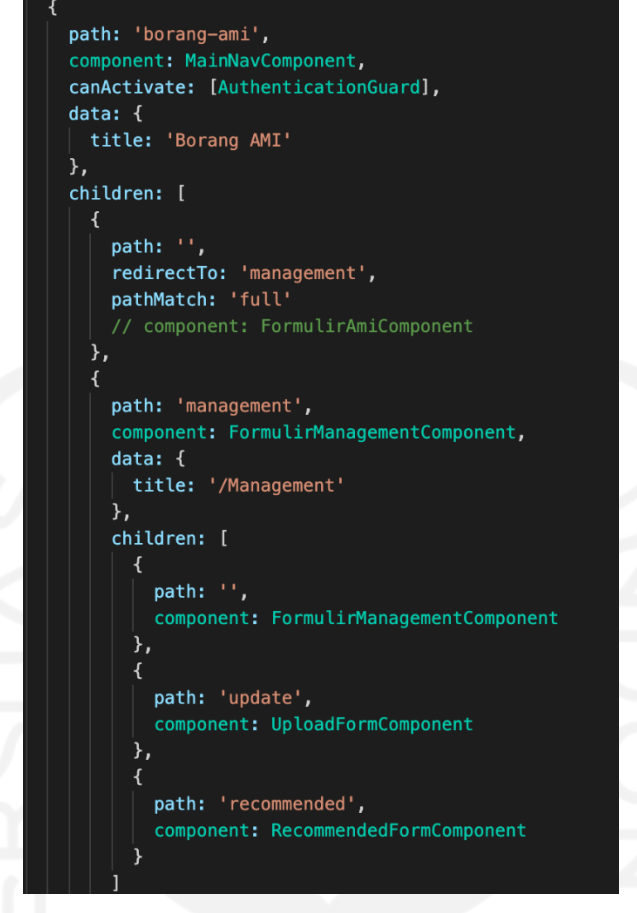

Gambar 4.3 Implementasi *Routing* Sistem

c. Model

Model merupakan suatu file yang berfungsi sebagai tempat untuk menyimpan data objek sesuai kebutuhan dan cakupan yang akan digunakan pada suatu komponen terkait. Contoh penerapan modeling data yang ada pada sistem AMI (Audit Mutu Internal) UII Non-Akademik dapat dilihat pada Gambar 4.4.

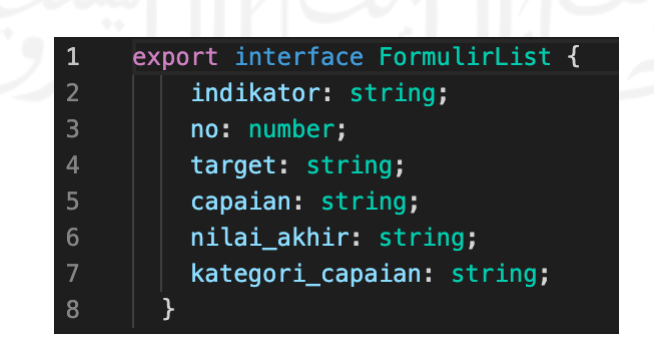

Gambar 4.4 Implementasi Model Data

#### d. *Service*

Berdasarkan penjelasan sebelumnya, jika model merupakan gambaran pemetaan jalur suatu data objek, maka *services* bisa diartikan sebagai susunan dari berisi *source code controller* yang akan mengatur kegiatan *request-response* pada setiap data yang digunakan pada sistem AMI (Audit Mutu Internal) UII Non-Akademik. Artinya *services* merupakan *source* yang menjembatani antara aplikasi *frontend* dan aplikasi *backend* yang nantinya akan dibagnung agar saling terintegrasi. Pada suatu *services* terdapat jenis aksi *method*  CRUD (*Create Read Update Delete*) yang dapat digunakan sesuai kebutuhan pengembangan sistem AMI (Audit Mutu Internal) UII Non-Akademik. Contoh penerapan *services* yang ada pada sistem AMI (Audit Mutu Internal) UII Non-Akademik dapat dilihat pada Gambar 4.5.

| $\mathbf{1}$   | import { Injectable } from '@angular/core'; |
|----------------|---------------------------------------------|
| 2              | import { Subject } from 'rxjs';             |
| 3              |                                             |
| 4              | @Injectable({                               |
| 5              | providedIn: 'root'                          |
| 6              | $\}$                                        |
| $\overline{7}$ | export class DataserviceService {           |
| 8              | data;                                       |
| 9              | $construction() \{ \}$                      |
| 10             |                                             |
| 11             | setData(data) {                             |
| 12             | return this.data = data;                    |
| 13             | ł                                           |
| 14             |                                             |
| 15             | getData() {                                 |
| 16             | return this.data;                           |
| 17             | }                                           |
| 18             |                                             |
| 19             | $cleanData() { }$                           |
| 20             | return this.data = $[]$ :                   |
| 21             | }                                           |
| 22             |                                             |
| 23             |                                             |

Gambar 4.5 Implementasi *Service*

#### **4.1.3** *Data Binding*

*Data Binding* berfungsi untuk sinkronisasi atau penyesuaian antara Model dan View pada *Angular JS*. Dalam Sistem Audit Mutu Internal (AMI) UII Unit Non-Akademik, konsumsi data nya akan berujung pada file HTML dan menggunakan konsep *data-binding.* Implementasi dari konsep *data-binding* sangat fleksibel tergantung kebutuhan data yang ingin di tampilkan pada komponen. Sedangkan implementasi *data-binding* Sistem Audit Mutu Internal (AMI) UII Unit Non-Akademik dapat dilihat pada Gambar 4.6 yang menunjukan bagaimana *typescript*  melakukan integrasi komponen ke suatu services dan kemudian pada Gambar 4.8 data yang dihasilkan diteruskan ke HTML untuk ditampilkan menjadi suatu informasi.

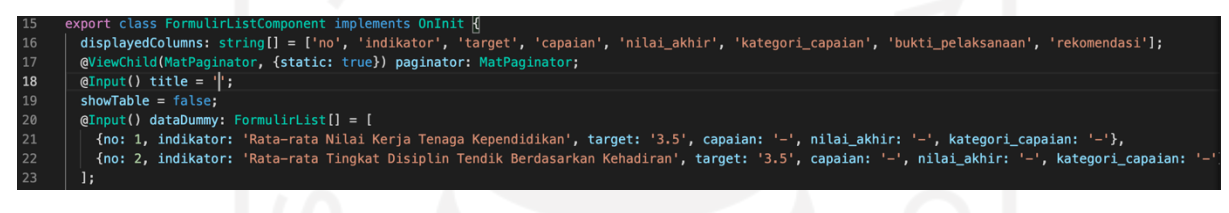

Gambar 4.6 Implementasi *Data Binding* di *TypeScript*

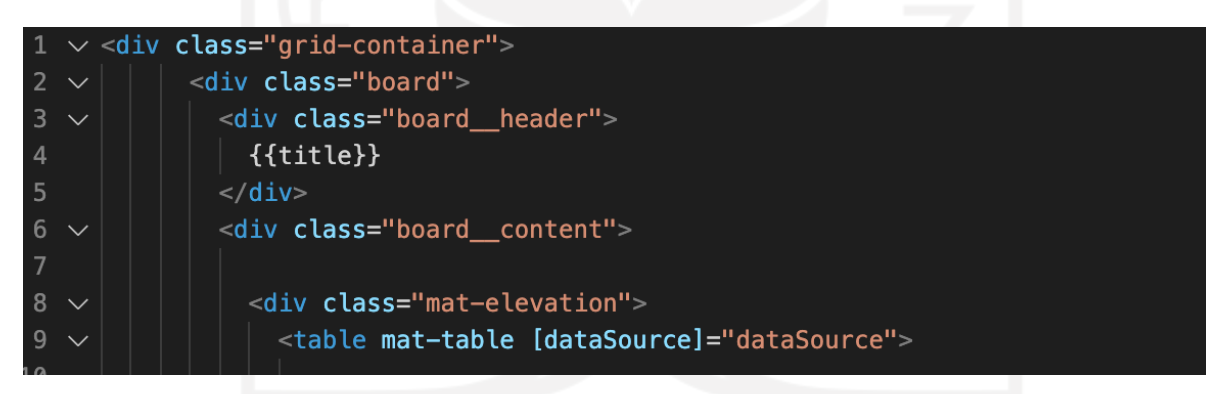

Gambar 4.7 Implementasi *Data Binding* di HTML

### **4.1.4** *Structural Directive*

*Struktural Directive* merupakan fungsi-fungsi dalam HTML untuk memanipulasi DOM (*Document Object Model*) dalam suatu komponen atau melakukan aktivitas manipulasi di dalam komponen tersebut. Dalam implementasi perancangan Sistem Audit Mutu Internal (AMI) UII Unit Non-Akademik juga menerapkan beberapa *Struktural Directive*. Pada Tabel 4.1 *Structural Directive* dapat dilihat *structural directive* yang digunakan dalam perancangan Sistem Sistem Audit Mutu Internal (AMI) UII Unit Non-Akademik.

| No. | <b>Struktural Directive</b>          | Penerapan                                                                                                    |
|-----|--------------------------------------|----------------------------------------------------------------------------------------------------|
|     | ngFor                                | Sebagian besar digunakan dalam Sistem Audit Mutu<br>Internal (AMI) UII Unit Non-Akademik untuk<br>menampilkan data hasil request-response<br>sesuai<br>jumlahnya            |
| 2   | ngIf                                 | Dalam Sistem Audit Mutu Internal (AMI) UII Unit<br>Non-Akademik digunakan untuk beberapa manipulasi<br>fungsi HTML seperti hak akses dan proses binding                     |
| 3   | ngValue                              | Penggunaan dalam Sistem Audit Mutu Internal (AMI)<br>UII Unit Non-Akademik adalah untuk memberikan<br>data value pada sebuah input yang memiliki value dari<br>data binding |
| 4   | ngModel                              | Dalam beberapa form data input menggunakan<br>directive ini untuk memanipulasi lemparan data agar<br>sesuai dengan tipe data apa yang diminta                               |
| 5   | ngHide, ngShow, ngClass,<br>ngSwitch | Pada Sistem Audit Mutu Internal (AMI) UII Unit Non-<br>Akademik belum digunakan karena belum masih<br>berfokus pada segi <i>frontend</i> -nya                               |

Tabel 4.1 *Structural Directive*

# **4.1.5 Hasil Interaksi Antarmuka**

Berdasarkan hasil implementasi aplikasi *frontend* sistem AMI (Audit Mutu Internal) UII Non-Akademik dihasilkan rangkaian hasil interaksi antarmuka yang memudahkan pengguna dalam menggunakan sistem. Berikut penjelasan hasil interaksi antarmuka.

a. Halaman *Login* sistem AMI (Audit Mutu Internal) UII Non-Akademik

Pada halaman awal saat melakukan akses ke dalam sistem AMI (Audit Mutu Internal) UII Non-Akademik, pengguna akan diminta untuk melakukan login terlebih dahulu. Dilihat pada Gambar 4.8 bahwa pengguna harus masuk kedalam sistem dengan menggunakan *Username* dan *password* masing-masing. Terdapat tiga *Role* (Admin, Auditee, Auditor) yang dapat melakukan login dan hak aksesnya masing-masing. Secara garis besar tampilan dari sistem AMI (Audit Mutu Internal) UII Non-Akademik menyerupai tampilan dari UII Gateway.

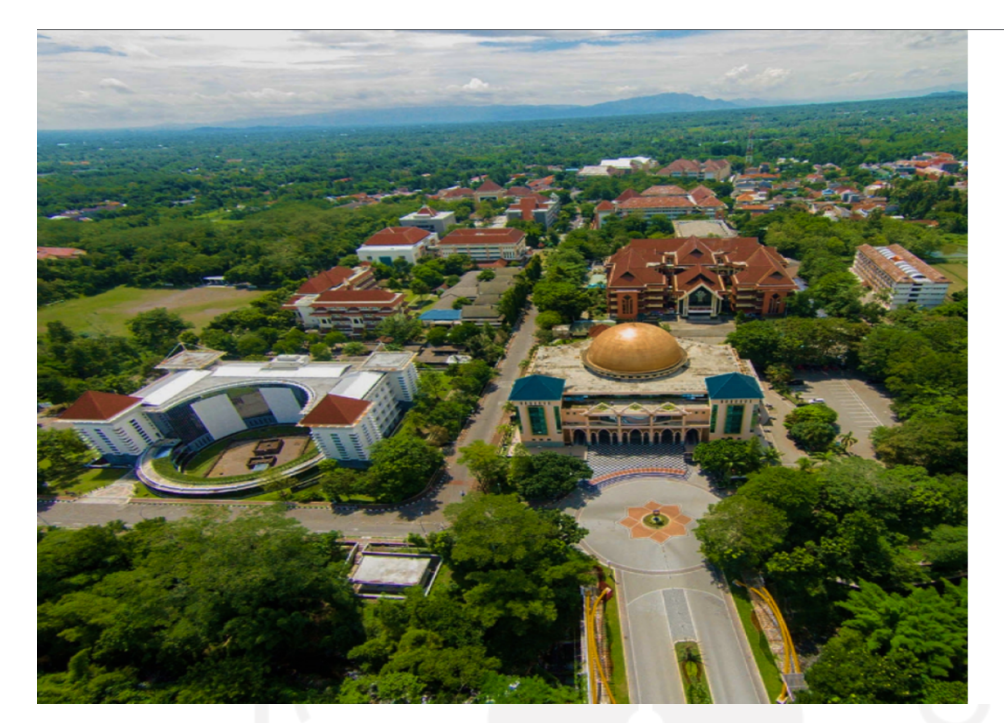

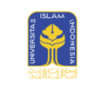

Universitas Islam<br>Indonesia

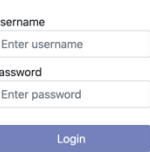

Gambar 4.8 Halaman *Login*

b. Halaman *Dashboard* (*Role* Auditee, Auditor, dan Admin)

Pada saat berhasil *login* pengguna akan diarahkan ke halaman utama atau *dashboard* dari sistem AMI Non-Akademik terlebih dahulu. Pada halaman ini menampilkan diagram mengenai butir yang termasuk kedalam lingkup Unit Non-Akademik yang merepesentasikan hasil capaian unit setiap tahun. Selain itu juga terdapat *filter* berdasarkan tahun periode. Hasil dari halaman utama pada modul sistem AMI Non-Akademik dapat dilihat pada Gambar 4.9.

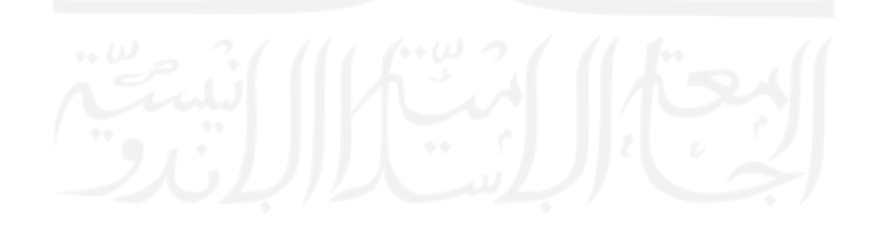

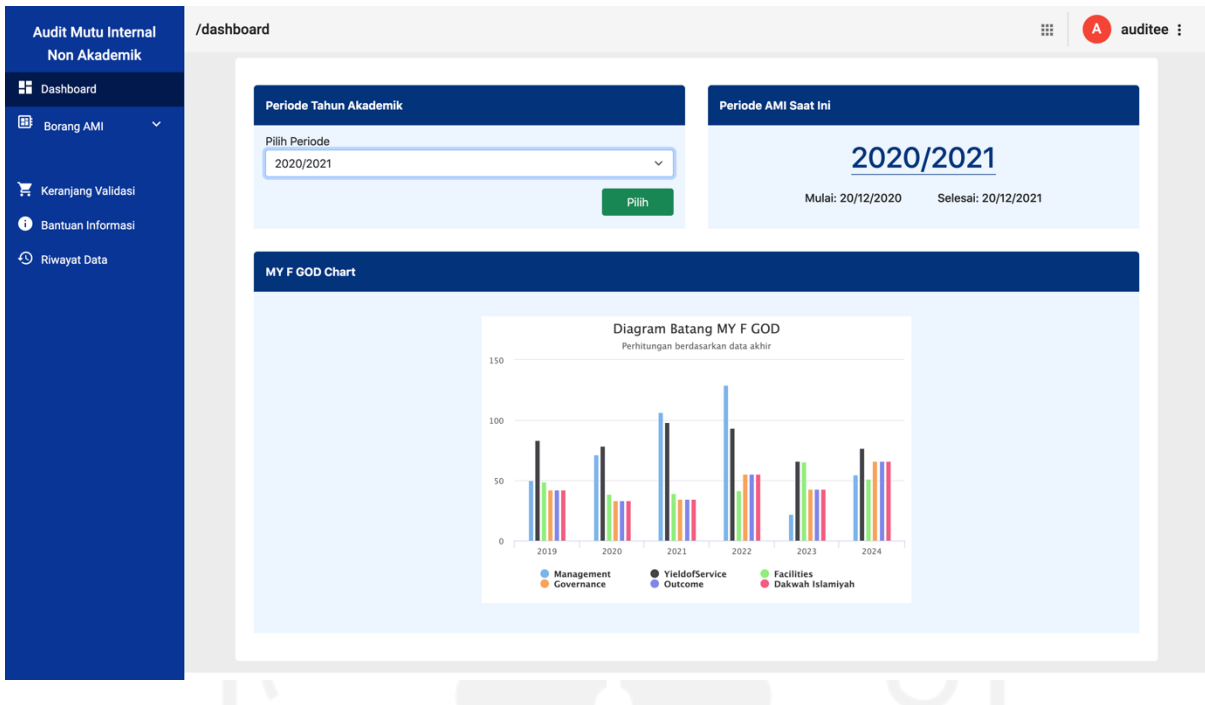

Gambar 4.9 Halaman *Dashboard*

# c. Halaman Butir Borang AMI (*Role* Auditee)

Menu Borang AMI menyimpan beberapa pilihan yang terdiri dari menu-menu cakupan MY F GOD yang merupakan singkatan dari 6 (enam) cakupan, jika menu dari salah satu menu MY F GOD dipilih maka akan menampilkan butir yang ada pada cakupannya masing-masing dan sesuai dengan tingkatan unit (Fakultas, Direktorat, Badan, Pusat Studi) tersebut. Setiap butir akan memiliki beberapa aksi di dalamnya untuk menjadi aksi input atau melihat data hasil. Perbedaan Halaman Butir Borang AMI Auditee dan Auditor adalah untuk *Role* Auditee pada masing-masing indikator terdapat aksi untuk mengupload hasil capaian dan melihat hasil temuan/rekomendasi dari Auditor. Visualisasi dari halaman ini dapat dilihat pada Gambar 4.10.
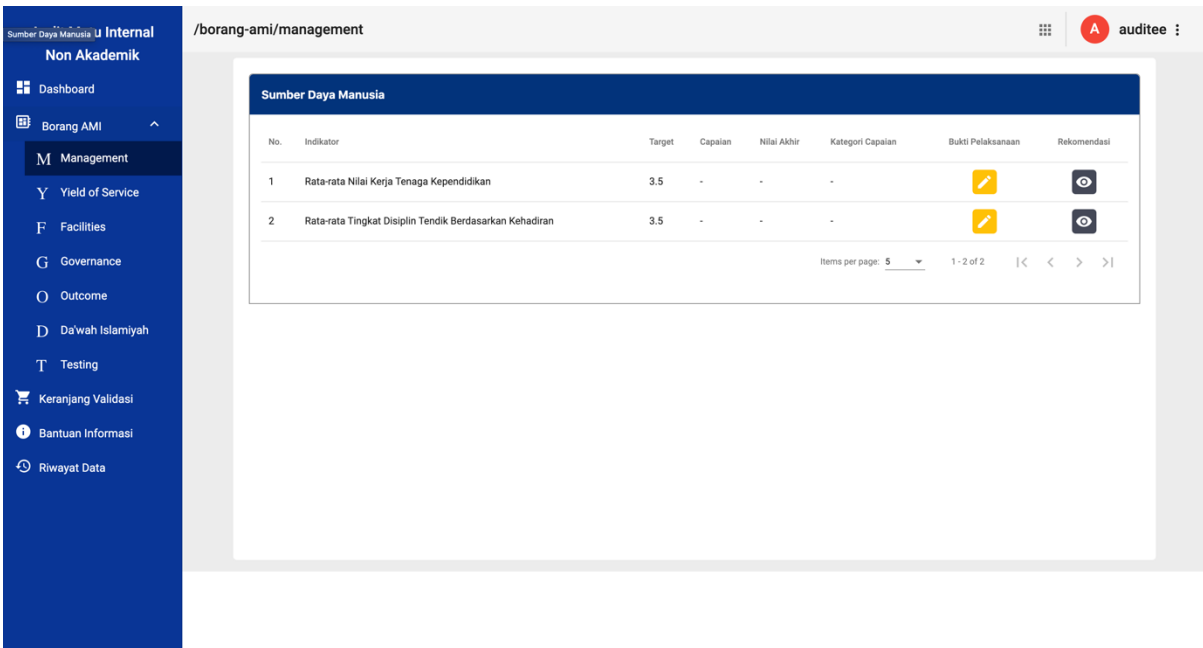

Gambar 4.10 Tampilan Halaman Borang AMI (*Role* Auditee)

d. Halaman Salah Satu Butir Borang AMI (*Role* Auditor)

Sedangkan di halaman Butir Borang AMI Auditor, menampilkan hasil capaian yang telah diupload oleh Auditee dan tombol aksi untuk menambahkan hasil temuan/rekomendasi dari Auditor yang ditujukan untuk Auditee. Visualisasi dari halaman ini dapat dilihat pada Gambar 4.11.

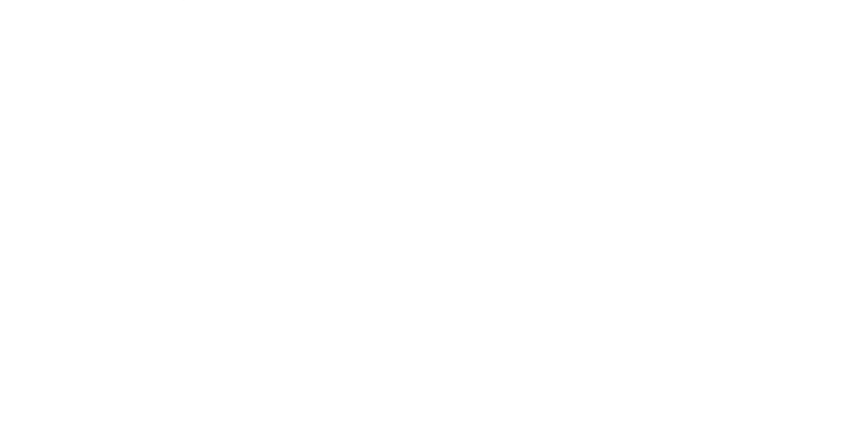

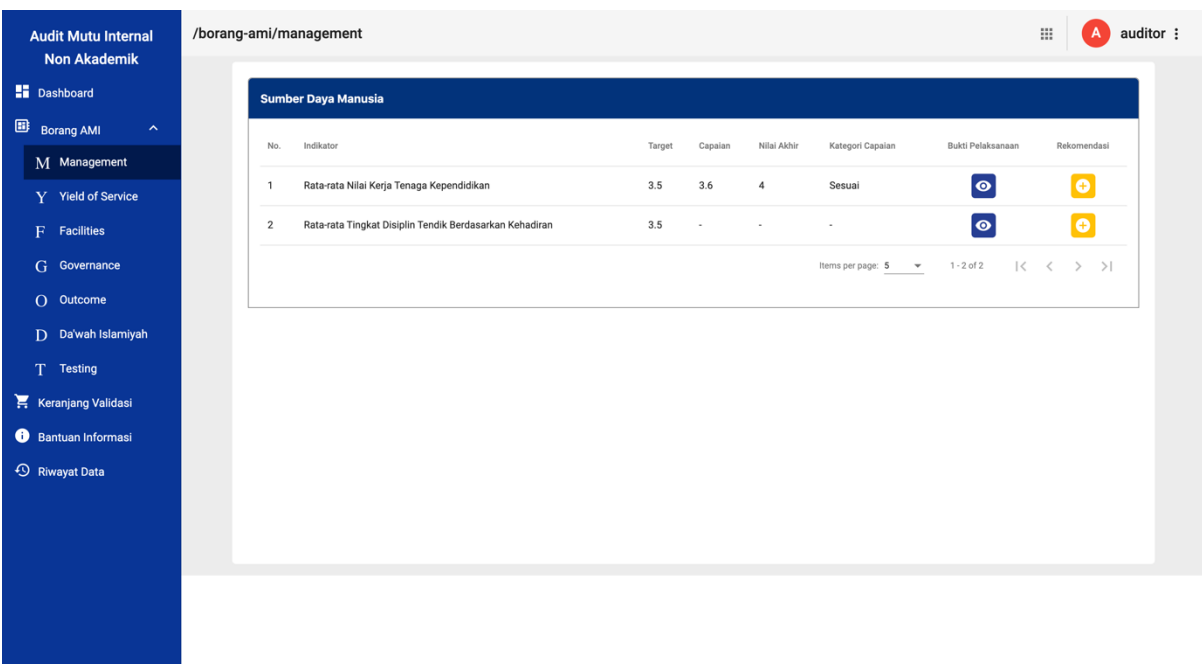

Gambar 4.11 Halaman Borang AMI (*Role* Auditor)

e. Halaman Upload Bukti Capaian (*Role* Auditee)

Halaman upload bukti capaian hanya bisa di akses oleh Auditee untuk mengupload hasil capaian yang dimiliki. Pada halaman ini terdapat form untuk mengisi nilai hasil capaian, nama file dan format file hasil capaian itu sendiri. Visualisasi dari halaman ini dapat dilihat pada Gambar 4.12.

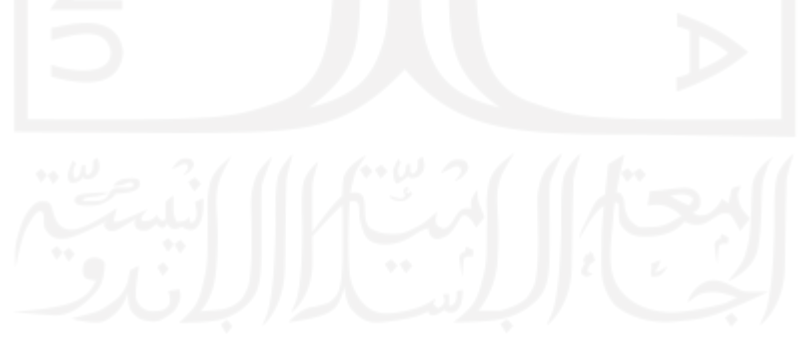

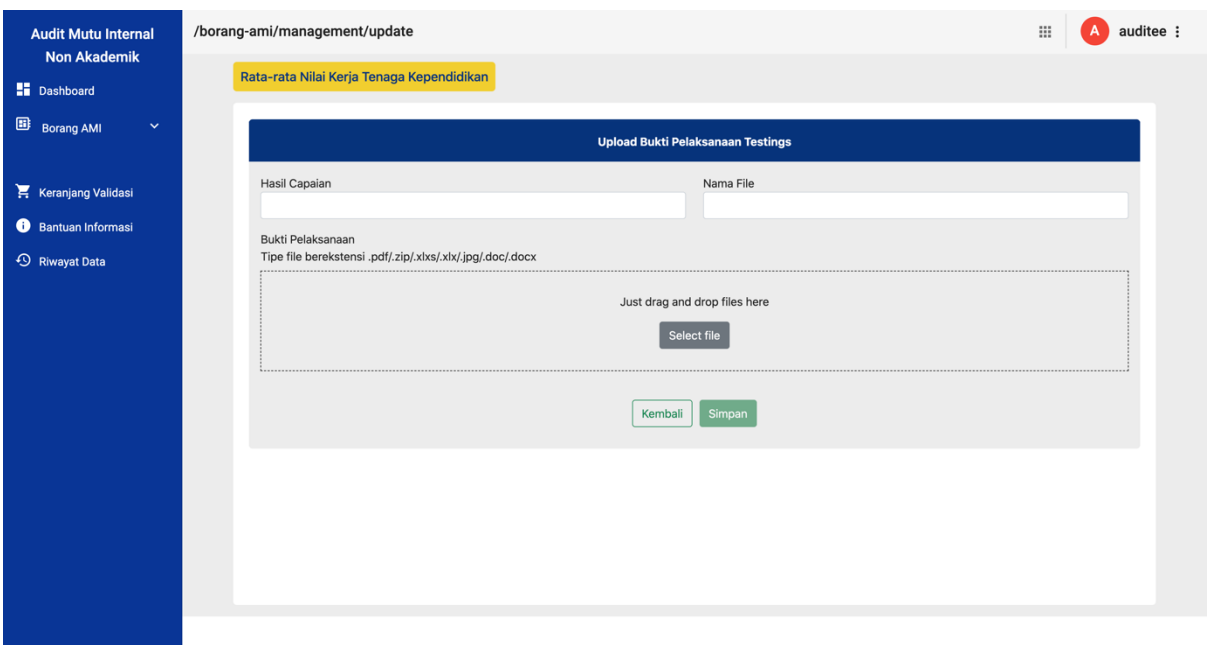

Gambar 4.12 Halaman Upload Bukti Capaian (*Role* Auditee)

## f. Halaman Keranjang Validasi (*Role* Auditee)

Setelah suatu butir telah berhasil menambahkan bukti capaian, maka selanjutnya butir akan otomatis masuk ke dalam keranjang validasi yang merupakan *checkout* butir untuk diperiksa kembali oleh Auditee. Validasi sejatinya menjadi sarana untuk mengecek kembali apakah data yang telah di-*upload* telah sesuai tanpa ada kesalahan saat melakukan input. Jika butir masih belum di validasi maka butir tetap ada tersimpan di data keranjang sehingga Auditor belum bisa melihat hasil capaian yang telah di-*upload* oleh Auditee. Sedangkan jika butir telah di validasi oleh Auditee, maka data butir akan disimpan ke

halaman Borang AMI dan data tersebut dapat di cek oleh Auditor agar Auditor bisa memberikan atau menambahkan hasil temuan atau rekomendasi di point tersebut. Gambar 3.16 menunjukan visualisasi butir apa saja yang siap untuk di validasi.

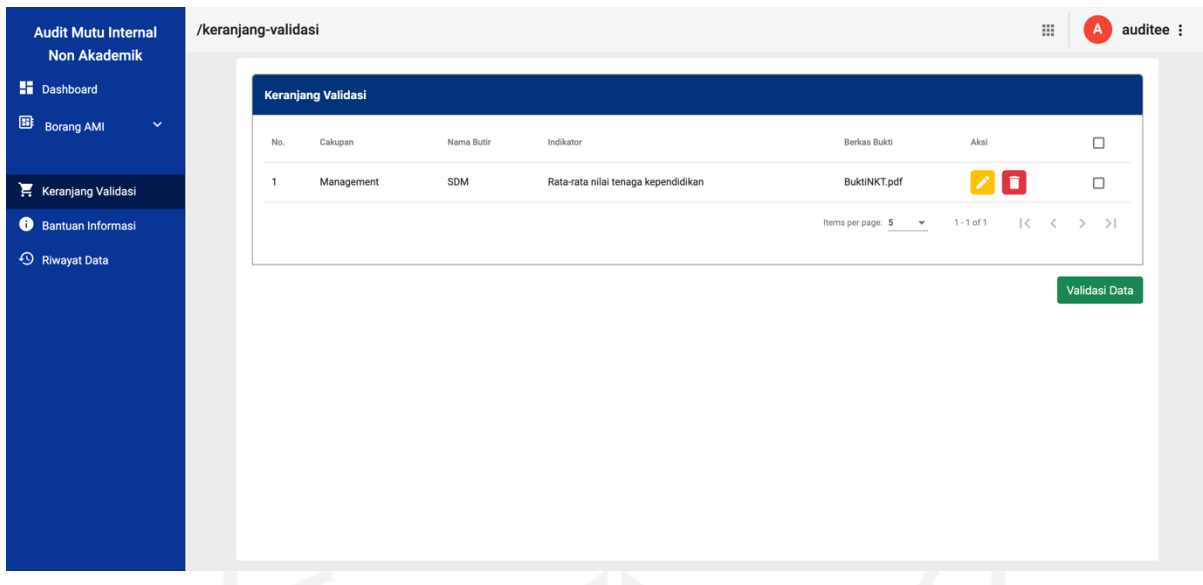

Gambar 4.13 Halaman Keranjang Validasi (*Role* Auditee)

g. Halaman Bantuan Informasi (*Role* Auditee, Auditor, dan Admin)

Sebagai sarana untuk memudahkan aktivitas AMI Non-Akademik maka dibuatlah halaman informasi sebagai panduan yang di harapkan bisa membantu menjelaskan bagaimana cara kerja sistem AMI Non-Akademik baik untuk *Role* Auditee, Auditor atapun admin. Hasil dari halaman bantuan informasi dapat dilihat pada Gambar 4.14.

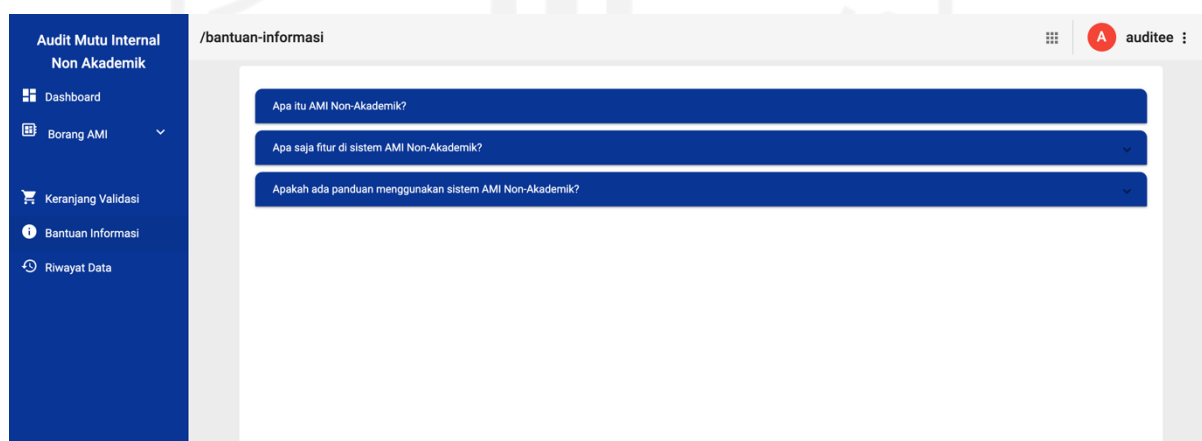

Gambar 4.14 Halaman Bantuan Informasi (*Role* Auditee, Auditorm dan Admin)

h. Riwayat Data (*Role* Auditee, Auditor, dan Admin)

Pada halaman riwayat data menampilkan informasi mengenai cakupan, tahun akademik, hak akses dan periode aktif. Selain itu pada halaman ini menampilkan riwayat data Borang AMI yang ditambahkan selama periode dan lingkup audit yang dipilih berdasarkan filter yang tersedia. Dalam table riwayat data ini juga terdapat aksi untuk melihat detail dari informasi Borang AMI tersebut. Visualisasi dari halaman riwayat data dapat dilihat pada Gambar 4.15.

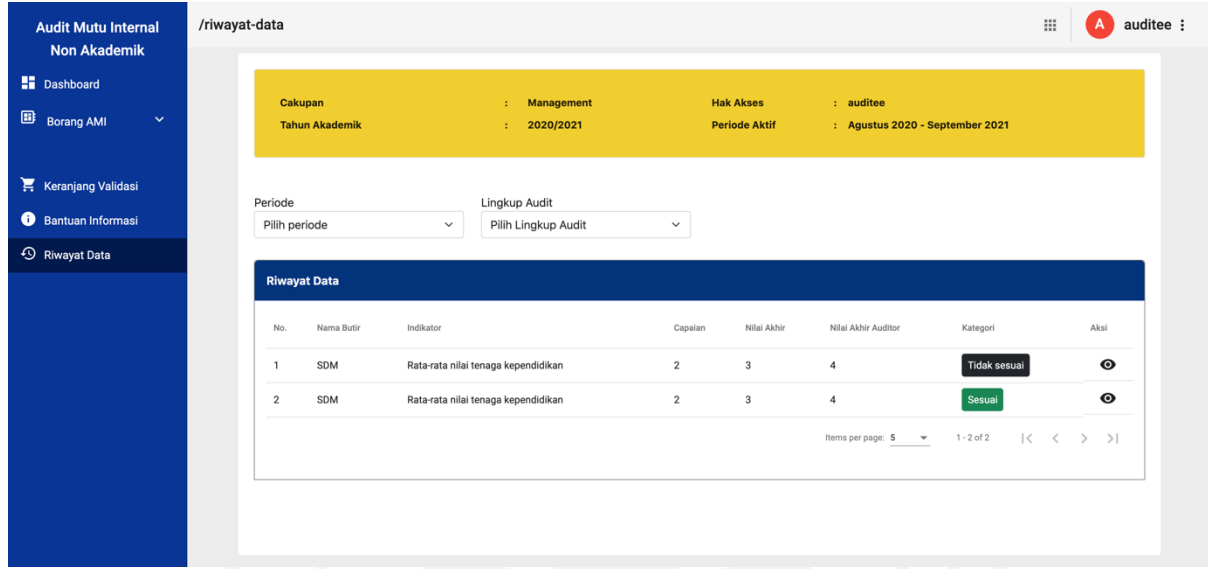

Gambar 4.15 Halaman Riwayat Data (*Role* Auditee, Auditor, dan Admin)

## i. Halaman Hasil Temuan (*Role* Auditor)

Dalam halaman hasil temuan menampilkan tabel list hasil temuan dan form untuk menambahkan rekomendasi/capaian dari point Borang yang sudah di upload dan di validasi sebelumnya oleh Auditee. Pada halaman ini, Auditor dapat memberikan hasil temuan untuk point Borang dengan menuliskan deskripsi dari hasil temuan/rekomendasi, waktu, dan penanggung jawab. Visualisasi dari halaman riwayat data dapat dilihat pada Gambar 4.16.

62

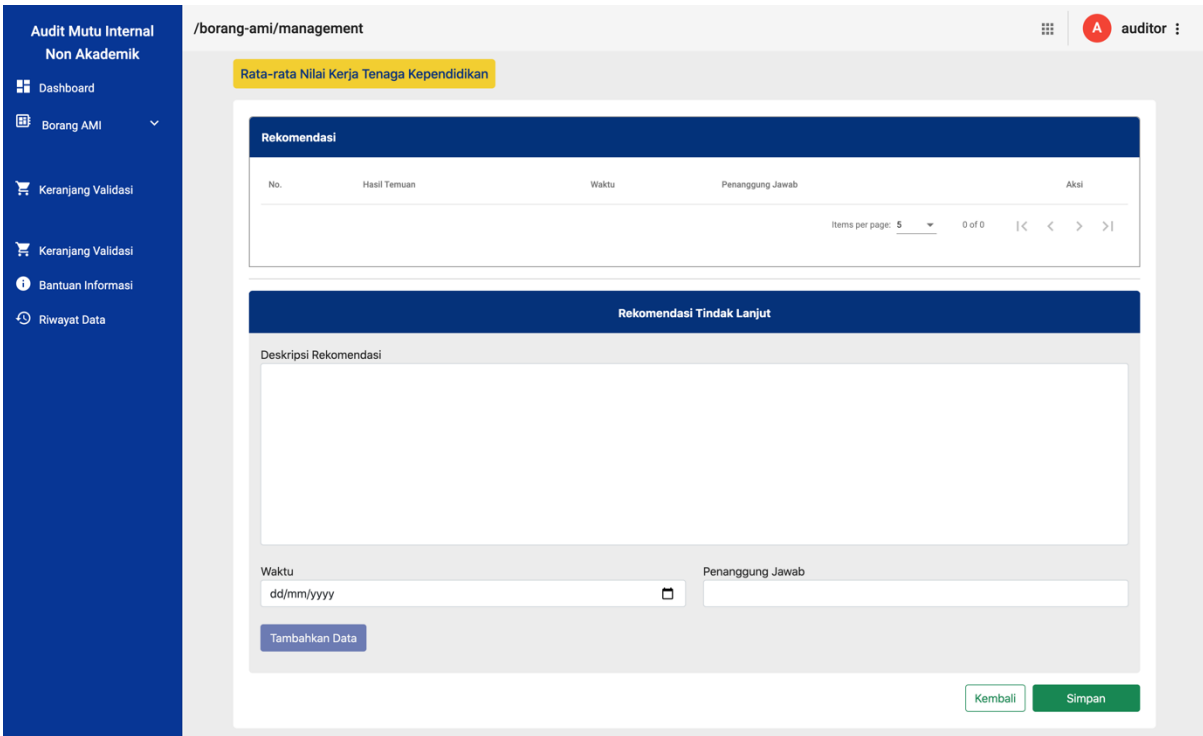

Gambar 4.16 Halaman Hasil Temuan (*Role* Auditor)

# j. Halaman Keranjang Validasi (*Role* Auditor)

Pada halaman keranjang validasi Auditor ini, tidak berbeda jauh dengan halaman keranjang validasi pada *Role* Auditee. Pada halaman ini, berisi list tabel poin hasil capaian yang sudah di tambahkan hasil temuan/rekomendasi sebelumnya. Fungsi dari halaman validasi ini adalah untuk saran pengecekan kembali hasil temuan/rekomendasi yang sudah di *submit* sebelumnya untuk memastikan tidak ada kesalahan pada data yang sudah di input. Setelah melakukan validasi, maka data hasil temuan/rekomendasi akan dikirimkan ke halaman Borang AMI Auditee seusai dengan poin nya masing-masing. Sehingga Auditee bisa membaca hasil temuan/rekomendasi yang di tulis oleh Auditor. Jika list data belum di validasi oleh Auditor, maka data akan tetap berada di halaman validasi ini sampai Auditor melakukan validasi. Visualisasi dari halaman riwayat data dapat dilihat pada Gambar 4.17.

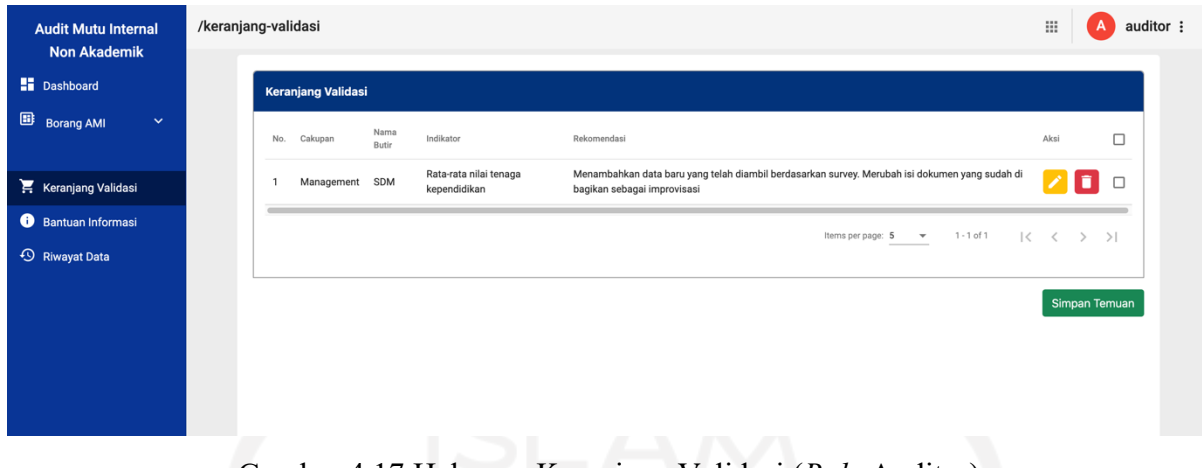

Gambar 4.17 Halaman Keranjang Validasi (*Role* Auditor)

k. Halaman Pengaturan Pengguna (*Role* Admin)

Pada halaman ini, Admin bisa menambahkan user baru berdasarkan NIP atau nama serta memberikan level akses nya masing-masing. Terdapat juga list data User yang sudah ada sebelumnya, dimana Admin bisa melakukan edit level akses pengguna, menghapus pengguna, dan menonaktifkan pengguna yang sudah ada untuk sementara. Untuk list data pengguna yang sudah ada, menampilkan informasi dari pengguna tersebut yang terdiri dari NIP, nama, level akses, dan cakupan aksesnya. Visualisasi dari halaman riwayat data dapat dilihat pada Gambar 4.18.

| <b>H</b> Dashboard<br>$\checkmark$                 | NIP/Nomer<br>Cari nip/nama |         |             | <b>Form Tambah User Baru</b><br>Level Akses<br>Pilih level akses |                                                                                                 |
|----------------------------------------------------|----------------------------|---------|-------------|------------------------------------------------------------------|-------------------------------------------------------------------------------------------------|
| <b>Borang AMI</b>                                  |                            |         |             |                                                                  |                                                                                                 |
| <b>Bantuan Informasi</b>                           |                            |         |             |                                                                  |                                                                                                 |
|                                                    |                            |         |             |                                                                  |                                                                                                 |
| <b>4</b> Riwayat Data                              |                            |         |             |                                                                  | Tambahkan User                                                                                  |
|                                                    |                            |         |             |                                                                  |                                                                                                 |
| $\boldsymbol{\wedge}$<br>Pengaturan<br>22 Pengguna | <b>Pengaturan User</b>     |         |             |                                                                  |                                                                                                 |
| $\equiv$ Borang AMI                                | <b>NIP</b><br>No.          | Nama    | Level Akses | Lingkup Cakupan                                                  | Aksi                                                                                            |
| <b>III</b> Rekap Data                              | 18273321<br>$\mathbf{1}$   | Auditor | Auditor     | <b>INFORMATIKA</b>                                               | <b>ZOO</b>                                                                                      |
|                                                    | $\overline{2}$<br>18273324 | Auditee | Auditee     | MANAJEMEN                                                        | <b>ZOO</b>                                                                                      |
|                                                    | 3<br>18273325              | Admin   | Admin       | <b>TEKNIK INDUSTRI</b>                                           | 700                                                                                             |
|                                                    |                            |         |             |                                                                  | $ \langle \quad \langle \quad \rangle \quad \rangle  $<br>$1 - 3$ of $3$<br>Items per page: 5 - |

Gambar 4.18 Halaman Pengaturan Pengguna (*Role* Admin)

### l. Halaman Pengaturan Borang AMI (*Role* Admin)

Dalam halaman Pengaturan Borang AMI ini menampilkan point-point Borang AMI berdasarkan cakupan nya masing-masing. Admin bisa melakukan edit, menghapus, atau menonaktifkan point-point yang dipilih jika tidak ingin menampilkan poin tersebut di halaman BORANG AMI Auditee dan Auditor. Dalam halaman ini juga terdapat tombol 'Tambah Data' yang akan mengarahkan Admin ke halaman Tambah Data Borang AMI. Visualisasi dari halaman riwayat data dapat dilihat pada Gambar 4.19.

| <b>Audit Mutu Internal</b><br><b>Non Akademik</b> | /pengaturan/borang-ami |                    |                              |            |                                     |                                              | admin :<br>₩                                           |
|---------------------------------------------------|------------------------|--------------------|------------------------------|------------|-------------------------------------|----------------------------------------------|--------------------------------------------------------|
| <b>Dashboard</b>                                  |                        | <b>Tambah Data</b> |                              |            |                                     | Cari informasi                               | Q                                                      |
| ⊞<br><b>Borang AMI</b><br>$\checkmark$            |                        |                    | <b>Pengaturan Borang AMI</b> |            |                                     |                                              |                                                        |
| <b>Bantuan Informasi</b>                          |                        | No.                | Cakupan                      | Nama Butir | Indikator                           | Target                                       | Aksi                                                   |
| <b>4</b> Riwayat Data                             |                        |                    | Management                   | SDM        | Rata-rata nilai tenaga kependidikan | $\sim$                                       | <b>ZOO</b>                                             |
| Pengaturan<br>$\hat{\phantom{a}}$                 |                        | $\overline{2}$     | Management                   | SDM        | Rata-rata nilai tenaga kontrak      | $\sim$                                       | 200                                                    |
| 22 Pengguna                                       |                        |                    |                              |            |                                     | $1 - 2$ of $2$<br>Items per page: $5 \times$ | $ \langle \quad \langle \quad \rangle \quad \rangle  $ |
| Borang AMI                                        |                        |                    |                              |            |                                     |                                              |                                                        |
| <b>III</b> Rekap Data                             |                        |                    |                              |            |                                     |                                              |                                                        |

Gambar 4.19 Halaman Pengaturan Borang AMI (*Role* Admin)

## m. Halaman Tambah Point Borang AMI (*Role* Admin)

Halaman ini berfungsi untuk menambahkan data point Borang AMI baru berdasarkan Cakupan, Nama Butir, Indikator Sasaran, dan target dari point tersebut. Halaman ini hanya bisa di akses oleh Admin. Setelah Admin berhasil nemanbahkan data Borang AMI, maka data tersebut akan langsung di tampilkan di halaman Pengaturan Borang AMI. Visualisasi dari halaman riwayat data dapat dilihat pada Gambar 4.20.

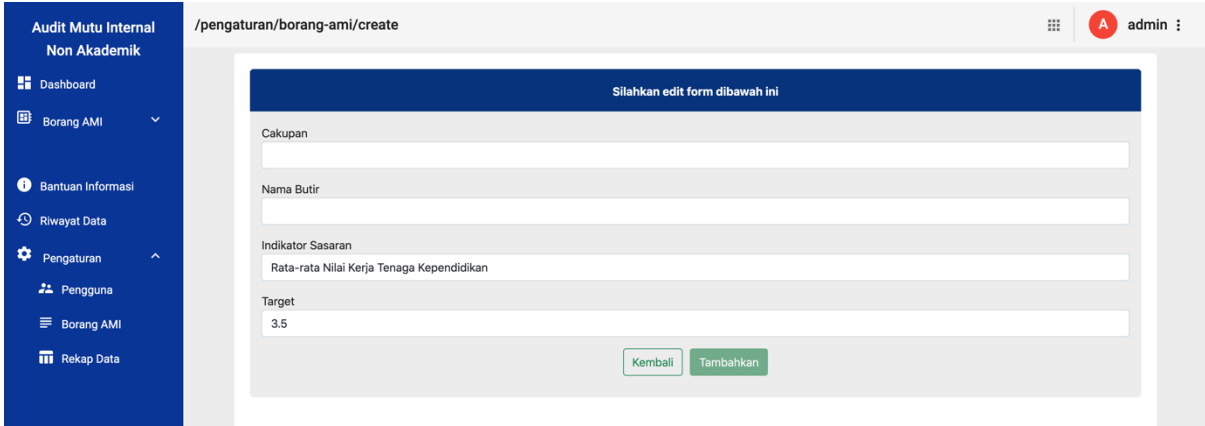

Gambar 4.20 Halaman Tambah Point Borang AMI (*Role* Admin)

n. Halaman Rekap Data (*Role* Admin)

Pada halaman ini, Admin bisa mendownload file hasil rekapan data yang berisi data untuk setiap point indikator bersamaan dengan nilai target, capaian, nilai akhir, kategori capaian, bukti capaian yang di upload oleh Auditee, dan hasil temuan/rekomendasi yang di submit oleh Auditor berdasarkan periode tahun akademik yang dipilih. Visualisasi dari halaman riwayat data dapat dilihat pada Gambar 4.21.

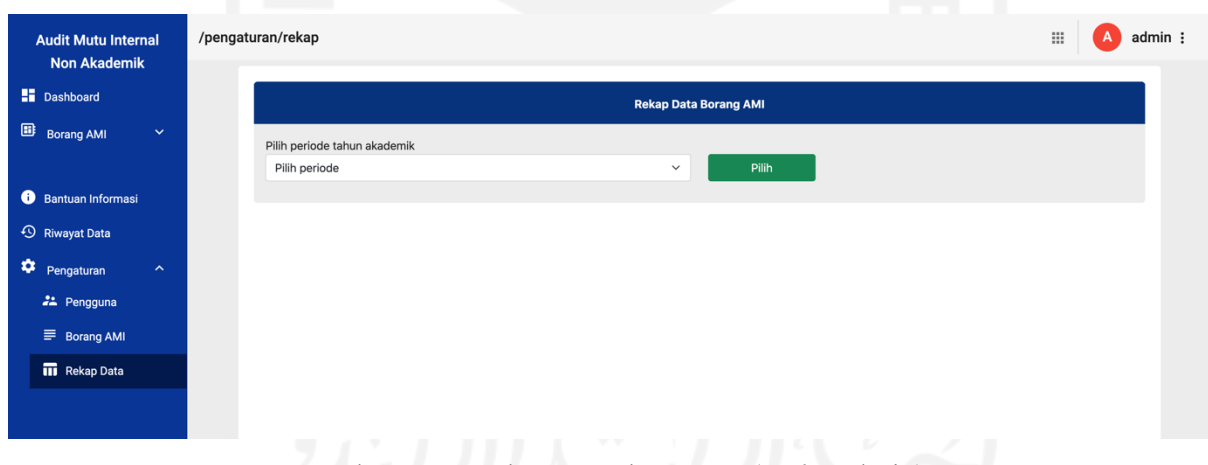

Gambar 4.21 Halaman Rekap Data (*Role* Admin)

### **4.2 Pengujian Sistem**

Pengujian sistem adalah tahap terakhir dari penelitian ini yang bertujuan untuk mengukur tingkat kesesuaian kebutuhan pengguna dengan sistem yang telah dikembangkan. Pengujian pada penelitian ini menggunakan *User Acceptance Test* dengan responden yang berperan dalam tiga *role*, yaitu Admin, Auditee, dan Auditor. Para responden akan menggunakan sistem yang telah dibangun, kemudian diberikan kuesioner yang berisi beberapa pertanyaan terkait usabilitas sistem. Setiap jawaban dari responden memiliki bobot sesuai standar skala Likert dengan nilai satu untuk nilai minimum hingga lima untuk nilai maksimum. Terdapat lima pilihan jawaban, yaitu Sangat Tidak Sesuai (STS), Tidak Sesuai (TS), Cukup (C), Sesuai (S), dan Sangat Sesuai (SS). Responden pada pengujian ini adalah *stakeholder* yang turut berperan dalam kegiatan penjaminan mutu BPM UII. Berikut Tabel 4.2 yang berisi daftar responden dan peran masing-masing dalam pengujian sistem.

| No. | <b>Nama Responden</b>             | Peran   |  |  |
|-----|-----------------------------------|---------|--|--|
|     | Elyza Gustri Wahyuni, S.T., M.Cs. | Admin   |  |  |
| 2   | Sheila Nurul Huda, S.Kom., M.Cs.  | Audite  |  |  |
|     |                                   | Auditor |  |  |

Tabel 4.2 Nama Responden dan Peran

 Setiap peran memiliki daftar pertanyaan yang berbeda-beda sesuai dengan hak akses dan fungsi mereka pada sistem. Oleh karena itu, setiap peran mendapatkan pertanyaan yang berbeda-beda. Daftar pertanyaan dan hasil pengujian dapat dilihat pada Tabel 4.3, Tabel 4.4, dan Tabel 4.5.

Tabel 4.3 Tabel Pertanyaan dan Hasil Penilaian *Role Admin*

| N <sub>0</sub>          | Pertanyaan                                                                             |            |           | <b>Hasil Penilaian</b> |   |           |
|-------------------------|----------------------------------------------------------------------------------------|------------|-----------|------------------------|---|-----------|
|                         | Menu Login                                                                             | <b>STS</b> | <b>TS</b> |                        | S | <b>SS</b> |
| 1                       | Apakah tampilan halaman login tampak familiar dengan<br>identitas UII?                 |            |           |                        |   |           |
| $\mathbf{2}$            | Apakah Anda bisa melakukan login dengan mudah?                                         |            |           |                        |   |           |
|                         | <b>Menu Dashboard</b>                                                                  | <b>STS</b> | <b>TS</b> | $\mathbf C$            | S | <b>SS</b> |
| 3                       | Apakah penggunaan grafis, bentuk, dan ukuran sudah<br>sesuai serta memenuhi kebutuhan? |            |           |                        | 1 |           |
| $\overline{\mathbf{4}}$ | Apakah sistem memudahkan pengguna untuk mengetahui<br>periode penjaminan mutu?         |            |           |                        |   |           |
| 5                       | Apakah sistem memudahkan pengguna untuk mengetahui<br>hak aksesnya?                    |            |           |                        |   |           |
|                         | <b>Menu Bantuan Informasi</b>                                                          | <b>STS</b> | <b>TS</b> | $\mathbf C$            | S | <b>SS</b> |
| 6                       | Apakah tampilan konten sudah tersusun dengan rapi?                                     |            |           |                        |   |           |

| N <sub>0</sub> | Pertanyaan                                                                                                    | <b>Hasil Penilaian</b> |           |             |                |           |
|----------------|----------------------------------------------------------------------------------------------------|------------------------|-----------|-------------|----------------|-----------|
|                | <b>Menu Riwayat</b>                                                                                                    | <b>STS</b>             | <b>TS</b> | $\mathbf C$ | S              | <b>SS</b> |
| $\overline{7}$ | Apakah sistem memudahkan pengguna untuk mengetahui<br>riwayat aktivitasnya pada waktu dan lingkup audit tertentu?                       |                        |           |             |                | 1         |
| 8              | Apakah susunan, warna, dan konten sudah sesuai serta<br>memenuhi kebutuhan?                                                             |                        |           |             |                | 1         |
|                | Menu Pengaturan - SubMenu Personalisasi Pengguna                                                                                        | <b>STS</b>             | <b>TS</b> | $\mathbf C$ | S              | <b>SS</b> |
| 9              | Apakah sistem memudahkan Admin untuk menambahkan<br>pengguna berdasarkan NIP/Nama dan level akses?                                      |                        |           |             |                | 1         |
| 10             | Apakah tampilan memberikan informasi jelas untuk setiap<br>aksi sehingga pengguna memahami alur proses dan masing-<br>masing fungsinya? |                        |           |             |                |           |
|                | Menu Pengaturan - SubMenu Personalisasi Borang AMI                                                                                      | <b>STS</b>             | <b>TS</b> | $\mathbf C$ | S              | <b>SS</b> |
| 11             | Apakah sistem memudahkan Admin untuk menambahkan<br>Borang AMI baru?                                                                    |                        |           |             |                | 1         |
| 12             | Apakah tampilan memberikan informasi jelas untuk setiap<br>aksi sehingga pengguna memahami alur proses dan masing-<br>masing fungsinya? |                        |           |             | 1              |           |
|                | Menu Pengaturan - SubMenu Rekap Data                                                                                                    | <b>STS</b>             | <b>TS</b> | $\mathbf C$ | S              | <b>SS</b> |
| 13             | Apakah sistem memudahkan pengguna untuk mengetahui<br>hasil rekap data berdasarkan periode tahun akademik?                              |                        |           |             |                | 1         |
|                | <b>Total</b>                                                                                                    |                        |           |             | $\overline{3}$ | 10        |
|                |                                                                                                    |                        |           |             |                |           |

Tabel 4.4 Tabel Pertanyaan dan Hasil Penilaian Role *Auditor* 

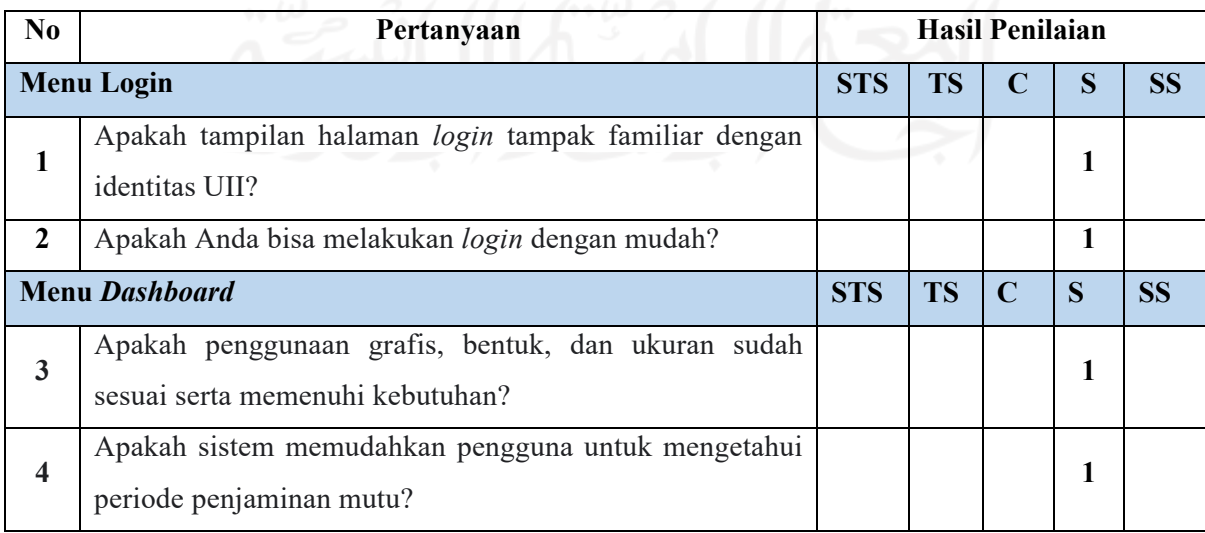

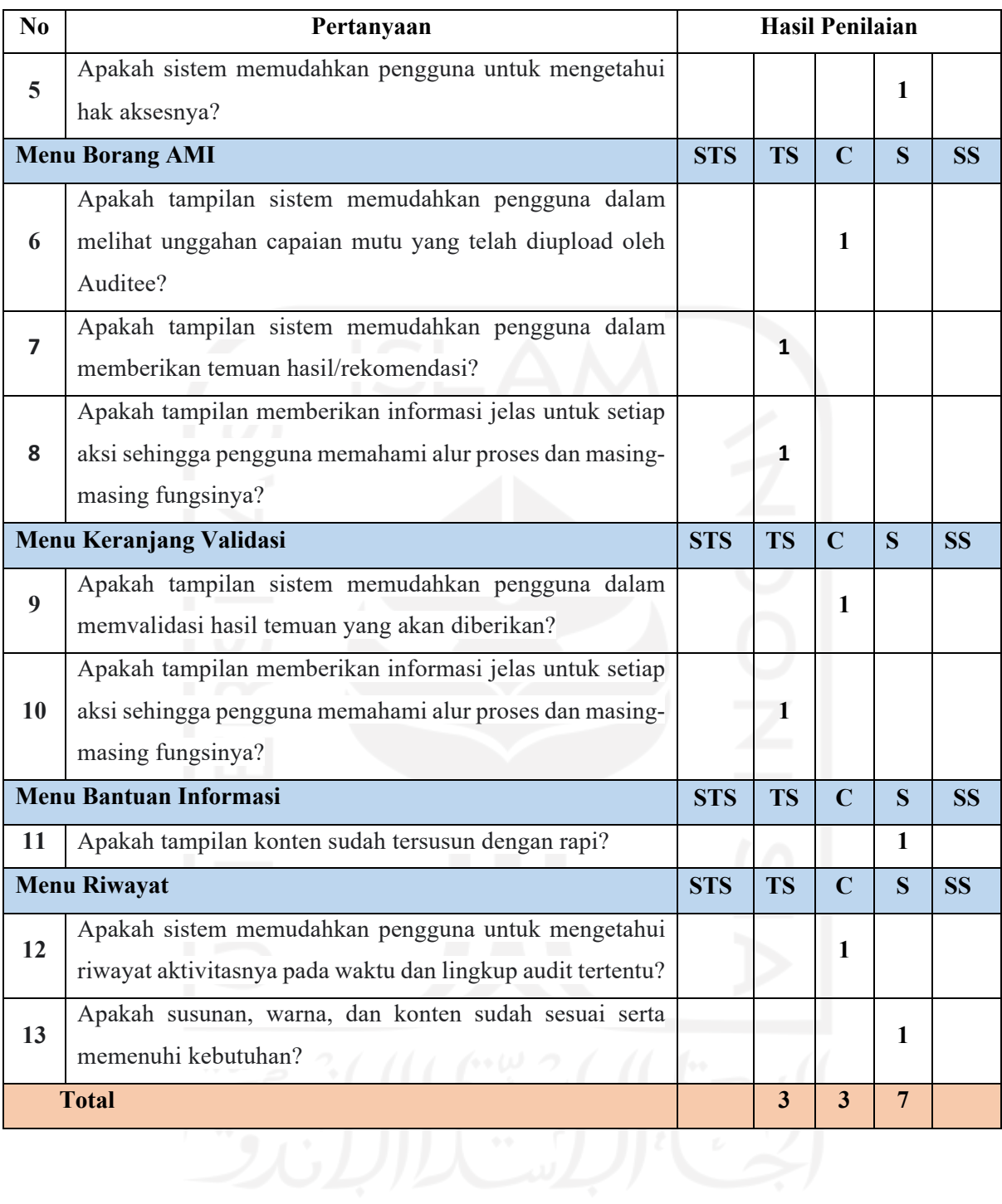

| N <sub>0</sub>          | Pertanyaan                                          | <b>Hasil Penilaian</b> |           |                |    |           |
|-------------------------|-----------------------------------------------------|------------------------|-----------|----------------|----|-----------|
|                         | Menu Login                                          | <b>STS</b>             | <b>TS</b> | C              | S. | <b>SS</b> |
| 1                       | Apakah tampilan halaman login tampak familiar       |                        |           |                |    |           |
|                         | dengan identitas UII?                               |                        |           |                | 1  |           |
| 2                       | Apakah Anda bisa melakukan login dengan mudah?      |                        |           |                | 1  |           |
|                         | <b>Menu Dashboard</b>                               | <b>STS</b>             | <b>TS</b> | $\mathbf C$    | S  | <b>SS</b> |
| $\overline{\mathbf{3}}$ | Apakah penggunaan grafis, bentuk, dan ukuran sudah  |                        |           |                | 1  |           |
|                         | sesuai serta memenuhi kebutuhan?                    |                        |           |                |    |           |
| 4                       | Apakah sistem memudahkan pengguna<br>untuk          |                        |           |                | 1  |           |
|                         | mengetahui periode penjaminan mutu?                 |                        |           |                |    |           |
| $5\overline{)}$         | Apakah sistem memudahkan<br>untuk<br>pengguna       |                        |           |                | 1  |           |
|                         | mengetahui hak aksesnya?                            |                        |           |                |    |           |
|                         | <b>Menu Borang AMI</b>                              | <b>STS</b>             | <b>TS</b> | $\overline{C}$ | S  | <b>SS</b> |
| 6                       | Apakah tampilan sistem memudahkan pengguna          |                        |           | $\mathbf{1}$   |    |           |
|                         | dalam mengisi capaian mutu pada Borang AMI?         |                        |           |                |    |           |
| 7                       | Apakah tampilan sistem memudahkan pengguna          |                        |           |                | 1  |           |
|                         | dalam proses pengunggahan bukti capaian?            |                        |           |                |    |           |
|                         | Apakah tampilan sistem memudahkan pengguna          |                        |           |                |    |           |
| 8                       | dalam melihat hasil rekomendasi yang ditulis oleh   |                        | 1         |                |    |           |
|                         | Auditor?                                            |                        |           |                |    |           |
|                         | Menu Keranjang Validasi                             | <b>STS</b>             | <b>TS</b> | $\mathbf C$    | S  | <b>SS</b> |
|                         | Apakah tampilan sistem memudahkan pengguna          |                        |           |                |    |           |
| 9                       | dalam memvalidasi hasil pengisian Borang AMI        |                        |           | 1              |    |           |
|                         | yang telah diisi sebelumnya?                        |                        |           |                |    |           |
|                         | Apakah tampilan memberikan informasi jelas untuk    |                        |           |                |    |           |
| 10                      | setiap aksi sehingga pengguna memahami alur proses  |                        | 1         |                |    |           |
|                         | dan masing-masing fungsinya?                        |                        |           |                |    |           |
|                         | <b>Menu Bantuan Informasi</b>                       | <b>STS</b>             | <b>TS</b> | $\mathbf C$    | S  | <b>SS</b> |
| 11                      | Apakah tampilan konten sudah tersusun dengan rapi?  |                        |           |                | 1  |           |
|                         | <b>Menu Riwayat</b>                                 | <b>STS</b>             | <b>TS</b> | $\mathbf C$    | S  | <b>SS</b> |
|                         | memudahkan<br>Apakah<br>sistem<br>pengguna<br>untuk |                        |           |                |    |           |
| 12                      | mengetahui riwayat aktivitasnya pada waktu dan      |                        |           | $\mathbf{1}$   |    |           |
|                         | lingkup audit tertentu?                             |                        |           |                |    |           |

Tabel 4.5 Tabel Pertanyaan dan Hasil Penilaian *Role* Auditee

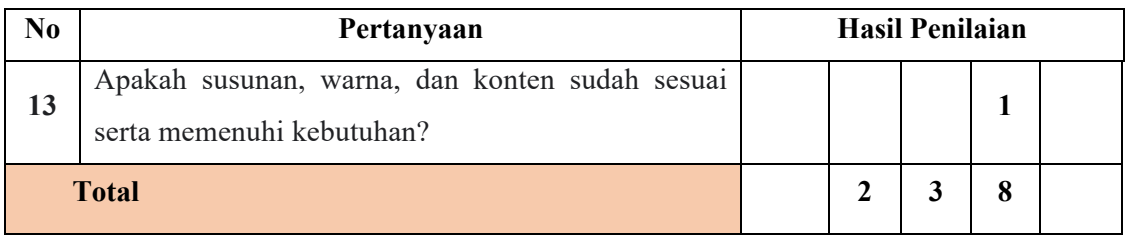

Berdasarkan hasil pengujian, didapatkan jumlah STS = 0, TS = 5, C = 6, S = 18, dan SS = 10. Jika dikonversikan ke dalam tabel pembobotan kategori, maka didapatkan total bobot hasil responden 150 dengan rincian hasil perhitungan seperti pada Tabel 4.6.

| N <sub>0</sub> | Kategori                           | <b>Bobot</b> | <b>Hasil Pengujian</b> | <b>Perhitungan Bobot</b> |
|----------------|------------------------------------|--------------|------------------------|--------------------------|
|                | Sangat Tidak Sesuai                |              |                        |                          |
|                | Tidak Sesuai                       |              |                        |                          |
|                | Cukup                              |              |                        |                          |
|                | Sesuai                             |              | $\Omega$               |                          |
|                | Sangat Sesuai                      |              |                        | 50                       |
|                | <b>Total Bobot Hasil Responden</b> | 150          |                        |                          |

Tabel 4.6 Perhitungan Bobot Hasil Pengujian

Setelah mendapatkan total bobot hasil responden, maka perlu dihitung nilai bobot kelayakan sesuai dengan persamaan (4.1) berikut.

Nilai Bobot Kelayakan 
$$
=
$$
  $\frac{\text{Total Bobot Hasil Responden}}{\text{Total Responden}}$  (4.1)

Berdasarkan persamaan nilai bobot kelayakan, maka hasil perhitungan dari pengujian sistem Frontend Sistem Informasi Manajemen Audit Mutu Internal UII Unit Non-Akademik dapat dilihat pada persamaan (4.2).

Nilai Bobot Kelayakan = 
$$
\frac{150}{39} = 3,84
$$
 (4.2)

Nilai bobot kelayakan yang telah didapatkan akan dikategorikan ke dalam beberapa tingkat kelayakan untuk mengetahui hasil pengujian yang telah dilakukan. Kategori nilai kelayakan dapat dilihat pada Tabel 4.7.

| No. | Nilai Bobot Kelayakan                                          | Kategori Kelayakan  |
|-----|----------------------------------------------------------------|---------------------|
|     | $1,00-1,80$                                                    | Tidak Baik          |
|     | $1,81 - 2,62$                                                  | Kurang Baik         |
|     | $2,62 - 3,41$                                                  | Cukup Baik          |
| 4   | $3,42 - 4,42$                                                  | Baik                |
|     | $4,43-5$                                                       | Sangat Baik         |
|     | $\sqrt{11}$ $\sqrt{11}$ $\sqrt{11}$<br>$\sim$ $\sim$<br>$\sim$ | $\cdot$ 0.01 $\sim$ |

Tabel 4.7 Kategori Kelayakan

Sumber: (Helmi, Munjin, & Purnamasari, 2017)

Berdasarkan tabel kategori kelayakan, nilai bobot kelayakan dari hasil pengujian sistem yang berjumlah 3,84 masuk ke dalam kategori Baik sehingga layak diterapkan pada sistem BPM UII.

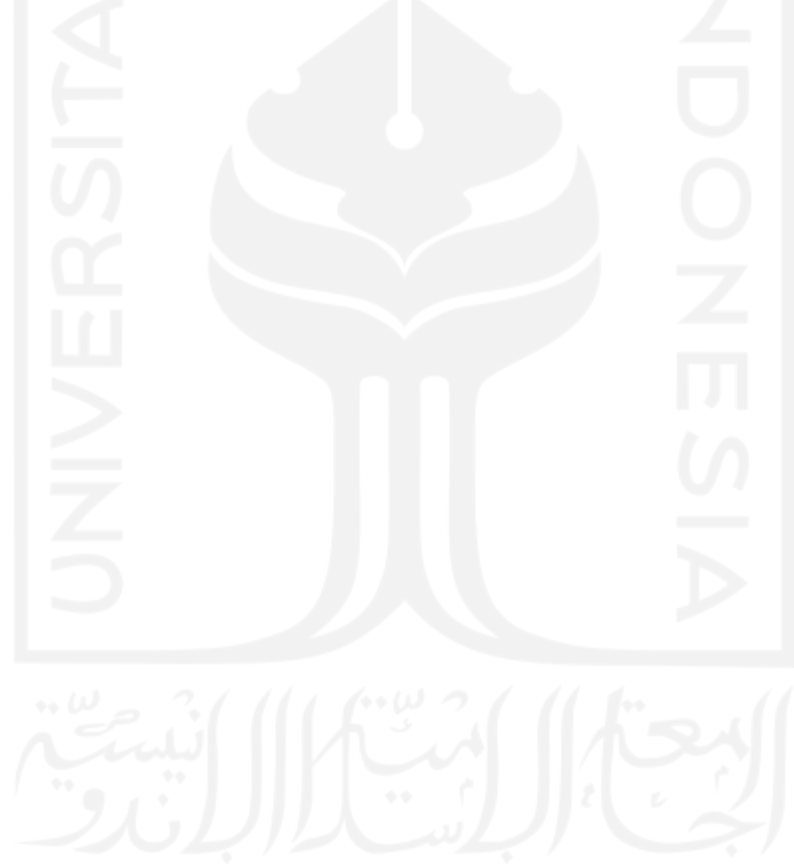

#### **BAB V**

#### **KESIMPULAN DAN SARAN**

#### **5.1 Kesimpulan**

Kesimpulan yang didapatkan berdasarkan pengembangan *Frontend* Sistem Informasi Manajemen Audit Mutu Internal UII Unit Non-Akademik dengan metod *prototyping* dan pengujian *User Acceptance Test (UAT)* adalah sebagai berikut.

- a. Sistem ini dibangun untuk membantu memudahkan Staff BPM UII Unit Non-Akademik dalam mengelola data secara otomatis agar lebih efektif.
- b. Sistem Manajemen AMI Non-Akademik ini memiliki 3 role yang berbeda, yaitu Auditee, Auditor dan Admin dengan fungsi yang berbeda-beda tergantung kepada level akses yang diberikan.
- c. Proses pengumpulan data, perancangan sistem, hingga *development frontend* berlandaskan pada data-data yang di kumpulkan langsung dari sumber yang *expert* dibidang ini.
- d. Standar SPM UII Unit Non-Akademik hanya meliput M (manajemen organisasi dan SDM), Y (pelayanan), F (fasilitas), G (tata kelola), O (alumni), dan D (dakwah Islamiyah).
- e. Hasil akhir pengujian sistem menggunakan metode *UAT* dengan skala Likert menghasilkan nilai bobot kelayakan 3,84 dan dikategorikan Baik dalam tingkat kelayakan.

#### **5.2 Saran**

Tindak lanjut dari pengembangan *Frontend* Sistem Informasi Manajemen Audit Mutu Internal UII Unit Non-Akademik dapat mempertimbangkan atau menggunakan saran dibawah ini sebagai referensi untuk pengembangan sistem dalam lingkungan Badan Penjamin Mutu UII. Berikut saran dari penulis terkait pengembangan sistem ini.

- a. Pada menu Rekap Data di dalam *role* Admin, terdapat modul Rekap Data yang bisa dibuat lebih efektif dengan fungsi *view file* hasil temuan yang sebelumnya sudah di-*upload* oleh Auditee. Diharapkan dengan adanya fungsi ini bisa membuat proses rekap bisa menjadi lebih efektif.
- b. Pembuatan *User Guide* atau panduan penggunaan Sistem Informasi Manajemen Audit Mutu Internal UII Unit Non-Akademik baik dalam bentuk cetak ataupun media untuk pengguna sebagai acuan untuk pembelajaran sistem.

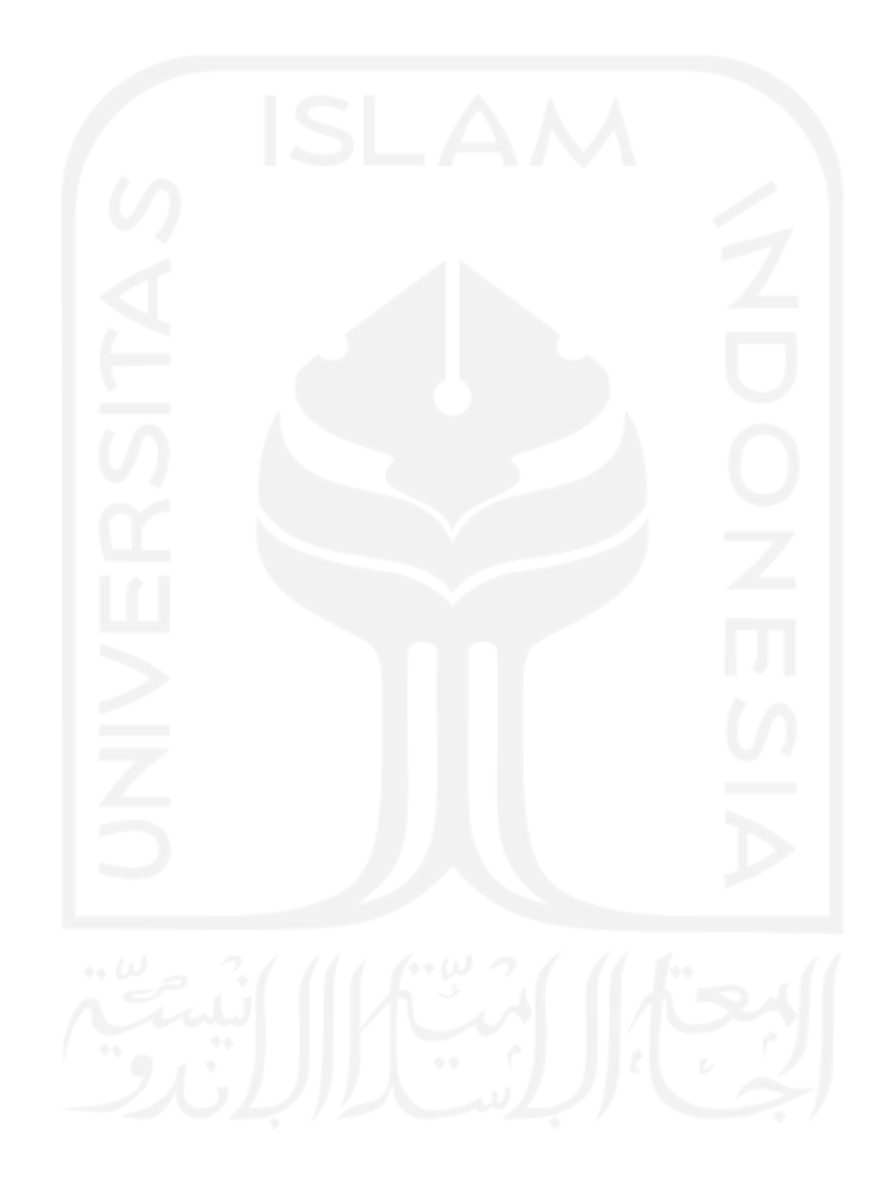

#### **DAFTAR PUSTAKA**

- Al Fatta, H. (2007). *Analisis dan Perancangan Sistem Informasi untuk keunggulan bersaing perusahaan dan organisasi modern.* Yogyakarta: Andi.
- Belluano, P. L. (2018). Pengembangan Single Page Application Pada Sistem Informasi. *ILKOM Jurnal Ilmiah*, 38-43.
- Budiaji, W. (2013). Skala Pengukuran dan Jumlah Respon Skala Likert. *Jurnal Ilmu Pertanian dan Perikanan*.
- Chandra, T. (2013). Evaluasi User Interface Desain Sistem Informasi Perpustakaan Pada. *Times*.
- Dam, R., & Siang, T. (2018). What is design thinking and why is it so popular. *Interaction Design Foundation*.
- Few, S. (2006). *Information Dashboard Design.* Italy: O'Reilly Media.
- Helmi, T., Munjin, R. A., & Purnamasari, I. (2017). Kualitas pelayanan publik dalam pembuatan izin trayek oleh DLLAJ Kabupaten Bogor. *Jurnal Governansi*, 51-62.
- Herlyviana, D. E., Januarita, D., & Priyanto, A. (2018). Perancangang Sistem Informasi Pelayanan Administrasi Kelurahan Karangklesem Dengan Metode Prototyping. *SEMNASTEKNOMEDIA ONLINE*, 2-10.
- Muhammad, F., Nugroho, R. A., & Nugrahadi, D. T. (2016). Analisis User Experience Untuk Tingkat Keterpilihan Smartphone. *Kumpulan Jurnal Ilmu Komputer*.
- Syofian, S., Setyaningsih, T., & Syamsiah, N. (2015). Otomatisasi Metode Penelitian Skala Likert Berbasis Web.

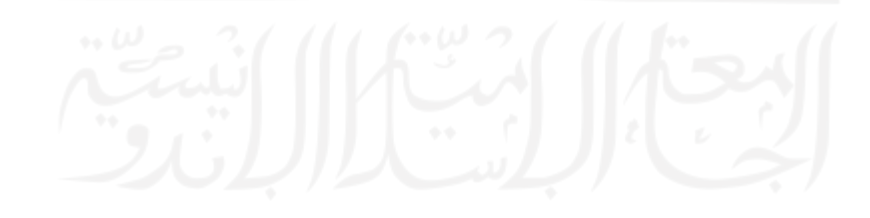

# **LAMPIRAN**

# LAMPIRAN A

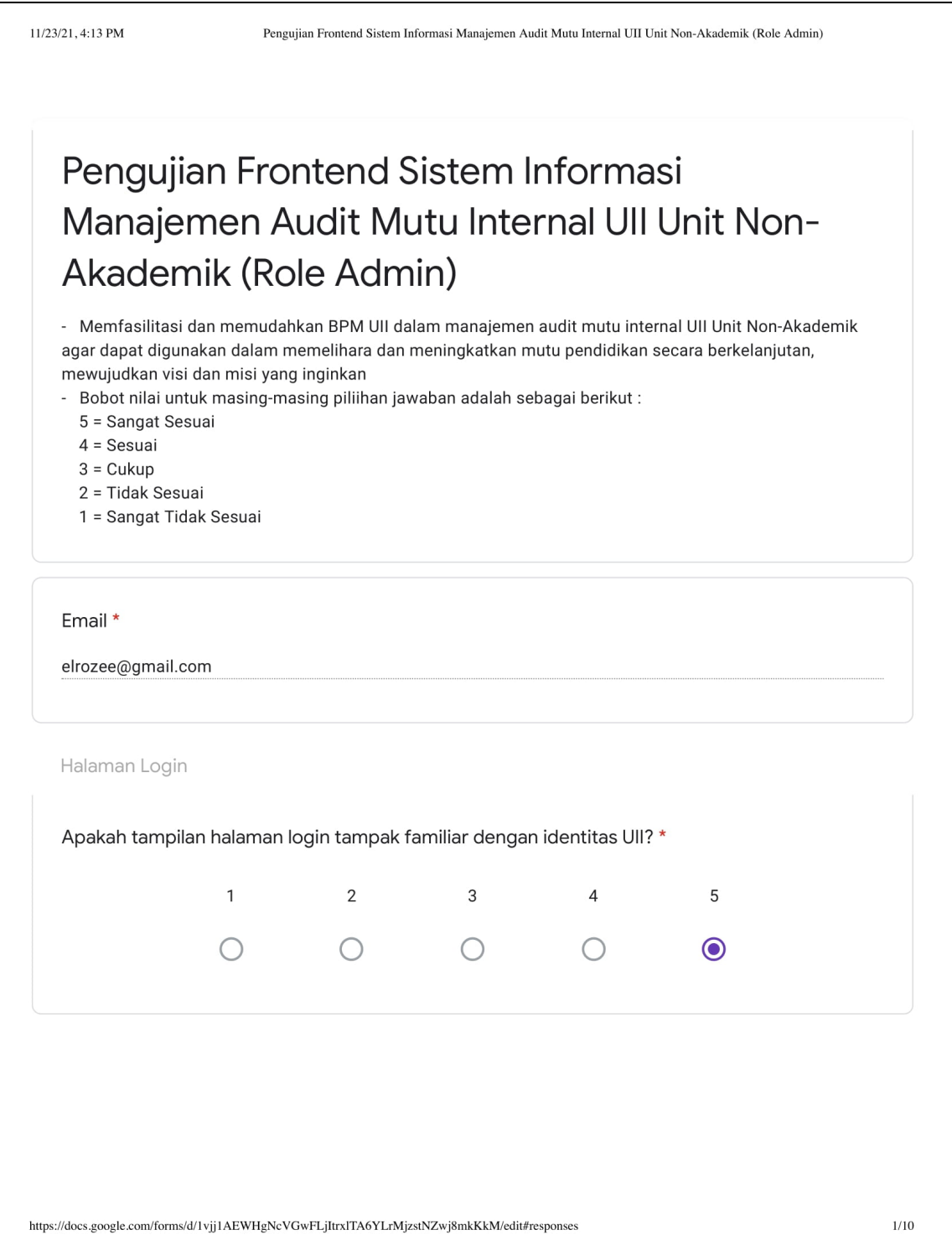

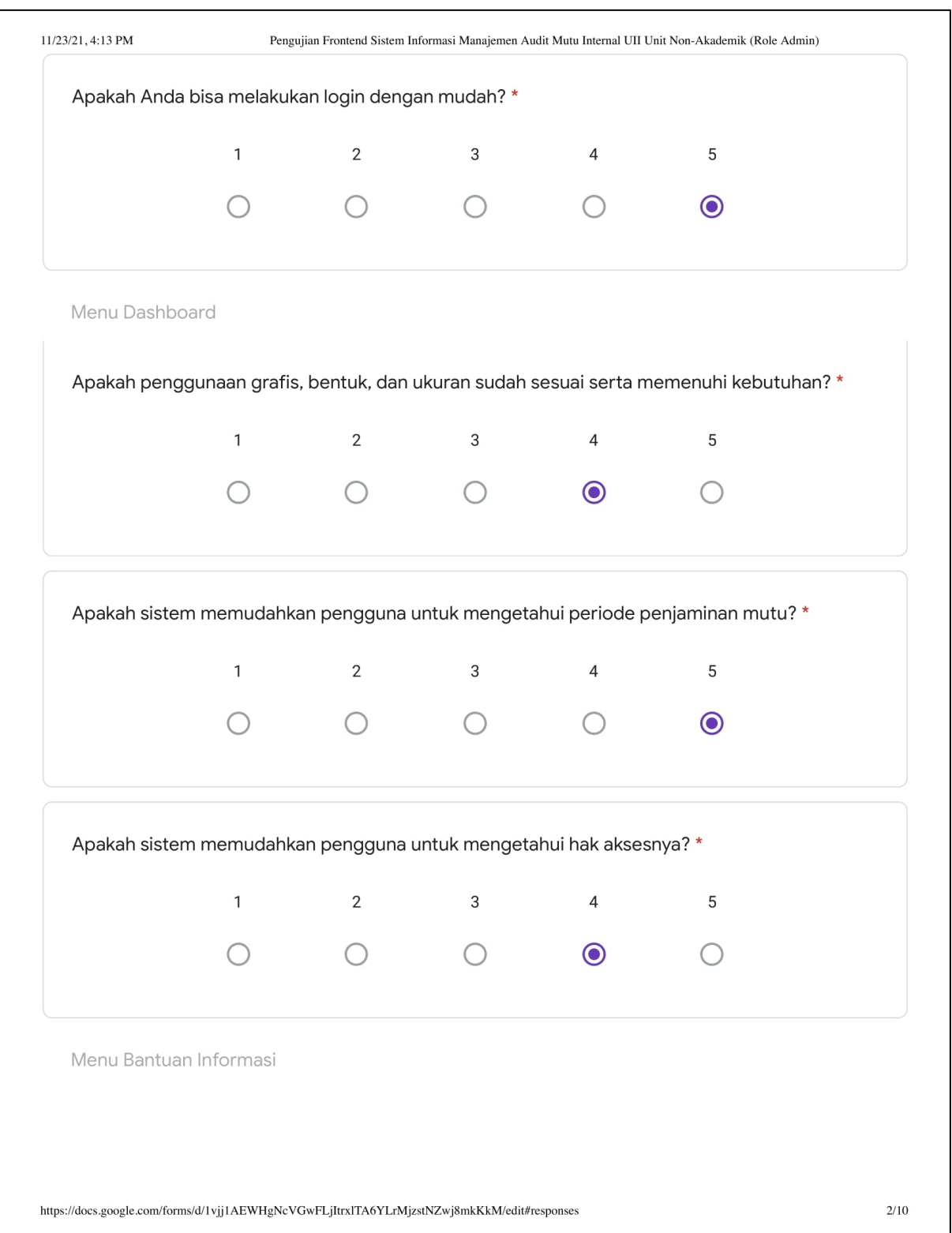

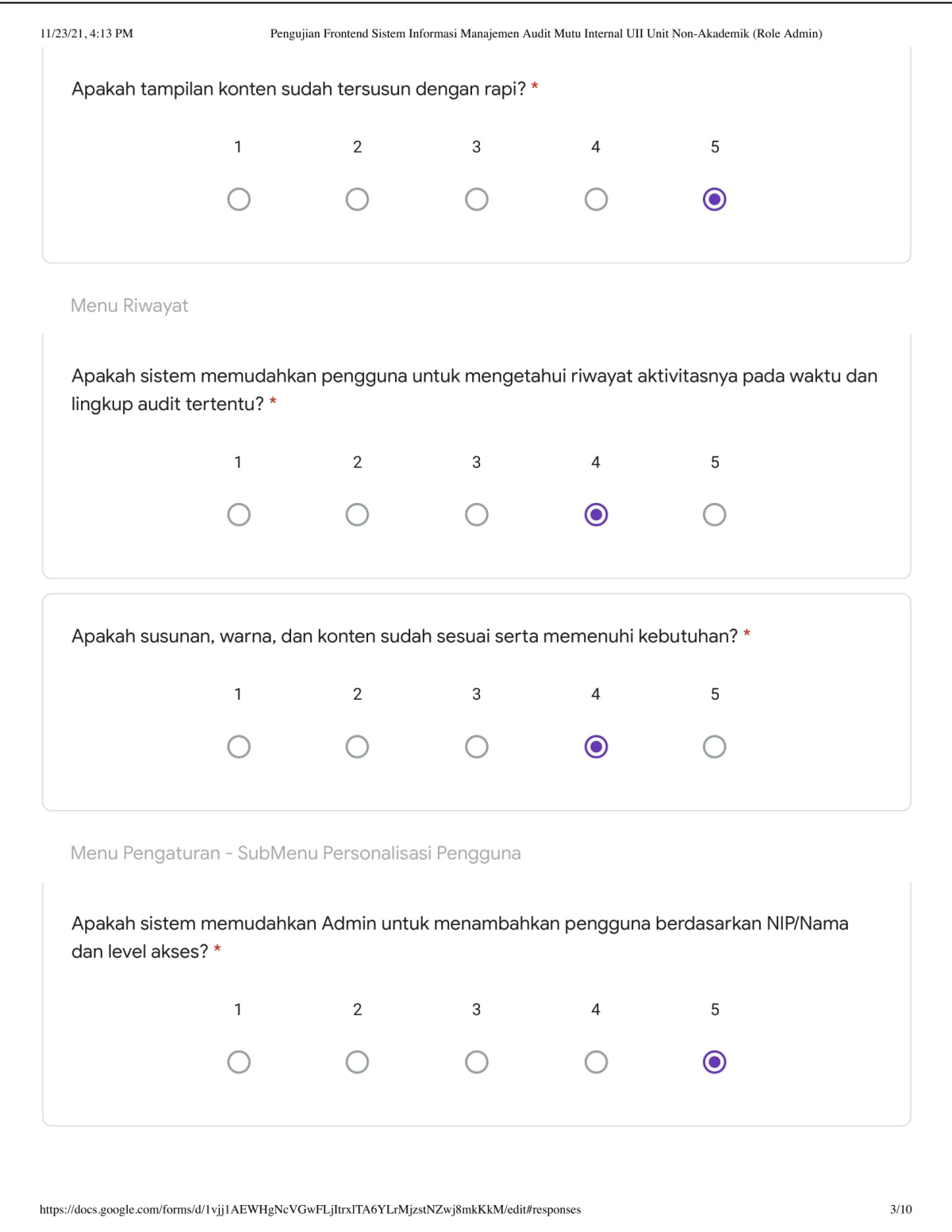

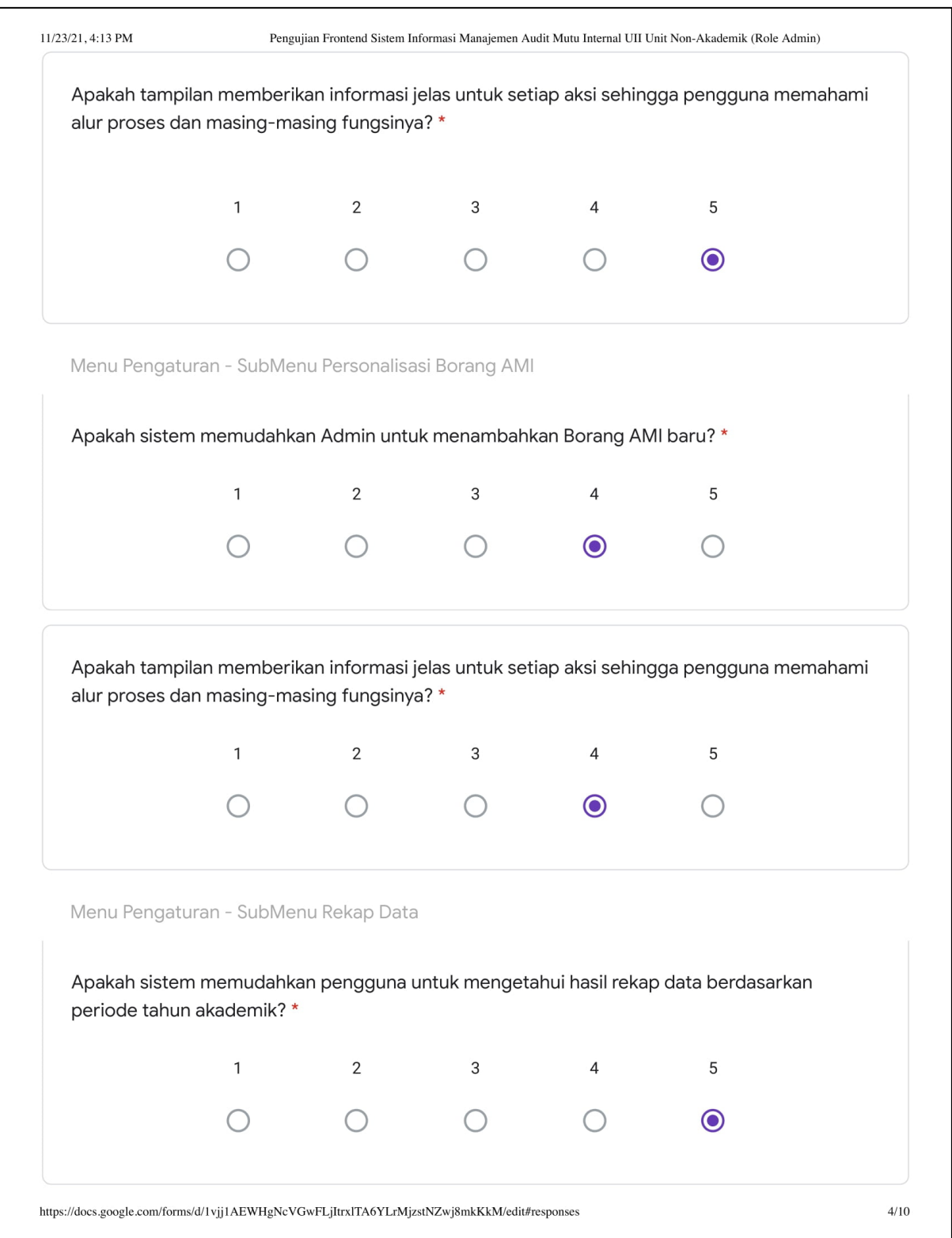

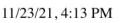

Pengujian Frontend Sistem Informasi Manajemen Audit Mutu Internal UII Unit Non-Akademik (Role Admin)

Saran dan Masukan

Saran dan Masukan untuk sistem yang telah di akses berdasarkan hak akses yang diterima

Silahkan berikan saran & masukan untuk Sistem Audit Mutu Internal (AMI) UII Unit Non-Akademik.\*

1. Ukuran font kurang besar

2. Perlu fleksibilitas untuk pengembangan SIM ke depan jika ada perubahan2 spti standar dll.

Formulir ini dibuat dalam education.

Google Formulir

 $\hbox{https://docs.google.com/forms/d/1vjj1AEWHgNcVGwFLjItrxlTA6YLrMjzstNZwj8mkKkM/edit\# responses}$ 

 $5/10$ 

## LAMPIRAN B

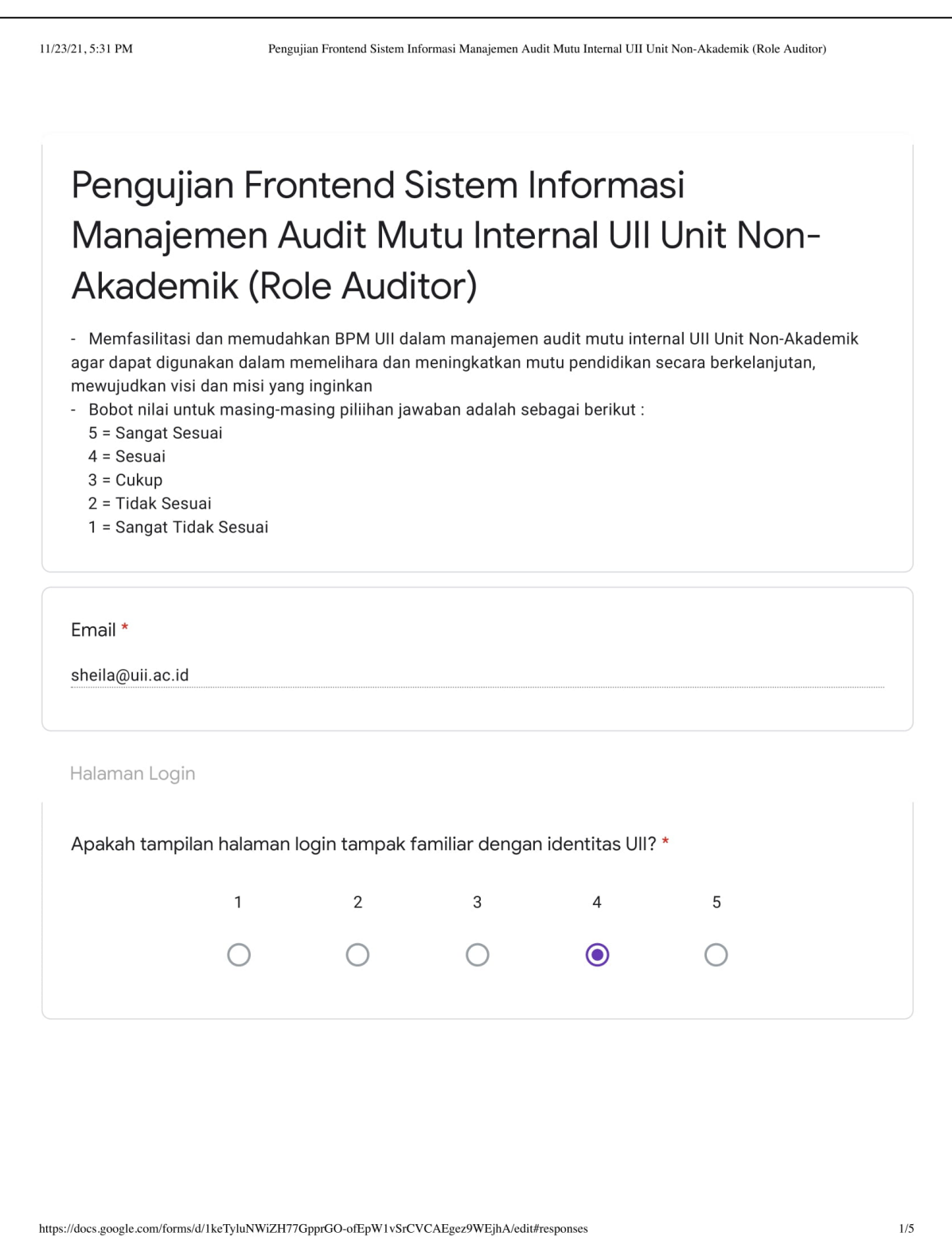

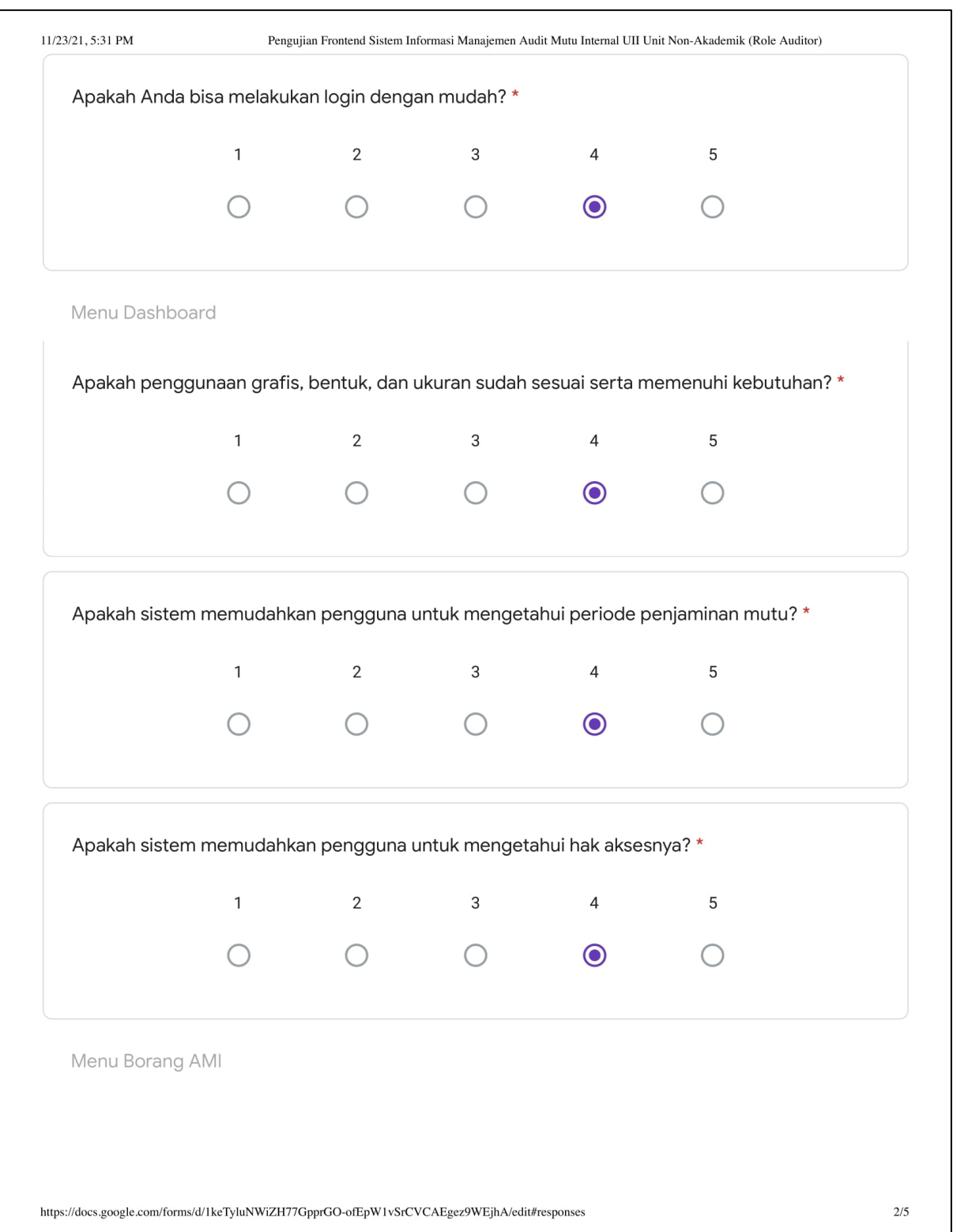

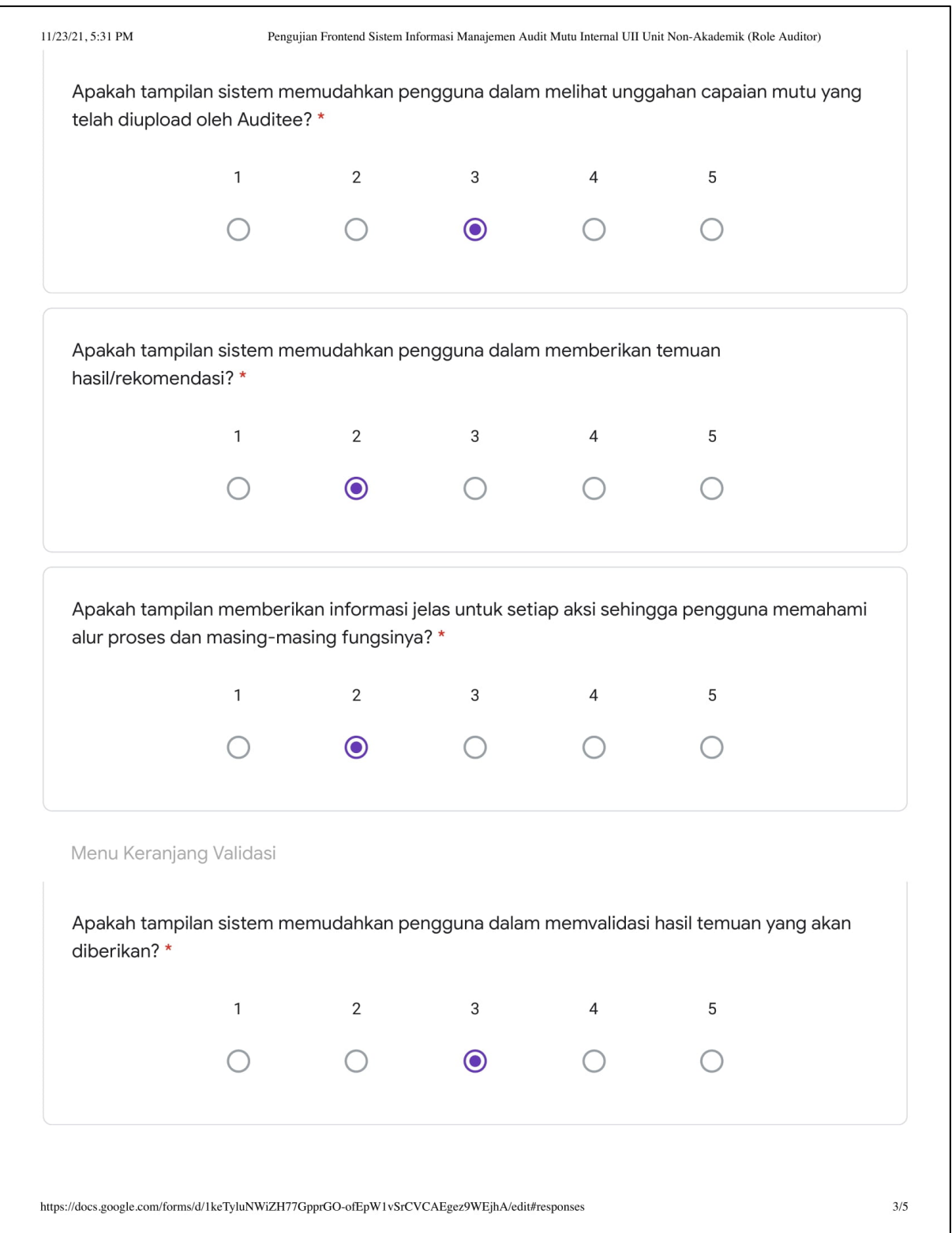

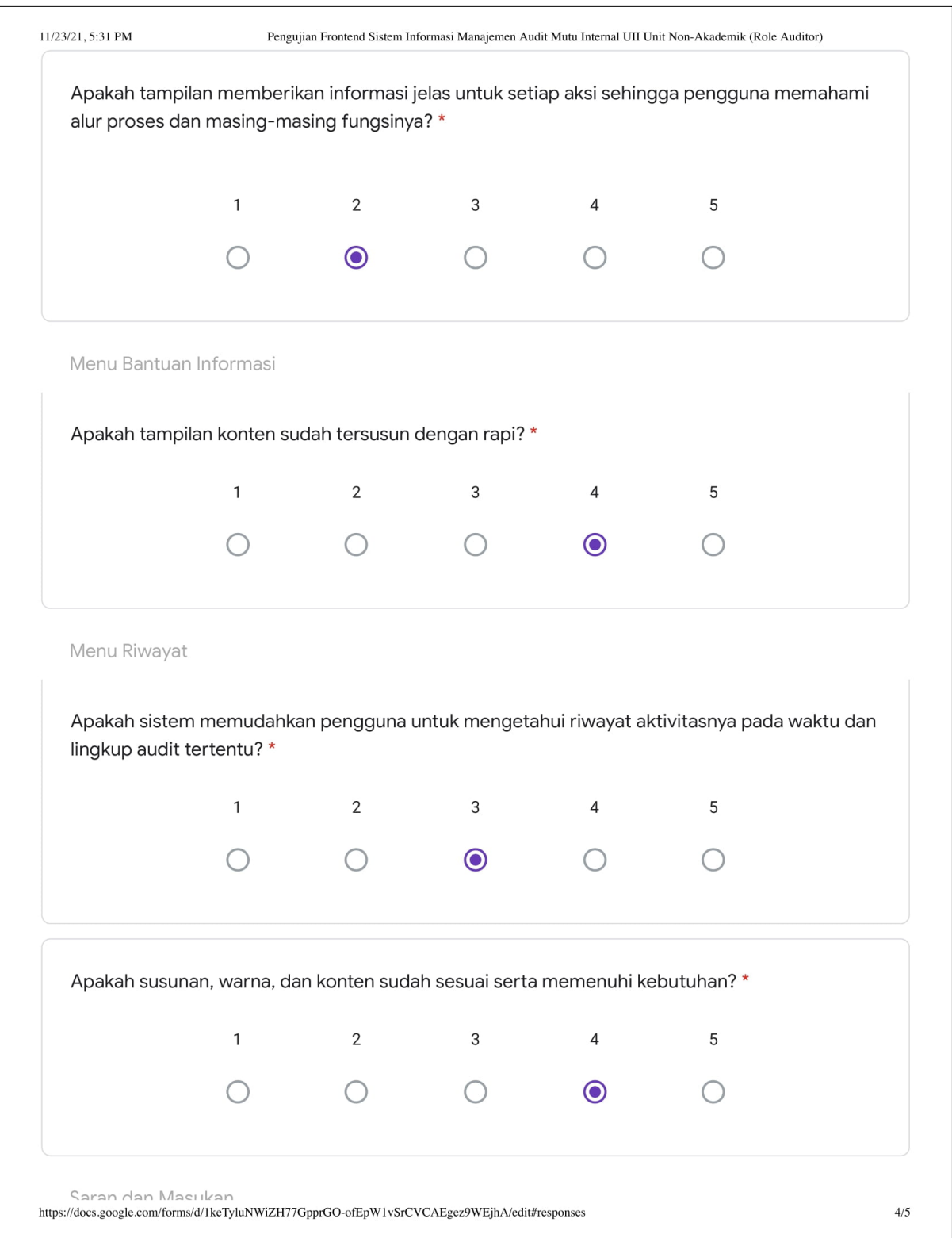

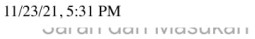

Pengujian Frontend Sistem Informasi Manajemen Audit Mutu Internal UII Unit Non-Akademik (Role Auditor)

Saran dan Masukan untuk sistem yang telah di akses berdasarkan hak akses yang diterima

Silahkan berikan saran & masukan untuk Sistem Audit Mutu Internal (AMI) UII Unit Non-Akademik.\*

Flow sistem kurang jelas

Formulir ini dibuat dalam education.

Google Formulir

 $\hbox{https://docs.google.com/forms/d/1keTyluNWiZH77GpprGO-ofEpW1vSrCVCAEgez9WEjhA/edit\# responses}$ 

# LAMPIRAN C

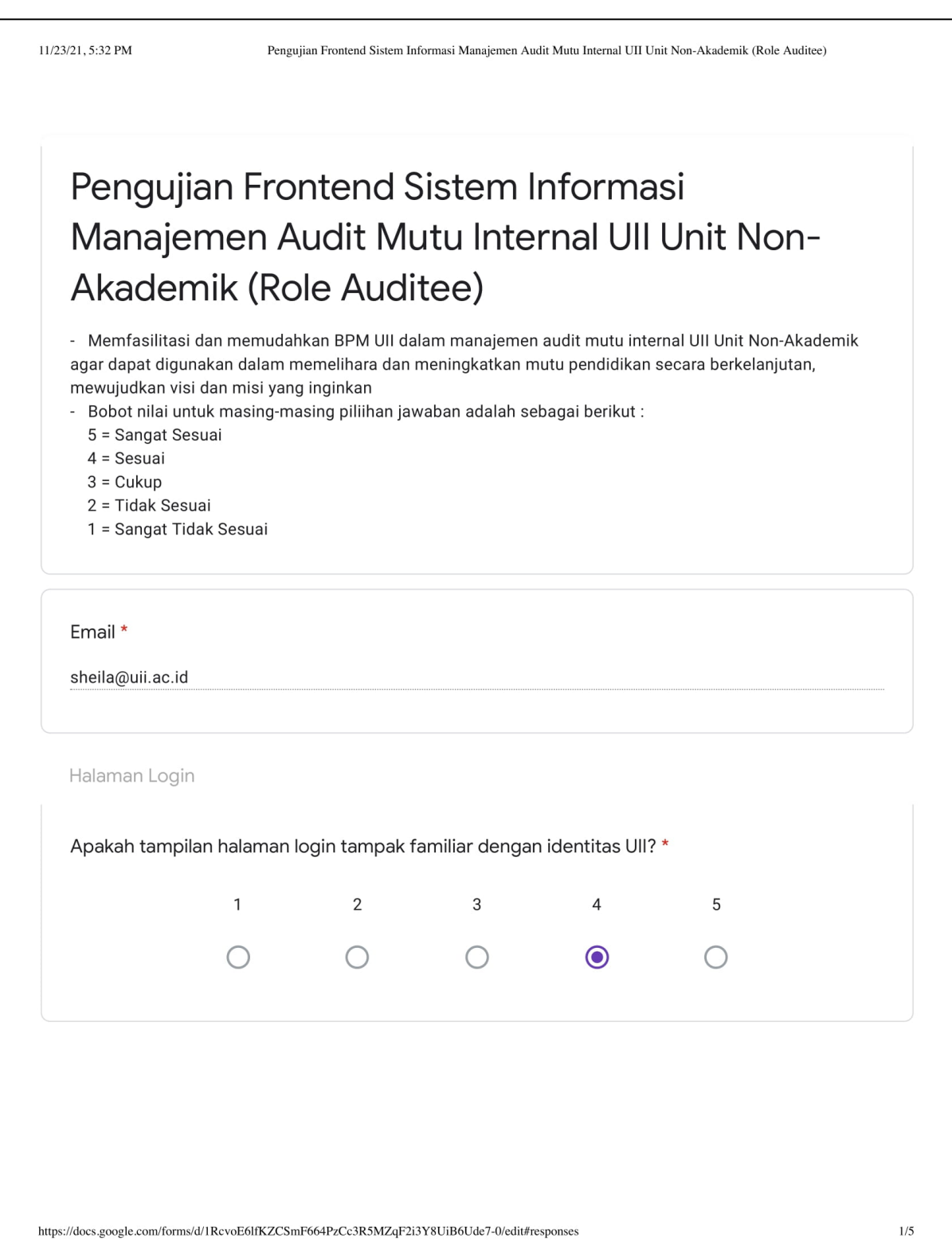

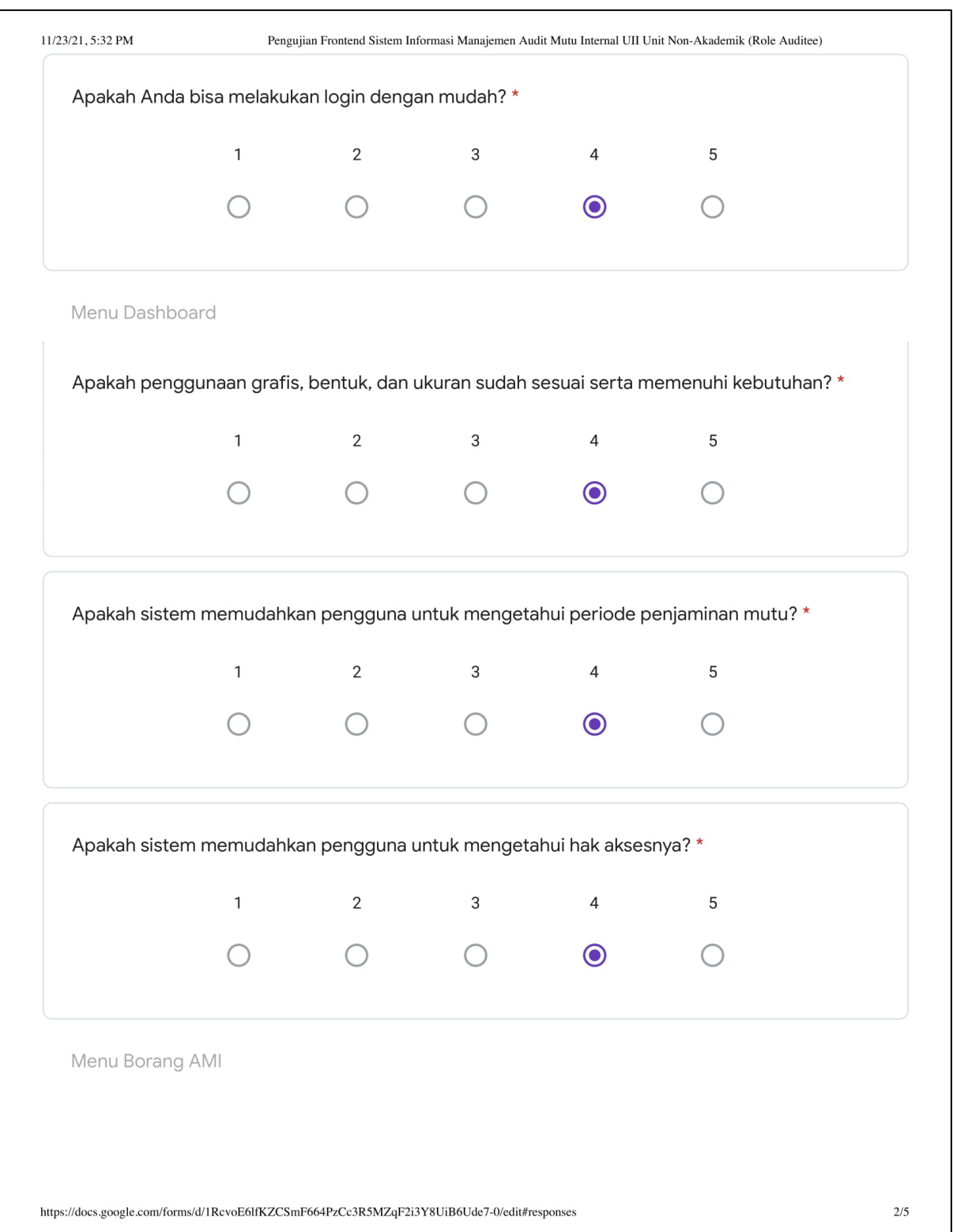

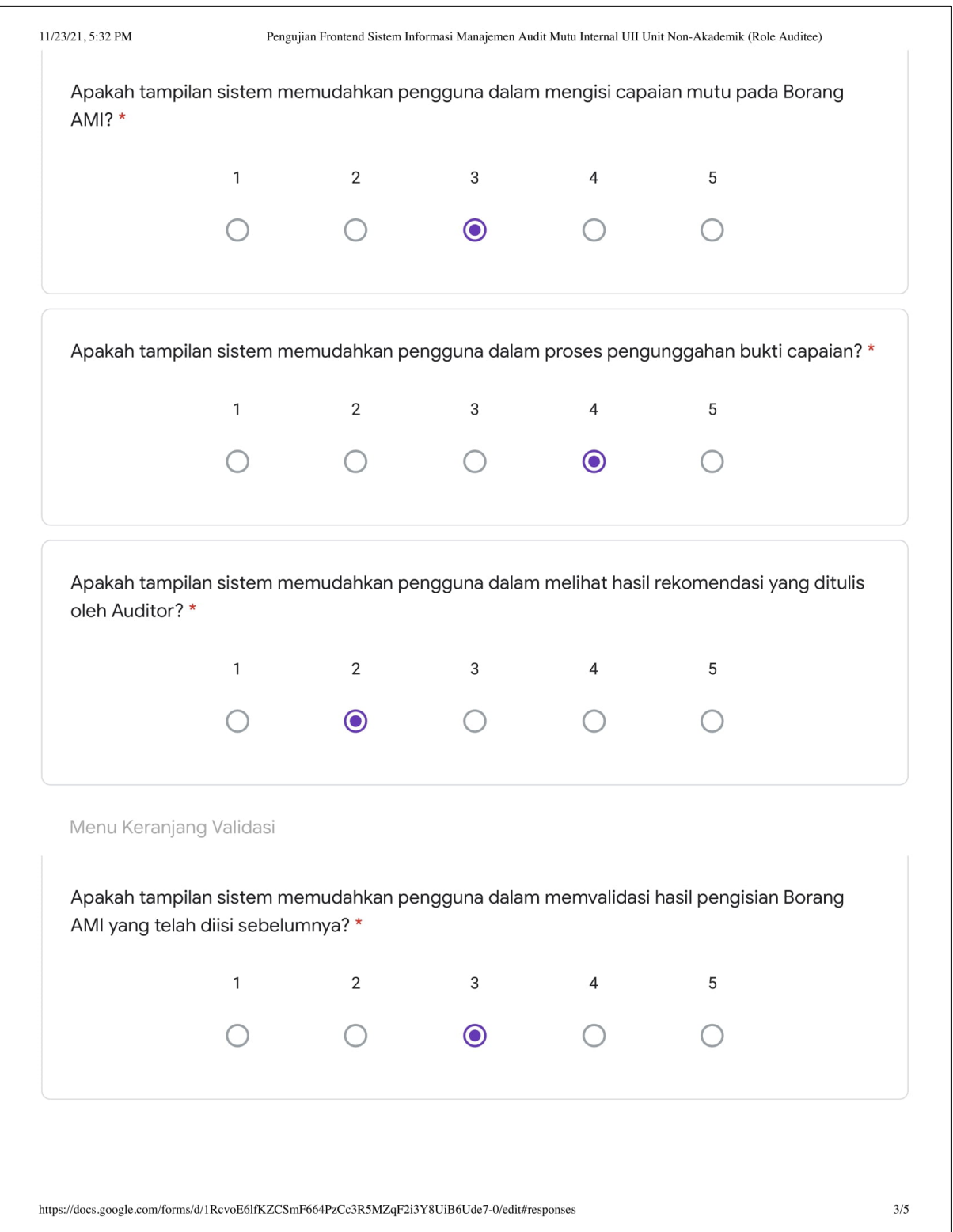

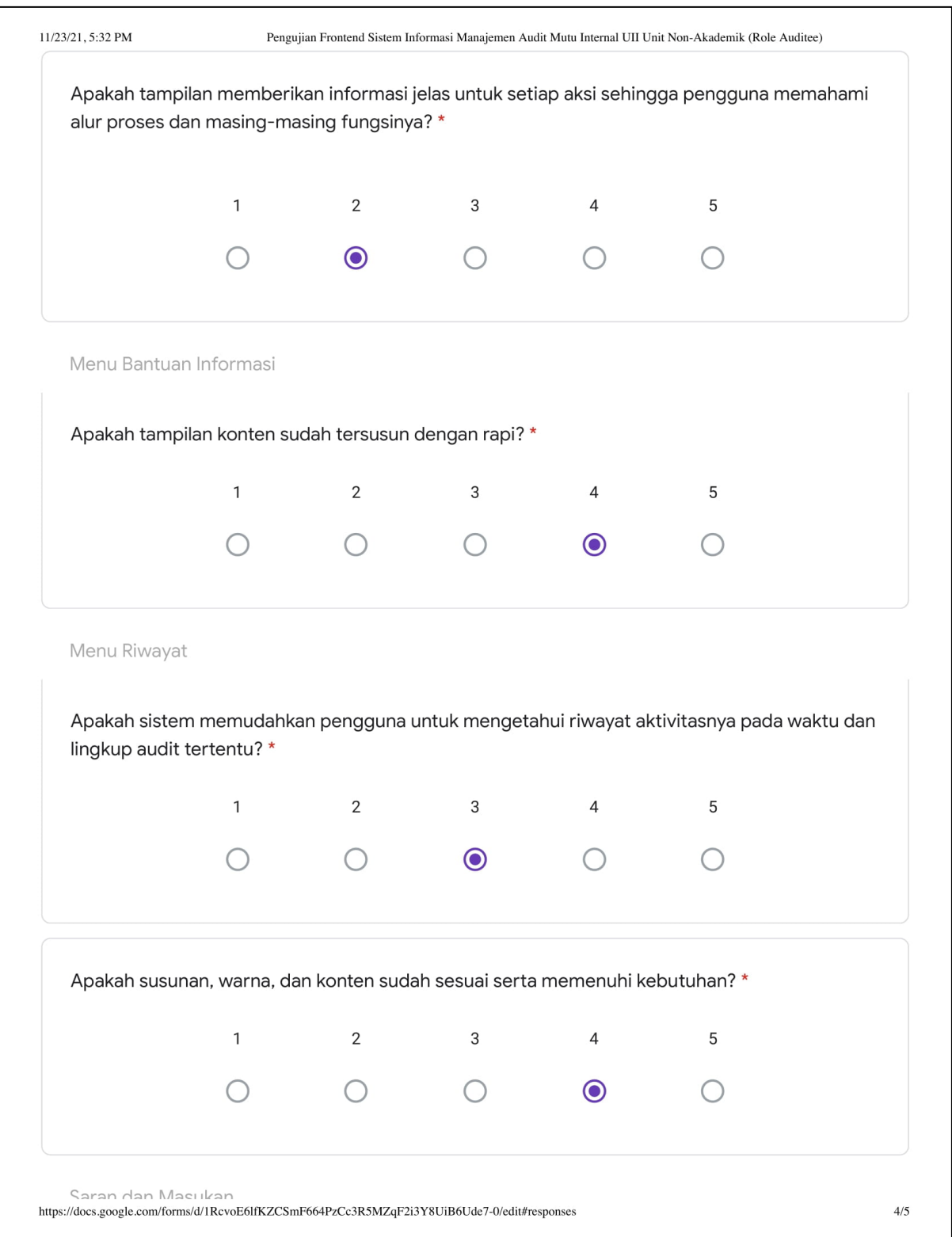

11/23/21, 5:32 PM<br>Uai al Lual Lulaounal L

Pengujian Frontend Sistem Informasi Manajemen Audit Mutu Internal UII Unit Non-Akademik (Role Auditee)

Saran dan Masukan untuk sistem yang telah di akses berdasarkan hak akses yang diterima

Silahkan berikan saran & masukan untuk Sistem Audit Mutu Internal (AMI) UII Unit Non-Akademik.\*

flow sistem tidak jelas. Kemudian saat saya mencoba menambah komentar auditor, saya sebagai auditee tidak bisa menemukan dimana komentar tersebut.

Formulir ini dibuat dalam education.

Google Formulir

 $\hbox{https://docs.google.com/forms/d/1RevoE61fKZCSmF664PzCc3R5MZqF2i3Y8UiB6Ude7-0/edit\# responses}$